# **UIT115**

# Manual de Usuario

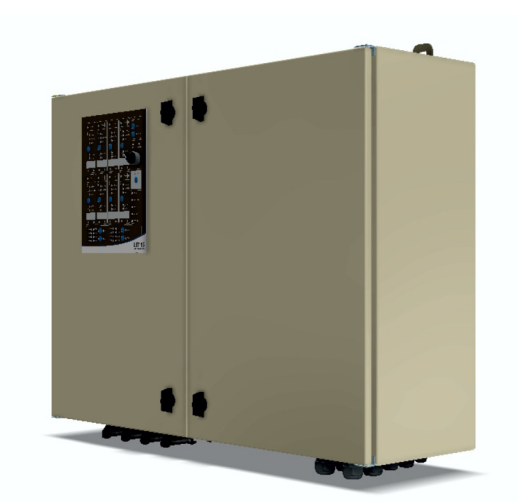

Documento: 1332\_UIT\_09\_02 Fecha Publicación: 15/09/2023 Revisión Documento: 02 Versión Hardware Producto: 1.2

# **AVISO LEGAL**

Los datos, ejemplos y diagramas en este manual se incluyen únicamente para el concepto o la descripción del producto y no deben considerarse como una declaración de propiedades garantizadas. Todas las personas responsables de aplicar el equipo descrito en este manual deben asegurarse de que cada aplicación prevista sea adecuada y aceptable, incluido el cumplimiento de los requisitos de seguridad aplicables u otros requisitos operativos. En particular, cualquier riesgo en aplicaciones donde la falla del sistema y/o la falla del producto crearían un riesgo de daño a la propiedad o las personas (incluidas, entre otras, lesiones personales o muerte) será responsabilidad exclusiva de la persona o entidad que aplique el equipo. Por la presente se solicita a los responsables que aseguren que se tomen todas las medidas para excluir o mitigar dichos riesgos.

Este documento ha sido revisado cuidadosamente por Controles S.A. pero no se pueden descartar por completo las desviaciones. En caso de que se detecte algún error, se solicita al lector que notifique al fabricante. Aparte de los compromisos contractuales explícitos, Controles S.A. no será responsable en ningún caso de ninguna pérdida o daño que resulte del uso de este manual o la aplicación del equipo.

# **PRECAUCIONES DE SEGURIDAD**

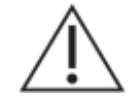

Antes del primer uso, para realizar una instalación, puesta en servicio o mantenimiento, leer la documentación del equipo para garantizar un funcionamiento seguro y confiable del mismo.

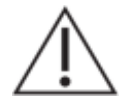

Operar el equipo siempre dentro de los límites electricos y ambientales especificados.

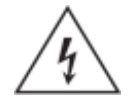

Se pueden producir voltajes peligrosos en los conectores, aunque los voltajes auxiliares del equipo estén desconectados.

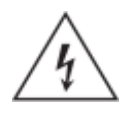

Cada equipo debe estar conectado a tierra de forma segura.

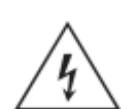

Solo personal calificado puede llevar a cabo la instalación eléctrica del equipo.

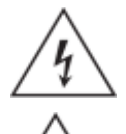

Al abrir el gabinete quedan expuestos circuitos con voltajes peligrosos.

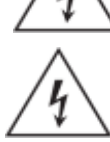

Siempre seguir las normas de seguridad eléctrica nacionales.

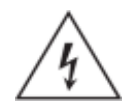

El incumplimiento de la información de seguridad puede provocar la muerte, lesiones personales o daños sustanciales a la propiedad.

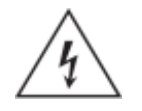

Nunca abrir el circuito secundario de un CT vivo, las tensiones producidas pueden ser letales para las personas y pueden generar daños en la aislación. Cortocircuitar los secundarios del CT antes de abrir cualquier conexión.

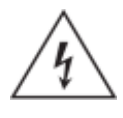

Los circuitos de tensión nunca deben ser cortocircuitados.

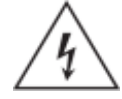

Nunca manipular ni modificar las conexiones del equipo cuando el mismo se encuentra encendido.

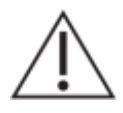

El equipo debe tener todos los conectores enchufados incluso cuando los mismos no están siendo utilizados.

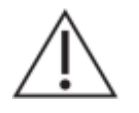

Nunca mirar dentro de los conectores de salida de fibra óptica. Utilizar instrumentos de medida de potencia óptica para determinar los niveles de señal presentes.

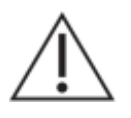

Siempre que se apliquen cambios en la configuración de los parámetros del equipo, tomar medidas para evitar el disparo accidental o el mal funcionamiento de los dispositivos de control y protección conectados.

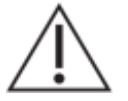

No manipular liquidos cerca del equipo, incluso si el mismo está apagado.

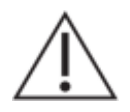

Todas las conexiones cableadas al equipo deben tener un potencial definido. En caso de realizar cableados por previsión que no serán utilizados al momento de la puesta en marcha, los mismos deben ser aterrados.

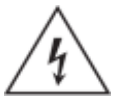

Atención: riesgo de incendio en caso de reemplazar la batería por una de tipo incorrecto o de colocar la batería con la polaridad invertida.

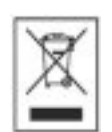

Realizar el descarte de las baterías reemplazadas según las reglamentaciones nacionales y/o locales.

# **ÍNDICE DE CONTENIDOS**

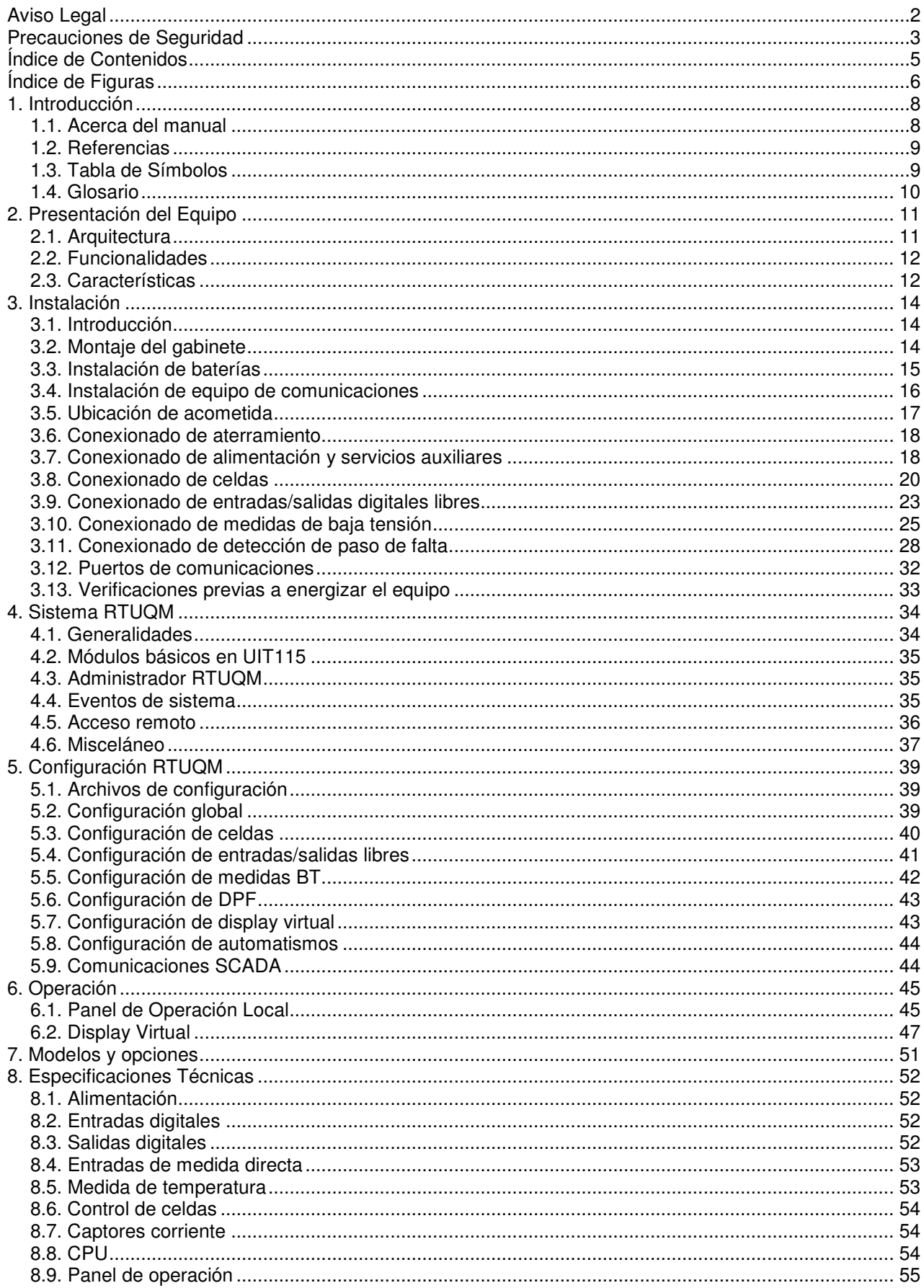

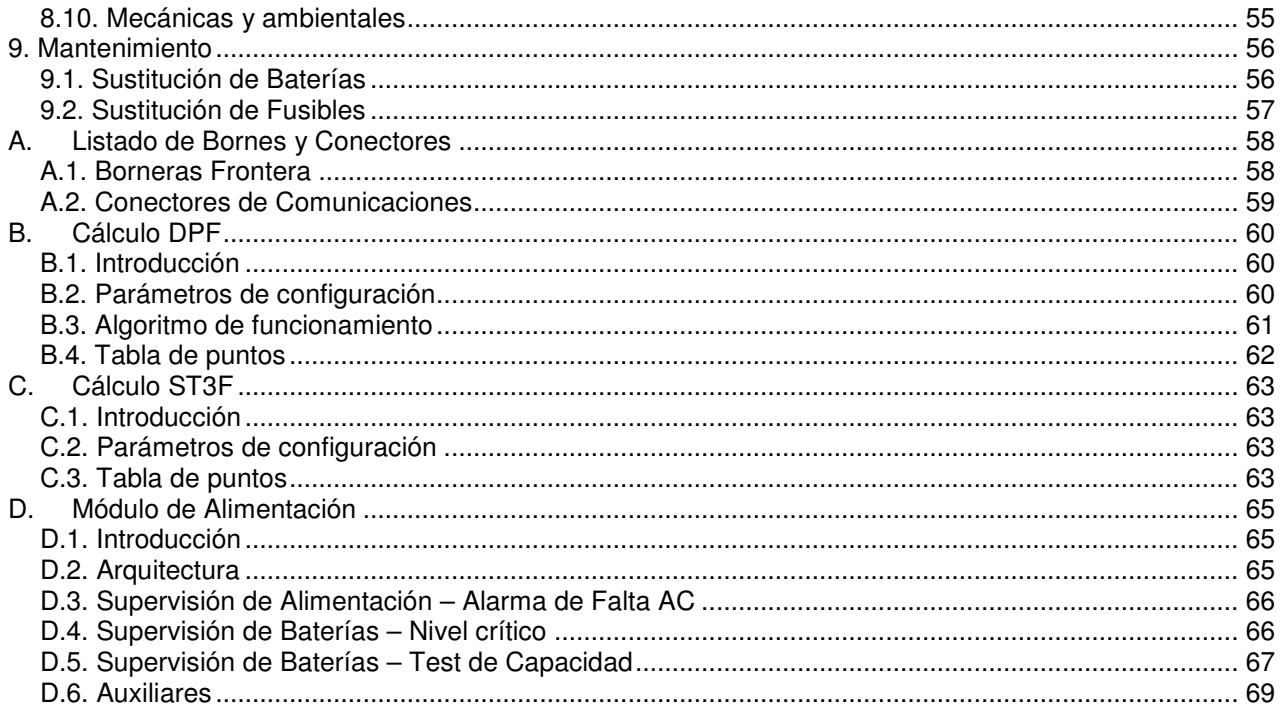

# **ÍNDICE DE FIGURAS**

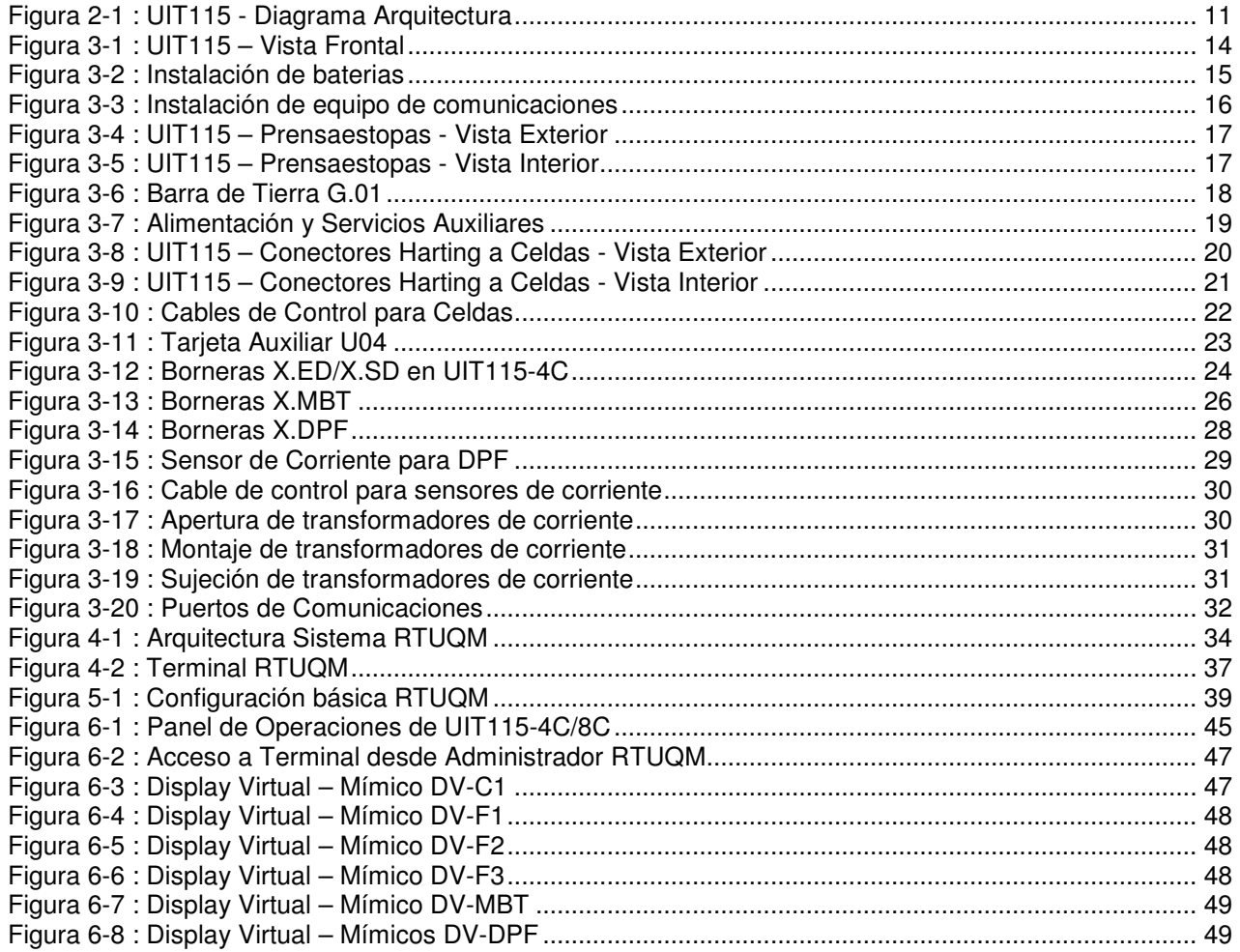

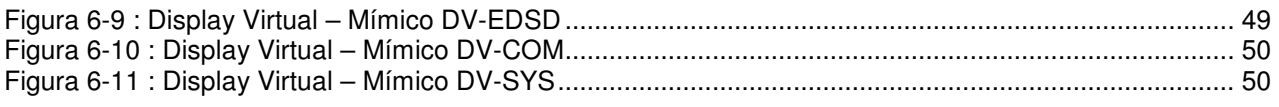

# **1. INTRODUCCIÓN**

### **1.1. Acerca del manual**

Este manual contiene instrucciones para la instalación, configuración, puesta en marcha y mantenimiento del producto UIT115. Es un requisito para la correcta interpretación tener conocimientos eléctricos, de comunicaciones y de sistemas de protección, automatismo y control de subestaciones eléctricas.

El manual se encuentra dividido en capítulos.

El capítulo 1 describe la estructura del presente manual y presenta un listado de referencias a documentos complementarios, una tabla de símbolos y un glosario.

El capítulo 2 presenta un diagrama general de la arquitectura del equipo. Se describen los módulos que lo componen, sus características y sus principales funcionalidades.

El capítulo 3 brinda información necesaria para una correcta instalación del equipo. A partir de los diagramas constructivos, se reconocen los diferentes bloques que lo componen, detallando la nomenclatura utilizada para identificar partes y señales. Se hace énfasis en los conectores y bloques de borneras destinadas al conexionado de señales externas, indicando criterios de conexionado a considerar para el correcto funcionamiento del equipo así como recomendaciones sobre aterramiento, espesores de cable, etc.

El capítulo 4 presenta el software de aplicación Sistema RTUQM. Se indican los módulos utilizados en el equipo y se presenta la aplicación para configuración y monitoreo Administrador RTUQM. Se describen algunos aspectos prácticos vinculados al manejo del equipo y a los mecanismos de acceso remoto disponibles.

En el capítulo 5 se presentan los principales parámetros de configuración disponibles en la UIT115, indicando en cada caso los valores utilizados en la configuración de fábrica.

En el capítulo 6 se presentan los mecanismos disponibles para operación directa sobre el equipo: el panel de operaciones local y el display virtual.

El capítulo 7 detalla los modelos disponibles del equipo y se indica cómo generar el código apropiado para ordenar el equipo y las posibles variantes.

El capítulo 8 presenta las especificaciones técnicas del equipo.

El capítulo 9 contiene información útil para el mantenimiento del equipo.

En el Anexo A se dispone de un listado de las borneras frontera del equipo.

En el Anexo B se describe el cálculo de Detección de Paso de Falta (DPF), describiendo su algoritmo de funcionamiento, los parámetros de configuración disponibles y la tabla de puntos exportados.

En el Anexo C se describe el cálculo Sistema Trifásico de Potencia (ST3F), describiendo los parámetros de configuración disponibles y la tabla de puntos exportados.

En el Anexo D se describe la lógica que se implementa para supervisión de alimentación y ensayo periódico de baterías.

# **1.2. Referencias**

- [1] UIT115 Funcional Eléctrico
- [2] UIT115 Diagrama Constructivo
- [3] UIT115 Tabla de Puntos Exportados
- $\overline{[4]}$  RTU115 Folleto
- $[5]$  RTU115 Manual
- [6] Sistema RTUQM Folleto
- [7] Sistema RTUQM Manuales
- [8] Sistema RTUQM Guías de Interoperabilidad
- [9] Sistema RTUQM Certificados IEC61850 Ed1. y Ed2.

# **1.3. Tabla de Símbolos**

A lo largo del manual y en el equipo aparecerán los siguientes símbolos:

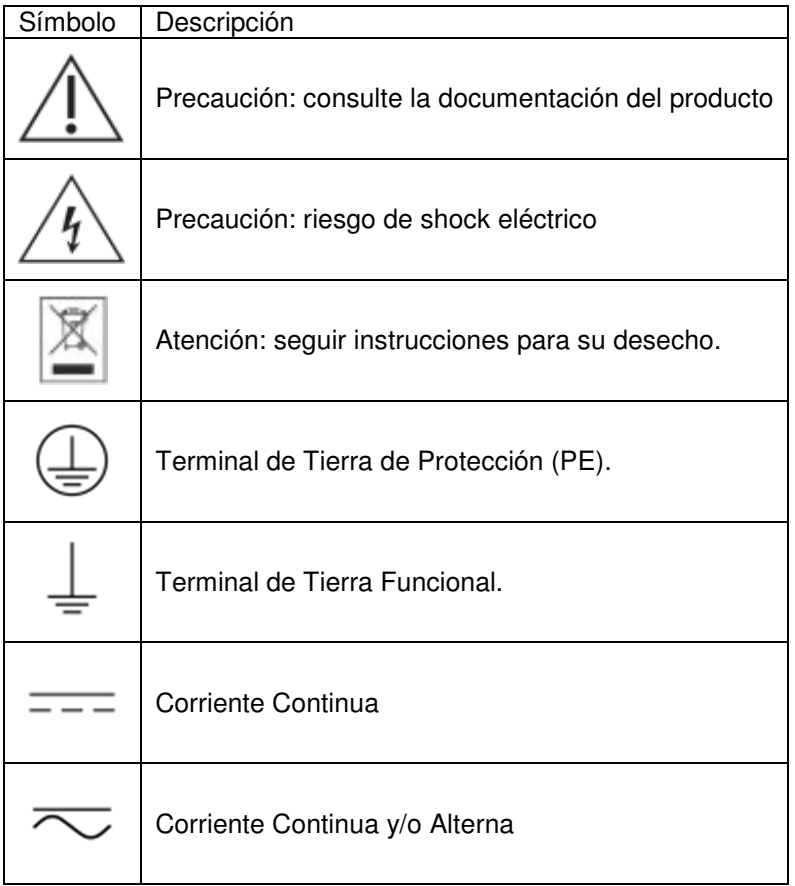

# **1.4. Glosario**

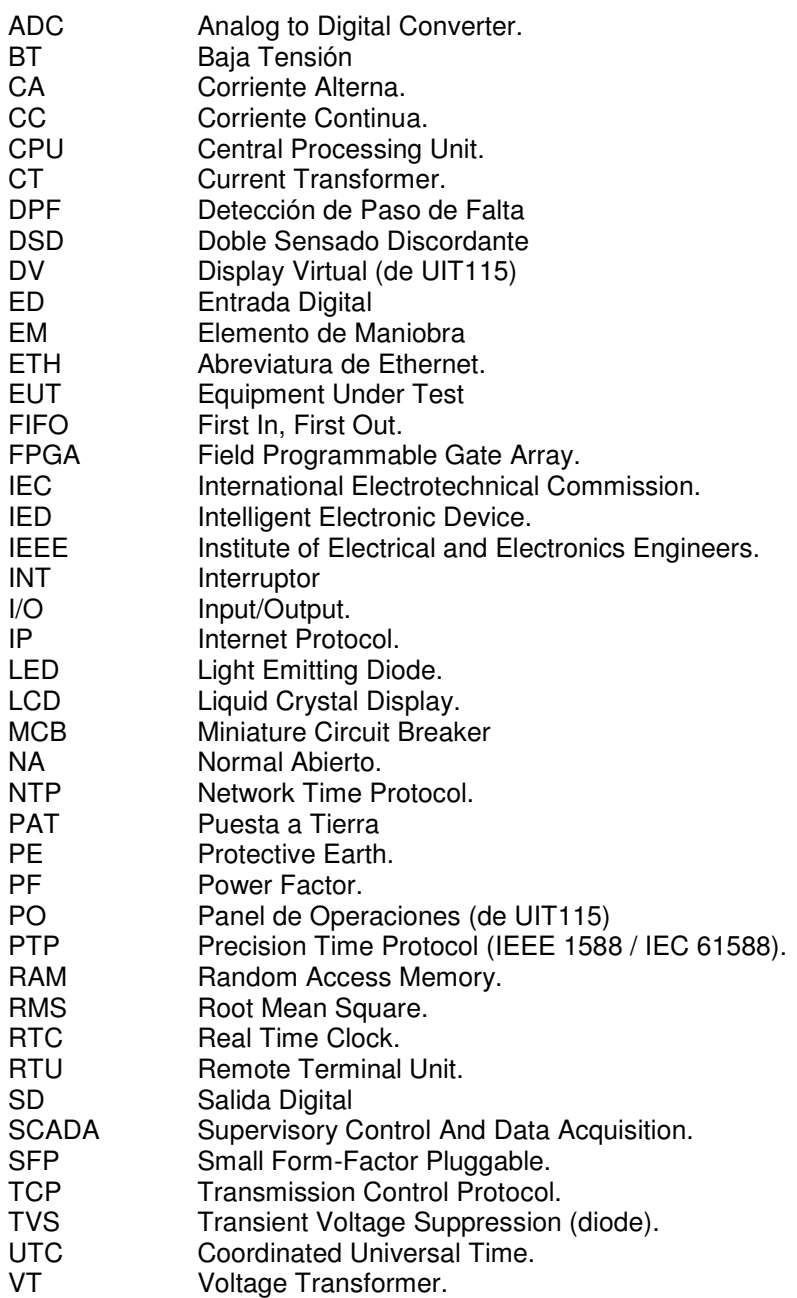

# **2. PRESENTACIÓN DEL EQUIPO**

La UIT115 es una Unidad Interfaz de Telecontrol diseñada para control a distancia de centros de transformación MT/BT (Media Tensión/Baja Tensión) y puestos de conexión en MT. Su arquitectura está basada en una RTU marca Controles de la familia RTU115.

El modelo UIT115-4C está dimensionado para permitir supervisar y controlar hasta 4 celdas, en tanto que el modelo UIT115-8C permite supervisar y controlar hasta 8 celdas.

### **2.1. Arquitectura**

El equipo ofrecido está compuesto por cuatro grandes módulos:

- UIT115-MP Módulo Principal
- UIT115-FUE Módulo de Alimentación
- UIT115-PO Panel de Operación
- UIT115-IO Módulo de Entrada/Salida Digital

El siguiente esquema resume la arquitectura interna:

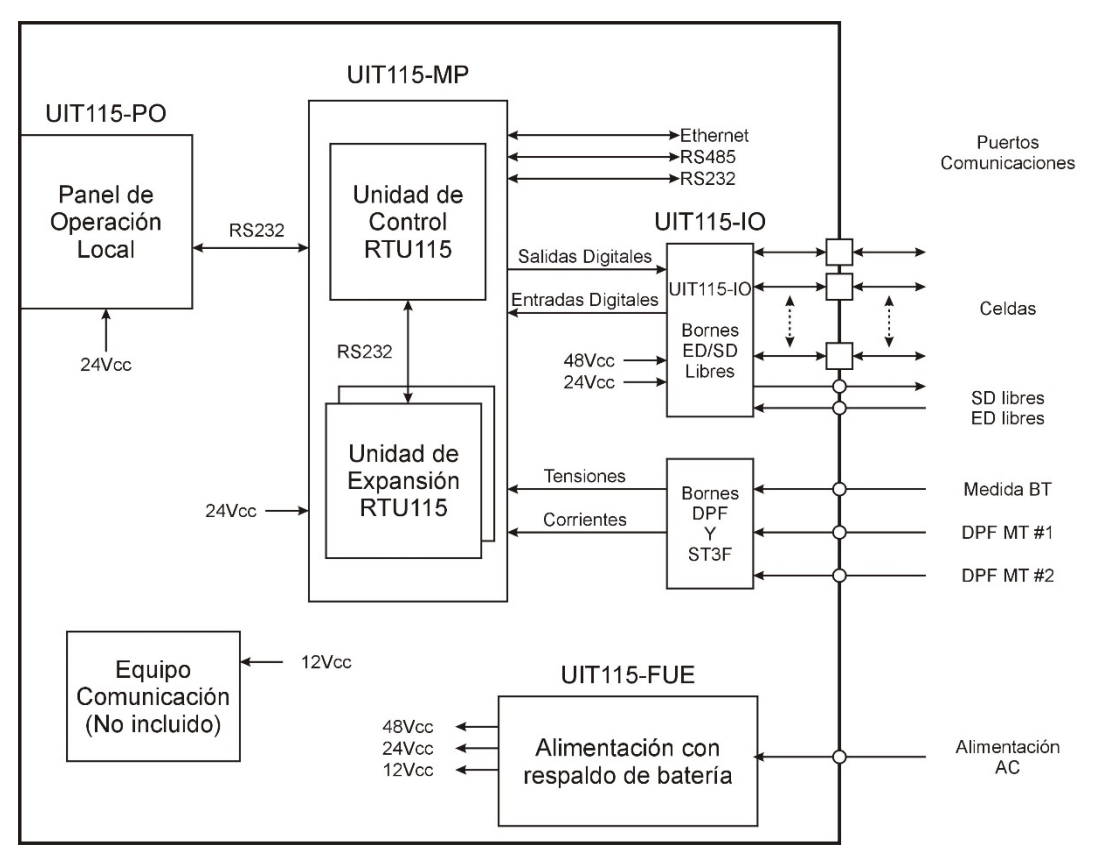

**Figura 2-1 : UIT115 - Diagrama Arquitectura** 

El esquema no incluye señales que la UIT115 utiliza internamente para supervisión y autodiagnóstico.

El equipo de comunicaciones no está incluido, pero está previsto el espacio físico para su montaje así como el conexionado para su alimentación.

# **2.2. Funcionalidades**

Las principales funcionalidades de la UIT115 son:

- Control, operando como Unidad Terminal Remota (RTU): relevar, medir, fechar y procesar señales de telecontrol provenientes de los equipos de potencia, ejecutar mandos sobre dicho equipamiento y comunicar señales y mandos hacia un centro de control o un dispositivo de jerarquía superior, a través de diferentes protocolos de comunicaciones.
- Realizar medidas en Baja Tensión (BT) de sistemas trifásicos de potencia, determinando y reportando todas las magnitudes relevantes del mismo.
- Implementar un algoritmo para Detección de Paso de Falta (DPF) en cables de media tensión.
- Proporcionar alimentación segura para el accionamiento de los elementos de maniobra (EM) así como para los dispositivos de control y comunicaciones.
- Presentar estados y alarmas relevantes en una consola de operación local, permitiendo ejecutar mandos sobre los elementos de maniobra (EM) y gestionando la unicidad de mando, según la selección de modo de mando local/remoto a realizarse en la propia consola.
- Ofrecer una consola virtual remota con mímicos configurables, capaz de presentar estados y medidas relevantes, así como unifilares, diagramas de fasores, etc.
- Relevar información desde dispositivos electrónicos inteligentes (IED) esclavos mediante diversos protocolos de comunicaciones.
- Ejecutar lógicas programadas por el usuario.
- Sincronizar la base de tiempo con niveles superiores.
- Almacenar información durante períodos de fallo de comunicaciones.
- Verificar su funcionamiento interno reportando fallas a niveles superiores.
- Permitir gestión y monitoreo remoto, para configuración y mantenimiento.

# **2.3. Características**

### Alimentación

- Entrada de alimentación para 220Vca
- Incluye sistema de fuente/cargador con 4 baterías de 12V, 12Ah.

### Entrada/Salida Digital

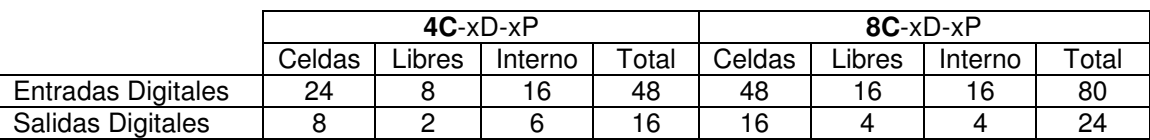

### Entradas Medida Directa

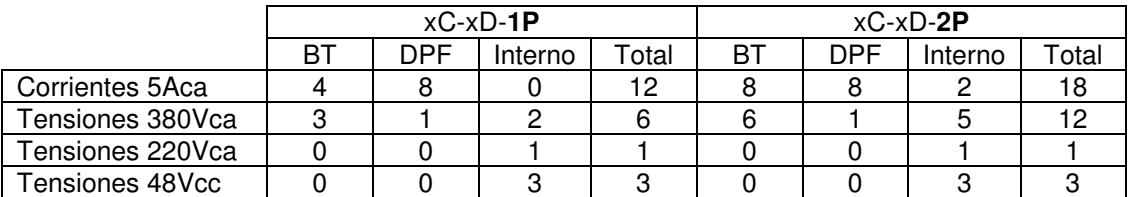

### Puertos de Comunicaciones

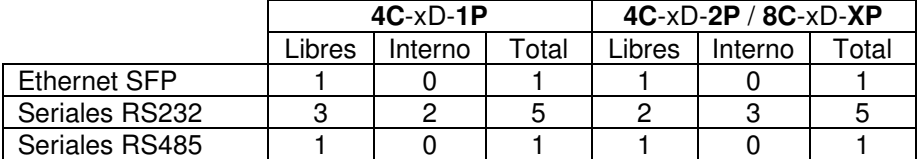

Panel de Señalización y Operación Local

- Llave de selección de modo de mando (Local/Remoto)
- Señalización por LED de:
	- o estado de los EM (interruptor y puesta a tierra)
	- o estado de los DPF (activo y falta)
	- o estado de ED de reserva
	- o estado de ED libres
	- o estado de SD libres
	- o estado de alimentación, comunicaciones y alarmas
	- Mando mediante pulsadores para:
		- o apertura/cierre de interruptores
		- o restablecimiento/prueba de DPF
		- o accionamiento de SD libres

### Display Virtual

- Mímicos predefinidos para supervisión y control remoto de
	- o Celdas
	- o Detectores de Paso de Falta
	- o Medidas Baja Tensión
	- o Módulo de Alimentación
	- o Entradas y Salidas digitales libres
	- o Alarmas y señales internas de autodiagnóstico
	- o Estado de comunicaciones
- Mímicos configurables por el usuario

### **Software**

- Sistema Operativo de tiempo real.
- Software de aplicación Sistema RTUQM.

### Físicas

- Gabinete metálico para montaje en pared.
- Dimensiones exteriores: 980mmx720mmx300mm.
- Acceso mediante doble puerta frontal.
- Válvulas de control de presión.
- Todos los componentes son fácilmente accesibles desde el frente.
- No requiere retirar ninguna componente del interior del gabinete para el montaje.
- Espacio previsto para equipamiento de comunicaciones.
- Conectores tipo Harting 10A polarizados para conexionado a celdas. Se incluyen cables.
- Prensa-estopas para acometida: comunicaciones, alimentación, medidas y entrada/salida libre.
- Servicios auxiliares: tomacorrientes, luminaria, termostato, calefactor.
- Barra de Tierra.

# **3. INSTALACIÓN**

En este capítulo se describen aspectos necesarios para una correcta instalación del equipo. Se presenta la disposición interna, la interfaz de operación y se indican criterios básicos de conexionado.

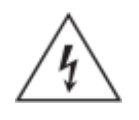

En el interior del gabinete pueden estar accesibles circuitos con voltajes peligrosos. Verificar que el equipo este des-energizado previamente a realizar cualquier tipo de trabajo de conexionado sobre el mismo.

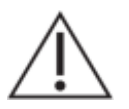

Tome precauciones adecuadas contra descargas electrostáticas (ESD) antes de acercarse al interior del equipo, para evitar daños sobre el mismo.

# **3.1. Introducción**

El equipo se entrega embalado sobre un pallet Mercosur. Las dimensiones exteriores del embalaje son 1.0m x 1.2m x 0.90m.

Cada unidad de embalaje contiene:

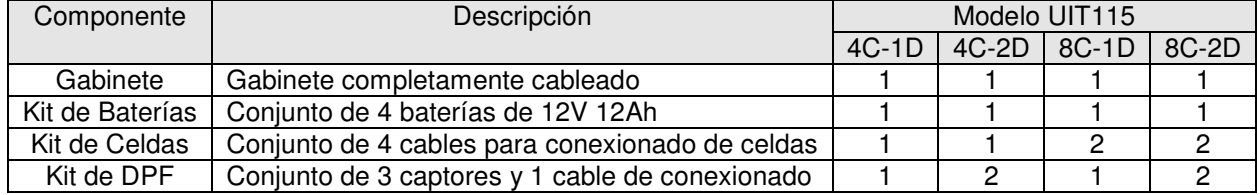

### **3.2. Montaje del gabinete**

El gabinete de la UIT115 está diseñado para montaje en pared.

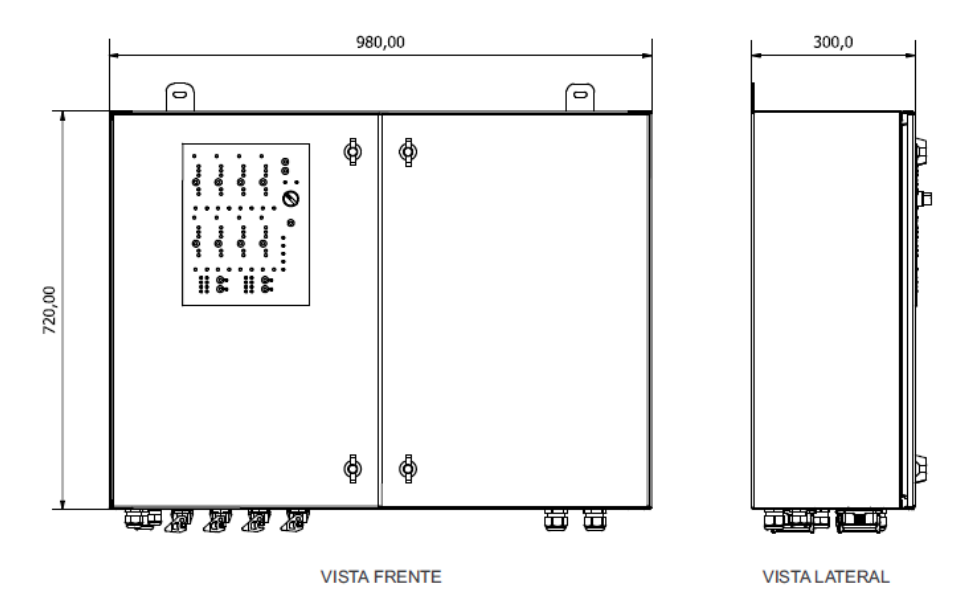

**Figura 3-1 : UIT115 – Vistas exteriores** 

Para el montaje, el gabinete cuenta con dos orejas en la parte trasera superior, como se muestra en la imagen. El gabinete debe estar cerrado al momento de efectuar el montaje, no siendo necesario desmontar ninguna componente del interior del gabinete.

Las dimensiones exteriores son:

- Ancho: 980mm
- Alto: 720mm
- Profundidad: 300mm

Los pesos aproximados son:

- Gabinete cableado, sin baterías: 65kg
- Gabinete cableado, con baterías: 80kg
- Juego de 4 cables para celdas: 20kg
- Juego de 3 captores de corrientes con su cable: 10kg

Cuenta con doble puerta frontal, contando cada una de las puertas con doble cerradura.

Dentro del gabinete se entrega un kit de montaje, compuesto por 2 tacos Fischer N° 12, 2 tirafondos de cabeza hexagonal y 2 arandelas.

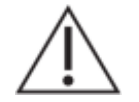

En caso de que la pared sobre la que se desea montar el gabinete no se encuentre en buenas condiciones, puede ser necesario utilizar otro mecanismo de montaje.

### **3.3. Instalación de baterías**

El equipo utiliza un kit de 4 baterías de 12V 12Ah conectadas en serie. Las baterías están incluidas en el suministro, pero se entregan desconectadas y deben ser instaladas dentro del gabinete durante la puesta en marcha.

La ubicación prevista para las baterías es en la parte inferior del gabinete, apoyadas sobre una bandeja auxiliar. La posición de las baterías y su conexionado eléctrico se detalla en el esquema que se presenta a continuación.

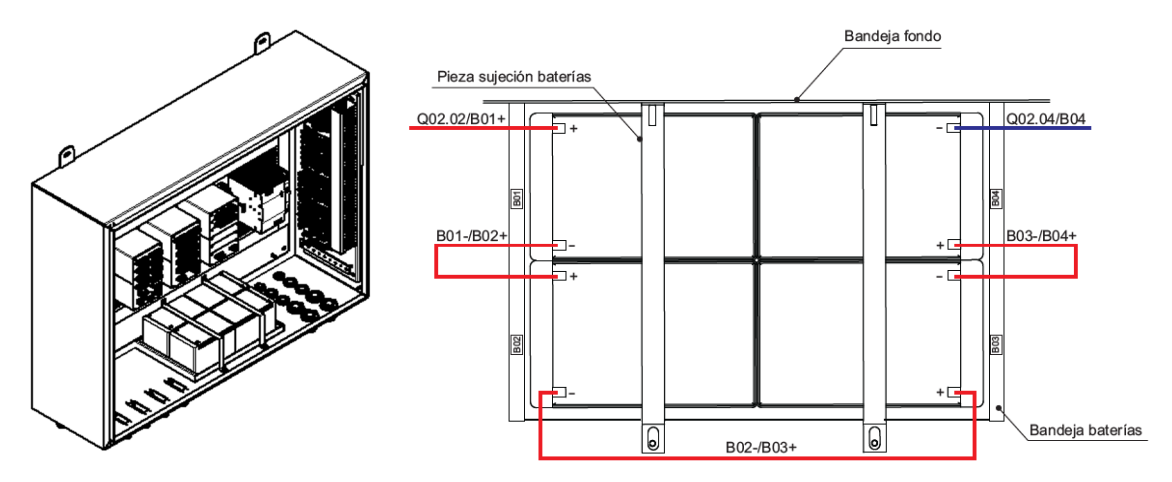

**Figura 3-2 : Instalación de baterias** 

La llave termo-magnética Q02 permite conectar/desconectar las baterías. Debe estar apagada cuando se instalan o se reemplazan las baterías, permitiendo así trabajar de forma segura.

Los soportes de fijación incluidos en el gabinete cumplen la función de inmovilizar las baterías. Los cables para el conexionado se encuentran dentro del gabinete, sujetos mediante un suncho a uno de los soportes de fijación.

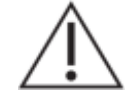

Antes de instalar o reemplazar las baterías, verificar que la llave Q02 esté apagada.

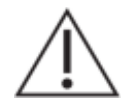

Para el conexionado de las baterías deben utilizarse los cables provistos con el equipo, que cuentan con las terminales de conexión tipo faston apropiadas.

incorrecto o de colocar la batería con la polaridad invertida.

Atención: riesgo de incendio en caso de reemplazar la batería por una de tipo

Realizar el descarte de las baterías reemplazadas según las reglamentaciones nacionales y/o locales.

### **3.4. Instalación de equipo de comunicaciones**

El gabinete cuenta con un espacio libre con el objetivo de permitir el montaje de un equipo de comunicaciones, si bien éste no forma parte del suministro. El espacio está ubicado en la parte superior del lateral izquierdo del gabinete, disponiéndose de una bandeja de 250mm x 200mm libre para esta finalidad.

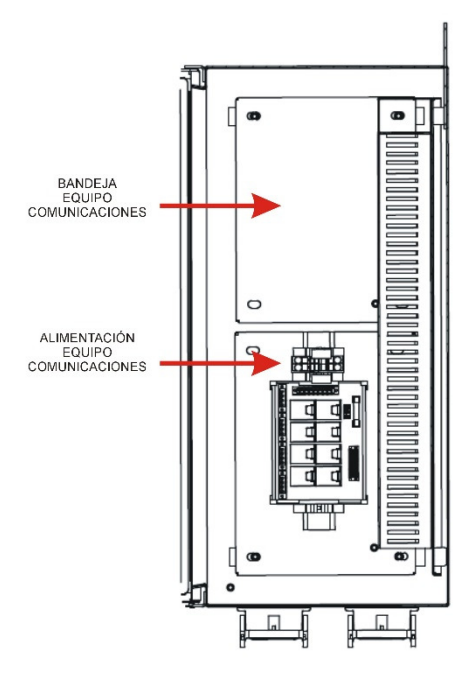

**Figura 3-3 : Instalación de equipo de comunicaciones** 

Para un correcto y seguro montaje, se recomienda retirar la bandeja y mecanizarla lejos del gabinete, evitando así el uso de herramientas en el interior del gabinete que puedan provocar un daño en alguna componente o introducir desperdicios, como ser viruta metálica.

En la parte inferior del mismo lateral izquierdo del gabinete, está accesible la bornera X.CC12, cuya finalidad es ofrecer la alimentación para el equipo de comunicaciones.

El equipo de comunicaciones deberá conectarse mediante un cable tipo patch cord Ethernet a la unidad de control de la UIT115 (U01), al puerto ETH0.

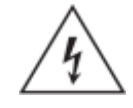

No realizar ningún trabajo de mecanización en el interior del gabinete.

# **3.5. Ubicación de acometida**

La acometida para el conexionado de alimentación y todas las señales, exceptuando la interconexión con las celdas, se realiza a través de una serie de prensaestopas (PG) ubicados en el piso del gabinete. A continuación se muestra la ubicación de los prensaestopas.

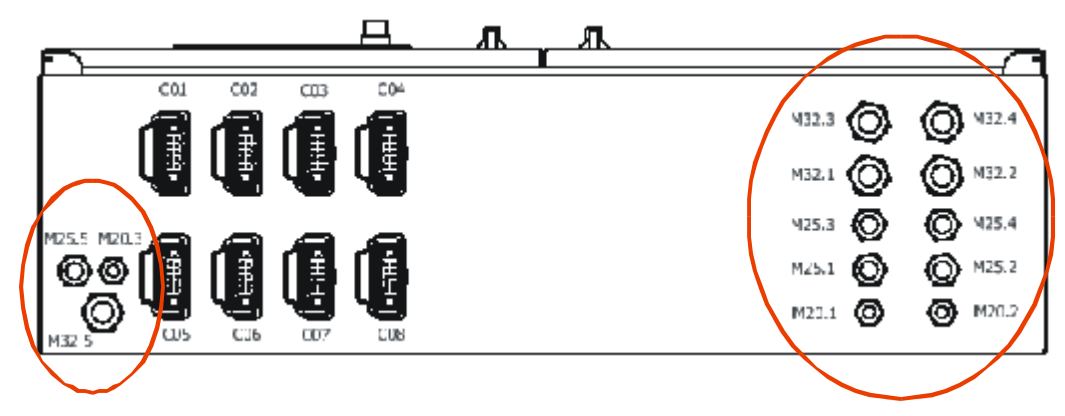

**Figura 3-4 : UIT115 – Prensaestopas - Vista Exterior** 

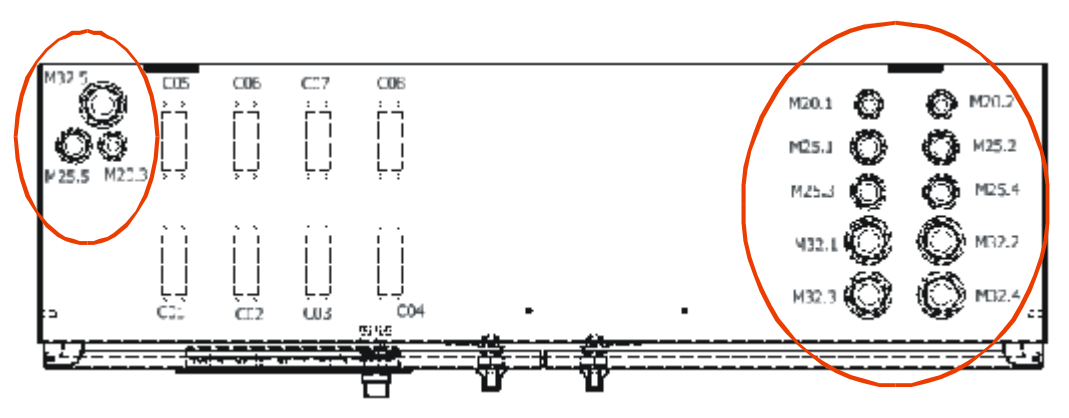

**Figura 3-5 : UIT115 – Prensaestopas - Vista Interior** 

Los PG se encuentran identificados para simplificar la tarea del instalador. La siguiente tabla presenta un detalle los PG disponibles y el uso previsto por defecto:

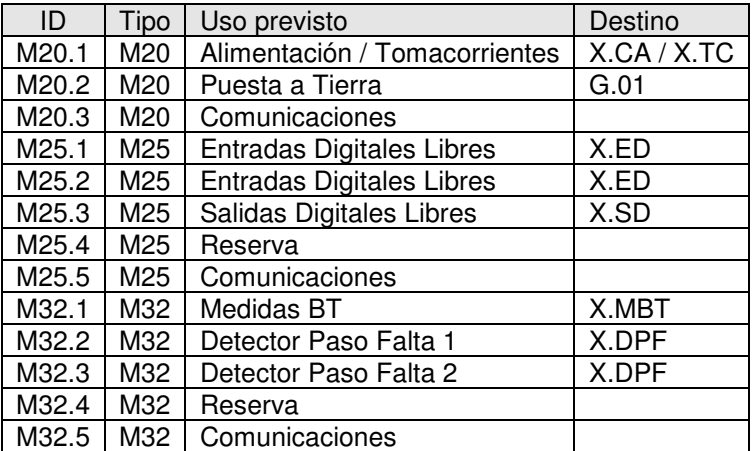

Cada PG cuenta con un tapón, que deberá ser retirado para permitir la acometida de los cables.

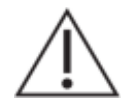

Antes de realizar ninguna conexión, verificar que las llaves termomagnéticas Q01, Q02 y Q03 estén apagadas.

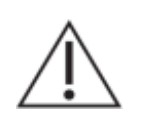

Mantener instalados los tapones en aquellos PG que no vayan a ser utilizados para la acometida de señales.

# **3.6. Conexionado de aterramiento**

Previo a realizar ningún otro tipo de conexión, debe aterrarse el gabinete. Esta conexión se debe efectuar de forma directa a la barra de tierra G.01, que se encuentra ubicada en la parte inferior de la bandeja lateral derecha.

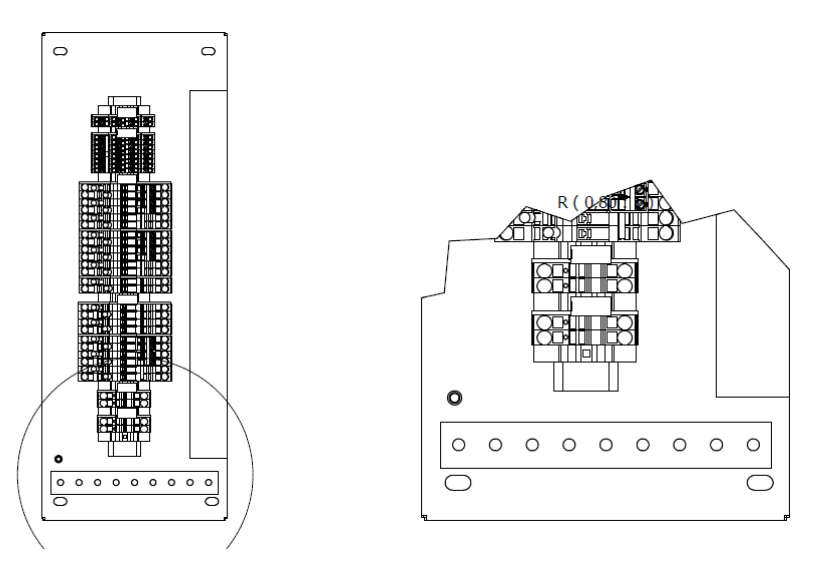

**Figura 3-6 : Barra de Tierra G.01** 

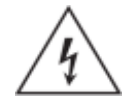

La puesta a tierra es un requisito fundamental de seguridad. Debe ser la primera conexión a realizar en la instalación del equipo y la última a retirar al desinstalarlo.

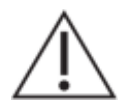

El cableado de alimentación debe realizarse mediante cable de 6 mm<sup>2</sup> o superior, utilizando terminales de compresión de aro.

Cada parte metálica que compone el gabinete (chassis, puerta y bandejas) se encuentran debidamente conectada a la barra de tierra G.01.

Todo dispositivo electrónico incluido dentro del gabinete y que requiera aterramiento, se encuentra debidamente conectado a la barra de tierra G.01.

# **3.7. Conexionado de alimentación y servicios auxiliares**

La entrada de alimentación del equipo debe cablearse a la bornera X.CA ubicada en la bandeja lateral derecha del gabinete. Se encuentra protegida por una llave termo-magnética (Q01), ubicada en la parte superior de la bandeja del fondo del gabinete.

La llave Q01 cuenta con un contacto auxiliar, internamente cableado a una señal de entrada para su supervisión. De esta forma, el equipo es capaz reportar en su tabla de puntos exportados la posición de la llave.

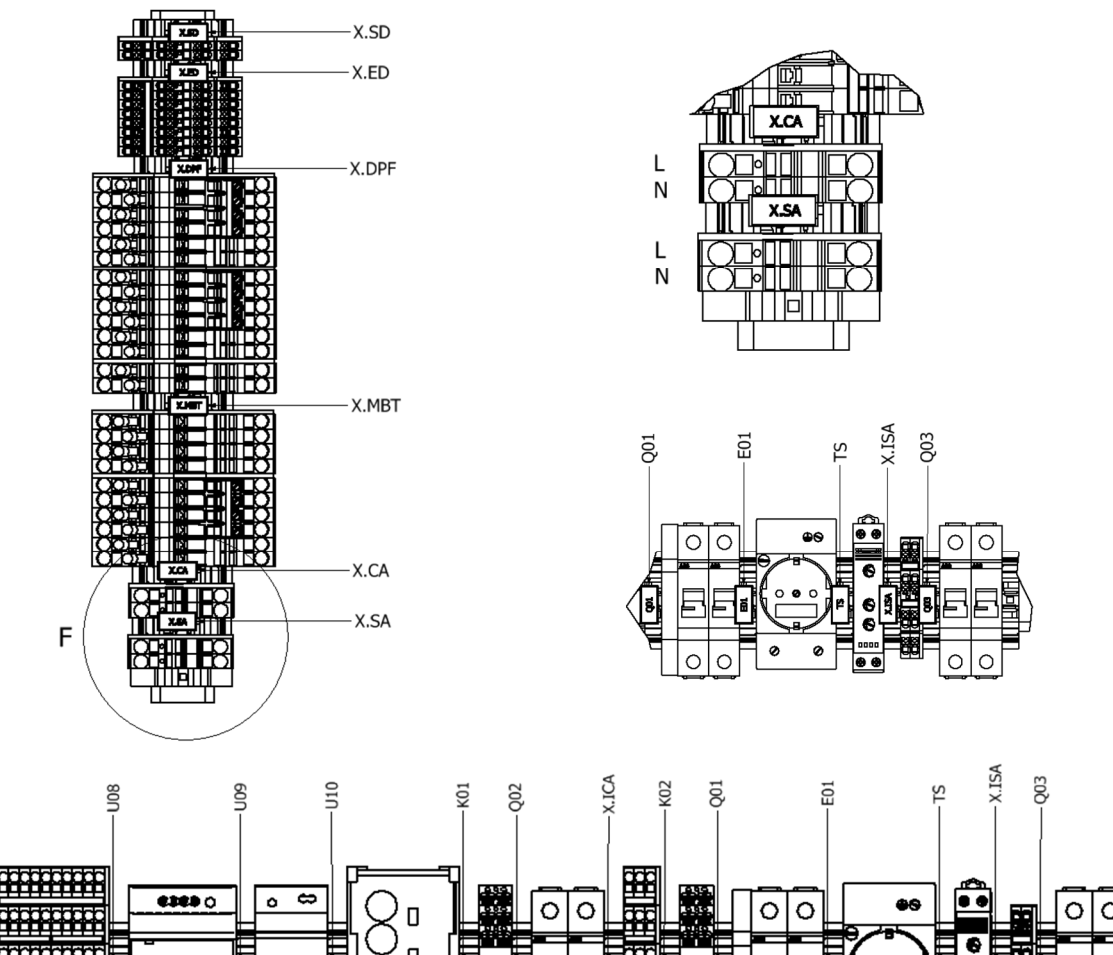

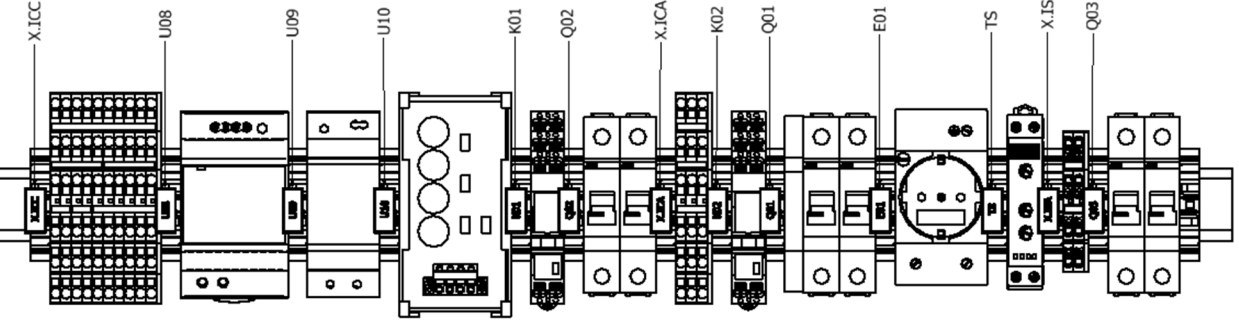

**Figura 3-7 : Alimentación y Servicios Auxiliares** 

La alimentación para los servicios auxiliares es independiente de la entrada de alimentación del equipo y debe cablearse a la bornera X.SA, ubicada en la bandeja lateral derecha del gabinete. Se encuentra protegida por una llave termo-magnética (Q03), ubicada junto al tomacorriente en la bandeja del fondo del gabinete.

Esta llave alimenta:

- un tomacorriente tipo Schuko (E01), ubicado en la bandeja del fondo del gabinete
- una luminaria LED (H), ubicada en la bandeja superior
- un calefactor (RL), ubicado en la puerta y controlado por un termostato (TS)

La bornera auxiliar X.ISA facilita la distribución interna de la tensión de servicios auxiliares.

Observación: en versiones anteriores del producto, la acometida de servicios se denominaba X.TC y solamente contaba con el tomacorriente E01.

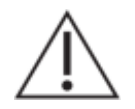

Antes de conectar la alimentación del equipo en X.CA, verificar que la llave Q01 esté apagada.

Antes de conectar la alimentación del tomacorrientes en X.SA, verificar que la llave

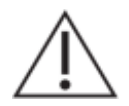

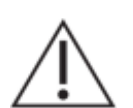

El cableado de la entrada de alimentación debe realizarse mediante cable de entre 1.5 mm<sup>2</sup> y 2.5mm<sup>2</sup>, utilizando terminales de compresión tubulares aisladas.

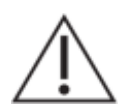

El cableado de la entrada para el tomacorriente debe realizarse mediante cable de entre 1.5 mm<sup>2</sup> y 2.5mm<sup>2</sup>, utilizando terminales de compresión tubulares aisladas.

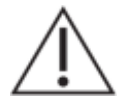

Utilizar siempre la herramienta tipo prensa para colocación de terminales apropiada según el tipo de terminal y espesor de cable.

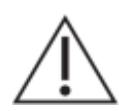

Verificar el rango de entrada de alimentación antes de conectar.

# **3.8. Conexionado de celdas**

Q03 esté apagada.

El conexionado de las señales para el control de las celdas es mediante conectores industriales tipo Harting ubicados en el piso del gabinete. A continuación se muestra la ubicación de dichos conectores en el caso de la UIT115-8C. La UIT115-4C omite los conectores C05 a C08.

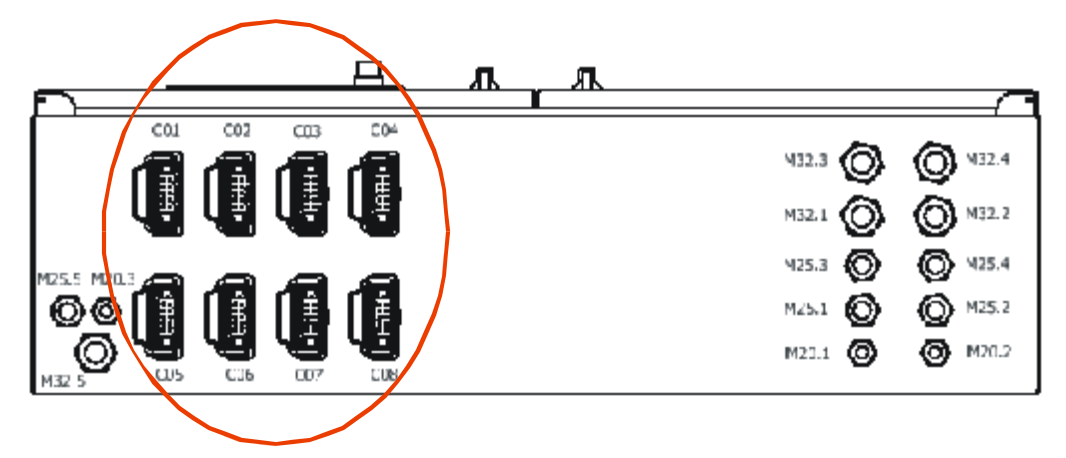

**Figura 3-8 : UIT115 – Conectores Harting a Celdas - Vista Exterior** 

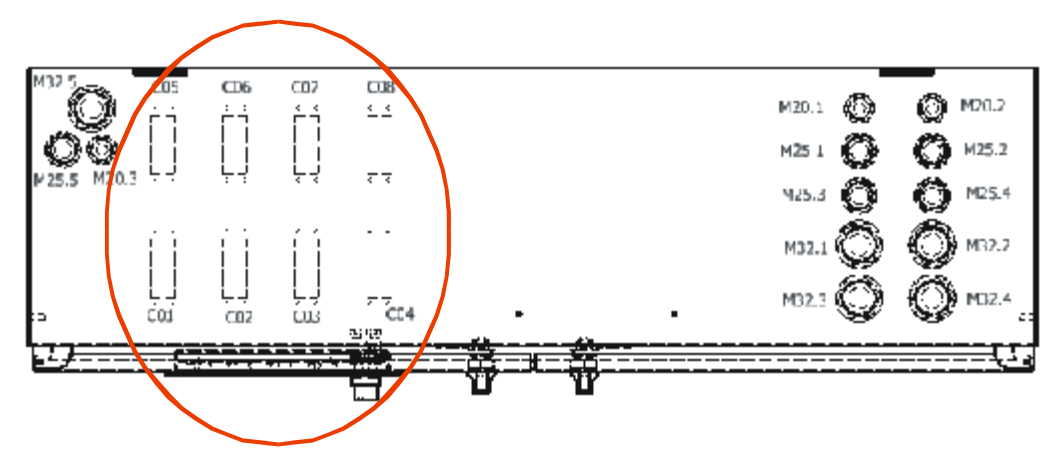

**Figura 3-9 : UIT115 – Conectores Harting a Celdas - Vista Interior** 

El equipo se suministra con un cable de control de 10 conductores para cada celda. El pinout de los conectores es el siguiente:

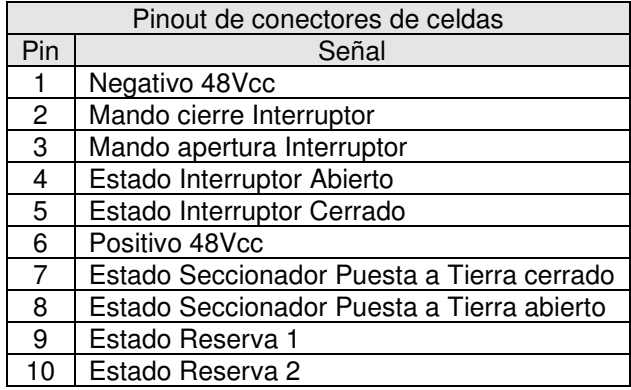

### Conectores Harting y cables

Se utilizan conectores industriales y extraíbles, de tipo Harting 10A de 10 conexiones. Los conectores cuentan con un seguro mecánico que garantiza que la ficha no se desprenda como consecuencia de esfuerzos en el cable. Los cables se encuentran identificados en ambos extremos. Se utilizan además codificadores que garantizan que sólo sea posible enchufar un cable en el conector de la celda correspondiente. A continuación se detalla el criterio utilizado para la codificación de los conectores de los cables, donde M=Male y F=Female son los codificadores.

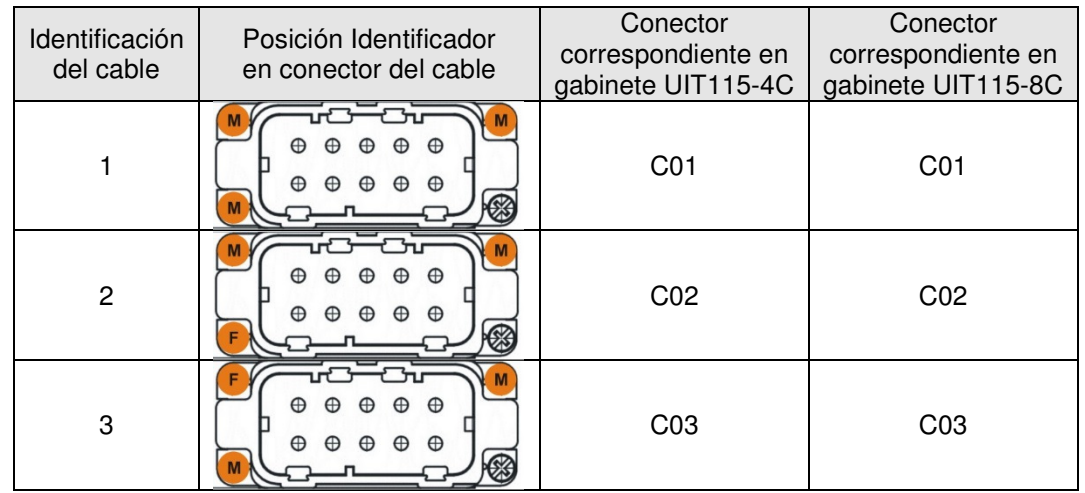

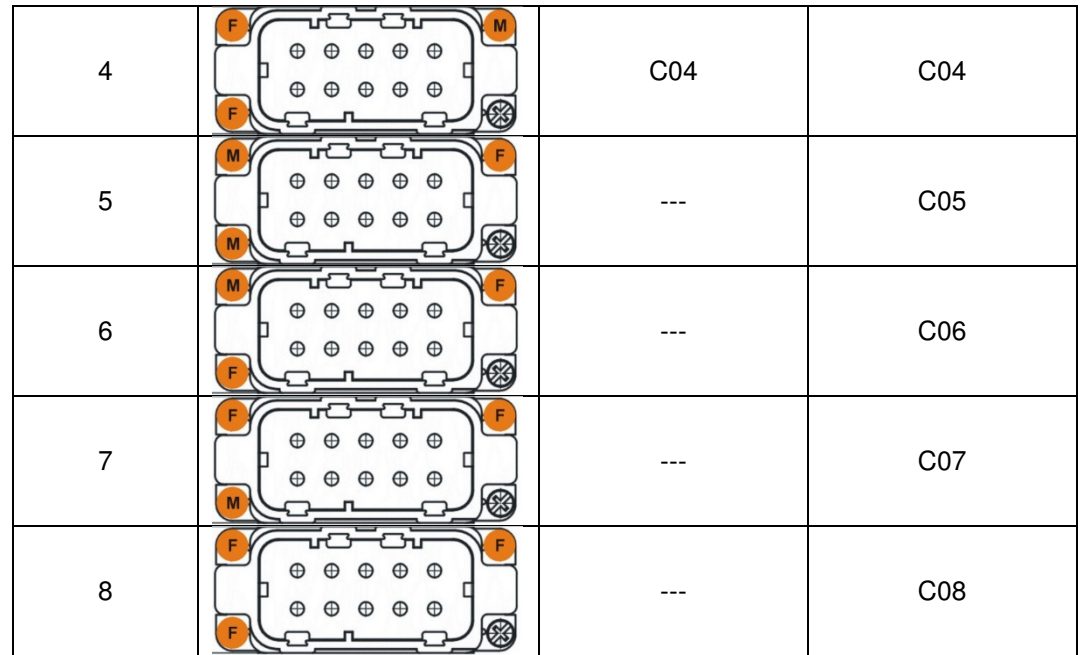

Los conectores en los gabinetes de la UIT están codificados de forma inversa que los de los cables.

El cable para conexionado de la celda es de 10 conductores de 1.5mm<sup>2</sup> y tiene por defecto 12m de longitud. En el extremo del lado de la UIT, lleva los conectores Harting ya mencionados, en tanto que en el extremo de la celda tiene terminales de compresión tubulares aislados. Los conductores se encuentran identificados del 1 al 10.

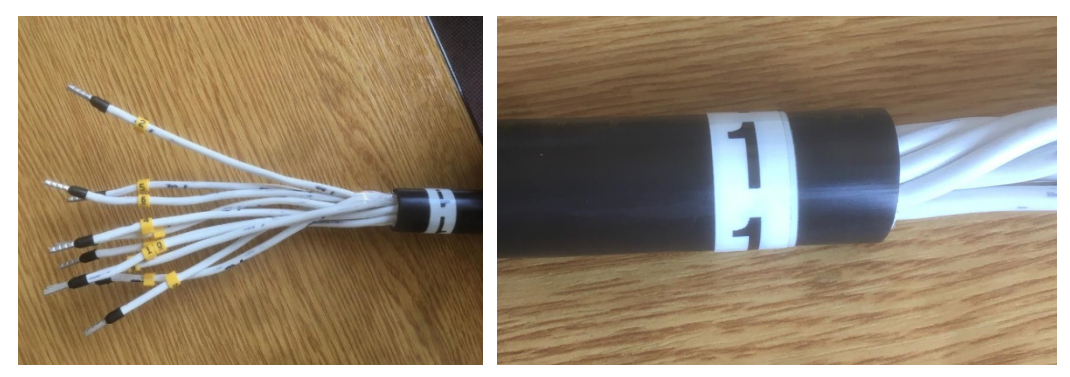

**Figura 3-10 : Cables de Control para Celdas** 

### Polarización de mandos

Es posible seleccionar la tensión con la que se mojan los contactos de los mandos que son enviados hacia la celda. La forma de realizar esta selección es mediante el selector J3, ubicado en la tarjeta auxiliar UIT115-IO, identificada como U04.

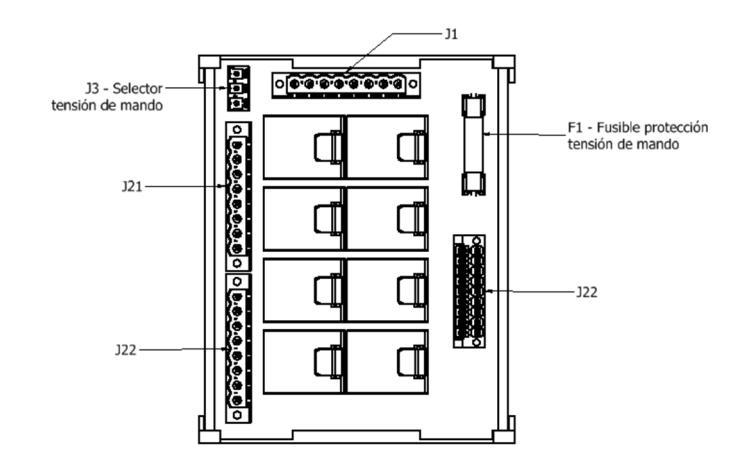

**Figura 3-11 : Tarjeta Auxiliar U04** 

Las opciones de polarización son:

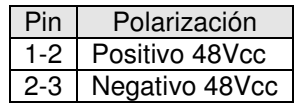

La tensión de polarización seleccionada es sensada internamente por el equipo y está disponible en la tabla de puntos exportados.

La UIT115-8C dispone de dos tarjetas auxiliares: U04 y U12. La tarjeta U04 corresponde al grupo de celdas C01 a C04, en tanto que la tarjeta U12 corresponde al grupo de celdas C05 a C08. La polarización de cada grupo de celdas es independiente.

### Fusible protección

El equipo cuenta con un fusible para proteger la tensión de mando. Se trata de un fusible de vidrio de 30mm, ubicado en la tarjeta auxiliar e identificado como F1. El valor por defecto del fusible es de 5A, pero puede ser reemplazado por un valor acorde a la corriente máxima requerida para operar sobre los elementos de maniobra de la estación.

El estado del fusible de protección es monitoreado internamente por el equipo y está disponible en la tabla de puntos exportados.

La UIT115-8C dispone de dos tarietas auxiliares: U04 y U12. La tarieta U04 corresponde al grupo de celdas C01 a C04, en tanto que la tarjeta U12 corresponde al grupo de celdas C05 a C08. Cada grupo de celdas tiene un fusible F1 de protección independiente.

### **3.9. Conexionado de entradas/salidas digitales libres**

La acometida para las entradas digitales libres es en la bornera X.ED, en tanto que la de las salidas digitales libres es en la bornera X.SD. Ambas borneras están ubicada en la bandeja lateral derecha del gabinete de la UIT.

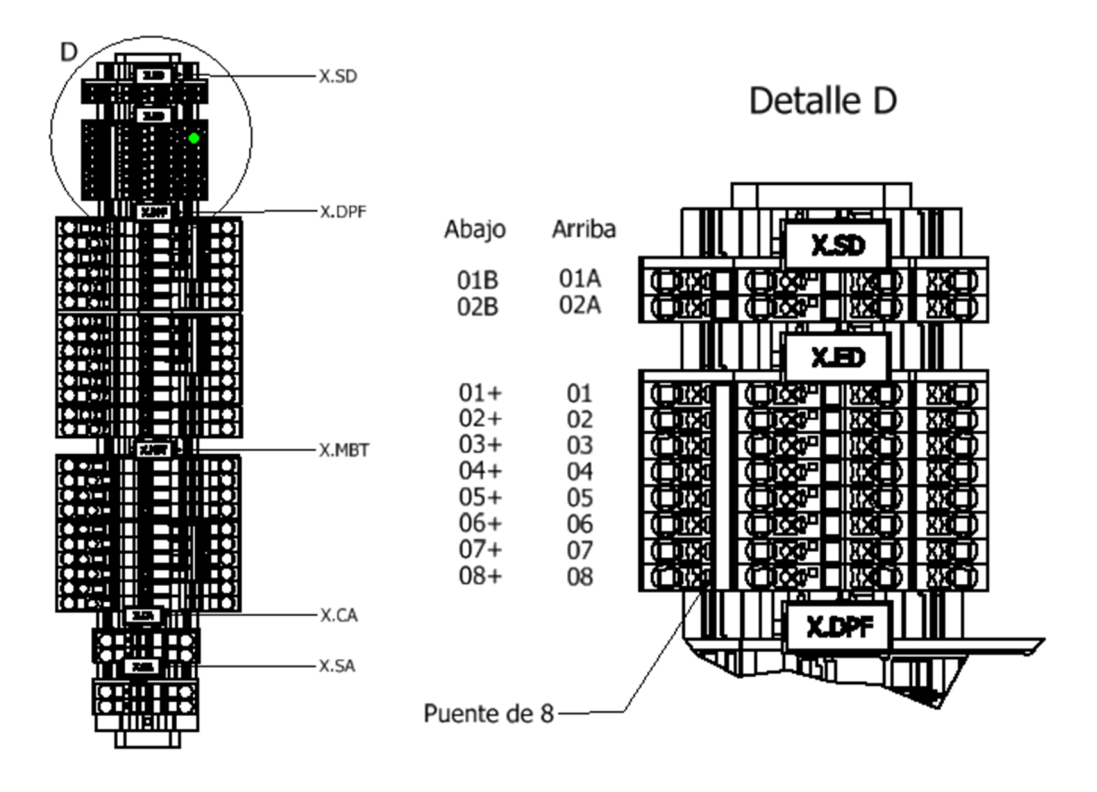

**Figura 3-12 : Borneras X.ED/X.SD en UIT115-4C** 

En la figura se muestra el detalle para una UIT115-4C, que cuenta con 2 SD libres y 8 ED libres. En el caso de la UIT115-8C, las SD libres son 4 y las ED libres son 16.

Los bornes son de doble piso tipo Push-In, marca Phoenix Contact, modelo PTTB 2,5, admitiendo cables de 0.14mm<sup>2</sup> a 4mm<sup>2</sup> sin terminal de compresión y de 0.14mm<sup>2</sup> a 2.5mm<sup>2</sup> con terminal de compresión.

### Entradas Digitales Libres

El conexionado de las Entradas Digitales Libres es el siguiente

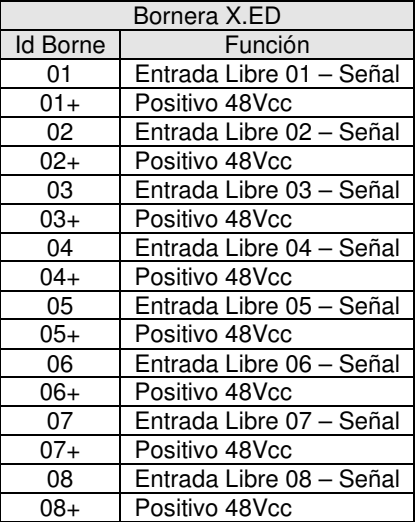

En el caso de la UIT115-8C, la tabla se extiende de forma análoga hasta la ED 16.

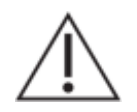

El cableado de las entradas digitales debe realizarse mediante cable de entre 1.5 mm<sup>2</sup> y 2.5mm<sup>2</sup>, utilizando terminales de compresión tubulares aisladas.

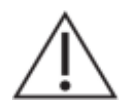

Utilizar siempre la herramienta tipo prensa para colocación de terminales apropiada según el tipo de terminal y espesor de cable.

Las entradas digitales libres comparten el común.

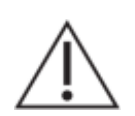

Verificar las especificaciones técnicas de las entradas digitales antes de conectar.

Salidas Digitales Libres

El conexionado de las Salidas Digitales Libres es el siguiente

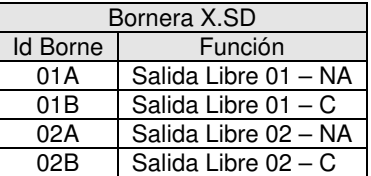

En el caso de la UIT115-8C, la tabla se extiende de forma análoga hasta la SD 04.

El cableado de las salidas digitales debe realizarse mediante cable de entre 1.5 mm<sup>2</sup> y 2.5mm<sup>2</sup> , utilizando terminales de compresión tubulares aisladas.

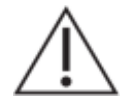

Utilizar siempre la herramienta tipo prensa para colocación de terminales apropiada según el tipo de terminal y espesor de cable.

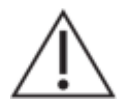

Verificar las especificaciones técnicas de las salidas digitales antes de conectar.

# **3.10. Conexionado de medidas de baja tensión**

La acometida para las señales de entrada de medida directa en baja tensión es en la bornera X.MBT, ubicada en el la bandeja lateral derecha del gabinete de la UIT.

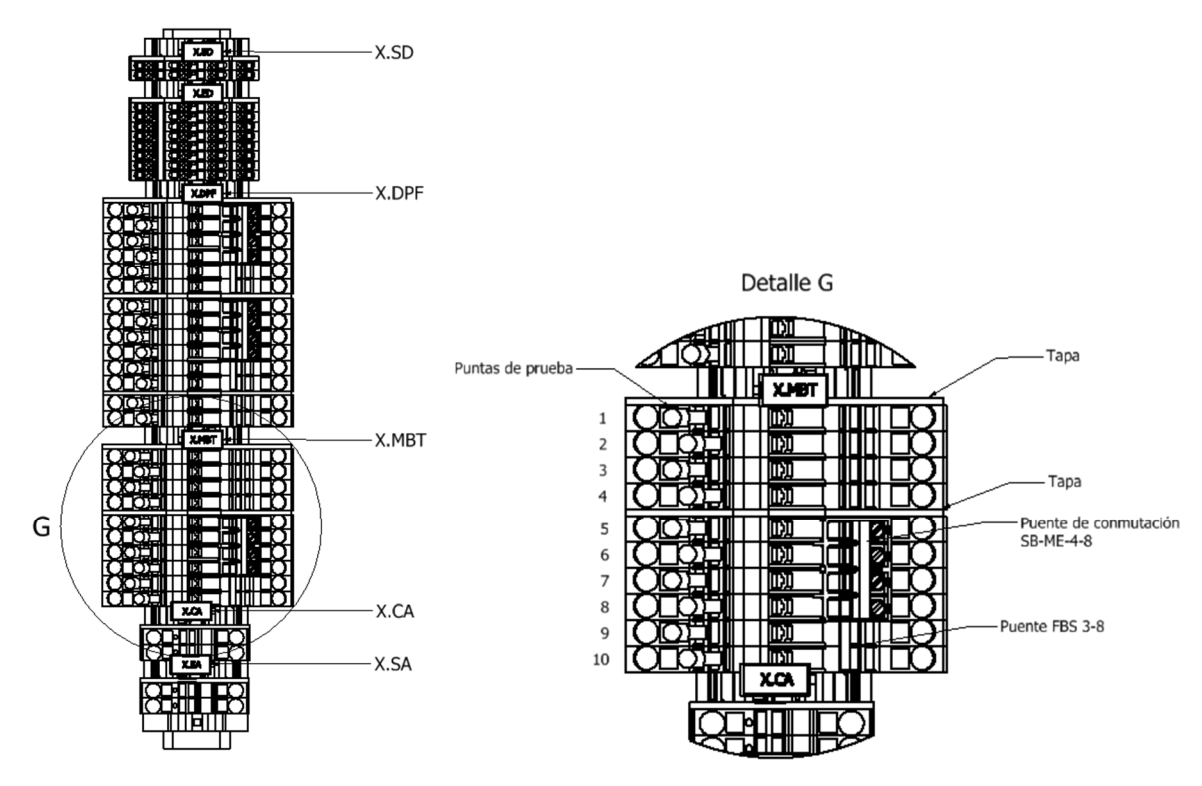

**Figura 3-13 : Borneras X.MBT** 

Los bornes son tipo Push-In, marca Phoenix Contact, modelo PTME 6, admitiendo cables de 0.5mm<sup>2</sup> a 10mm<sup>2</sup> sin terminal de compresión y de 0.5mm<sup>2</sup> a 6mm<sup>2</sup> con terminal de compresión.

El conexionado de las señales de corriente y tensión es el siguiente:

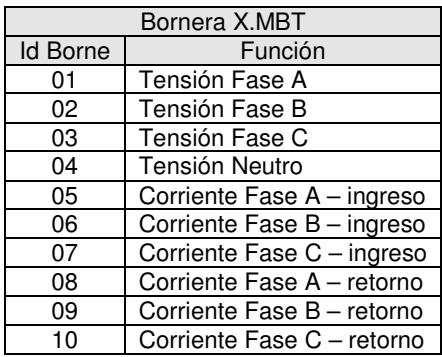

Los bornes 01 a 04, correspondientes a las entradas de tensión, son seccionables y cuentan con punto de prueba.

Los bornes 05 a 10, correspondientes a las entradas de corriente, son seccionables, cuentan con punto de prueba y puentes de cortocircuito. Los retornos tienen un puente fijo de tres posiciones, en tanto que los ingresos tienen uno móvil de 4 posiciones, que permite cortocircutar las tres fases de forma simultánea.

Los modelos xC-xD-**2P** cuentan con dos módulos de medida en BT. En dichos modelos, la bornera X.MBT cuenta con 20 bornes, donde los bornes 11 a 14 corresponden a las entradas de tensión del segundo módulo de medidas y los bornes 15 a 20 a las de corriente.

Para obtener medidas correctas es fundamental respetar el sentido de las corrientes y configurar de forma apropiada relaciones de transformación, unidades, amplitudes nominales y secuencia de fases.

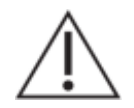

Verificar las especificaciones técnicas de las entradas de corriente y tensión antes de conectar.

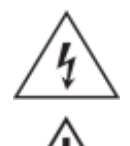

Los circuitos de corriente nunca deben ser abiertos.

El cableado de las corrientes debe realizarse con cable de entre 1.5 mm<sup>2</sup> y 4mm<sup>2</sup> de sección, utilizando terminales de compresión tubulares aisladas.

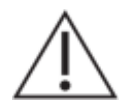

Cortocircuitar y seccionar las corrientes tanto para conectar el equipo como para desconectarlo.

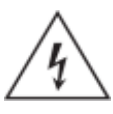

Los circuitos de tensión nunca deben ser cortocircuitados.

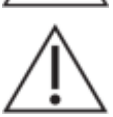

El cableado de las tensiones debe realizarse con cable de entre 1.5mm<sup>2</sup> y 4mm<sup>2</sup> de sección. Deben utilizando terminales de compresión tubulares aisladas.

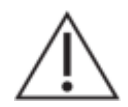

Seccionar las tensiones tanto para conectar el equipo como para desconectarlo.

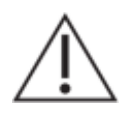

Utilizar siempre la herramienta tipo prensa para colocación de terminales apropiada según el tipo de terminal y espesor de cable.

### **3.11. Conexionado de detección de paso de falta**

La acometida para las señales de entrada para la detección de paso de falta es la bornera X.MBT, ubicada en el la bandeja lateral derecha del gabinete de la UIT.

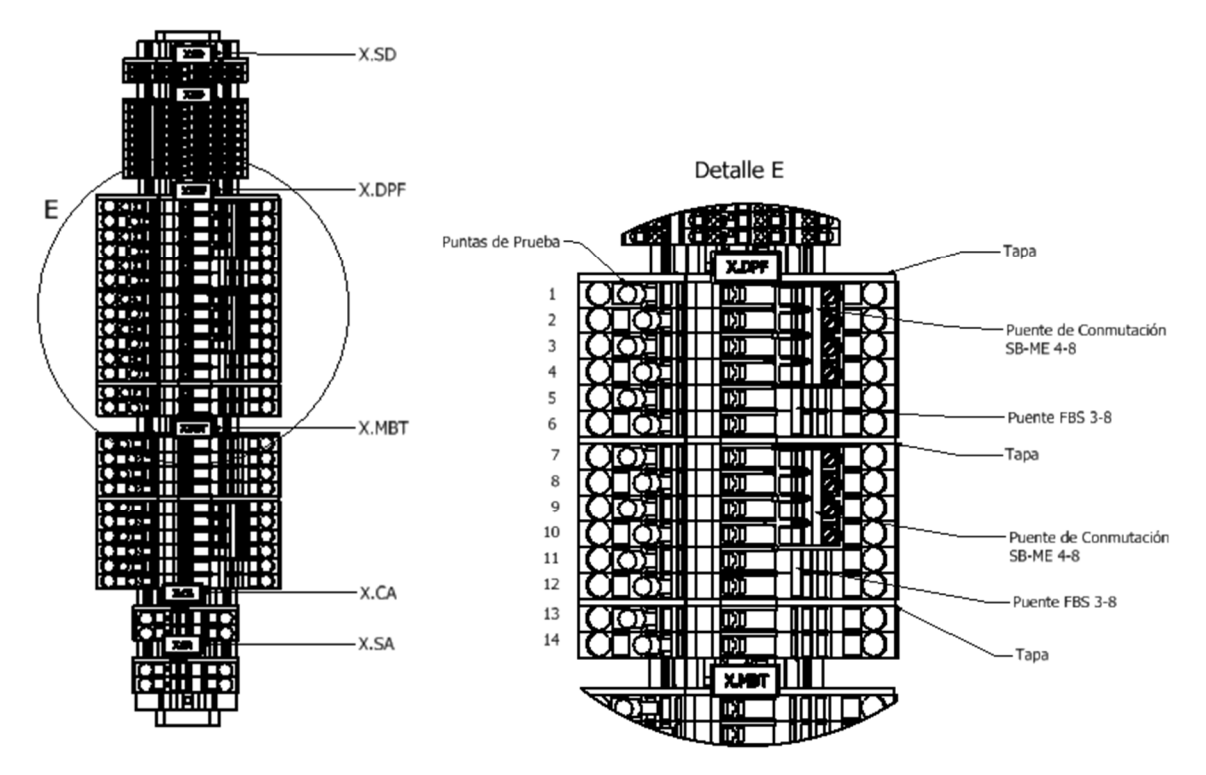

**Figura 3-14 : Borneras X.DPF** 

Los bornes son tipo Push-In, marca Phoenix Contact, modelo PTME 6, admitiendo cables de 0.5mm<sup>2</sup> a 10mm<sup>2</sup> sin terminal de compresión y de 0.5mm<sup>2</sup> a 6mm<sup>2</sup> con terminal de compresión.

El conexionado de las señales de corriente y tensión es el siguiente:

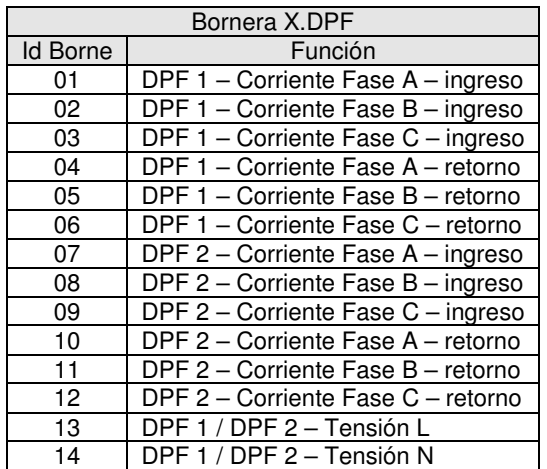

Los bornes 13 y 14, correspondientes a las entradas de tensión, son seccionables y cuentan con punto de prueba.

Los bornes 01 a 12, correspondientes a las entradas de corriente, son seccionables, cuentan con punto de prueba y puentes de cortocircuito. Los retornos tienen un puente fijo de tres posiciones, en tanto que los ingresos tienen uno móvil de 4 posiciones, que permite cortocircutar las tres fases de forma simultánea.

Para obtener medidas correctas es fundamental respetar el sentido de las corrientes y configurar de forma apropiada relaciones de transformación, unidades y amplitudes nominales.

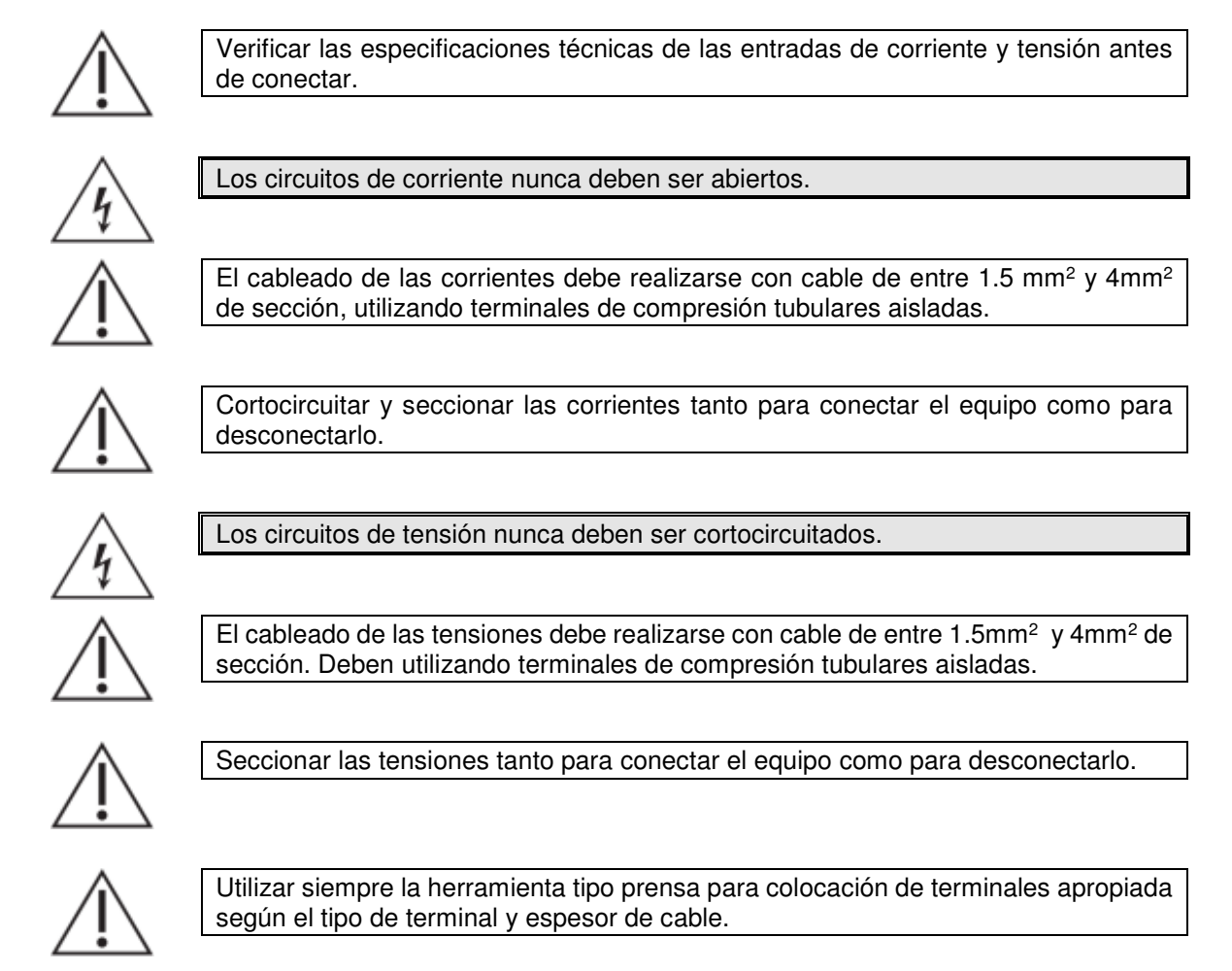

### Sensores de Corriente

Por cada DPF, se suministra un juego de 3 sensores de corriente de tipo transformador de núcleo partido y el cable para su conexionado entre la celda y el gabinete de la UIT.

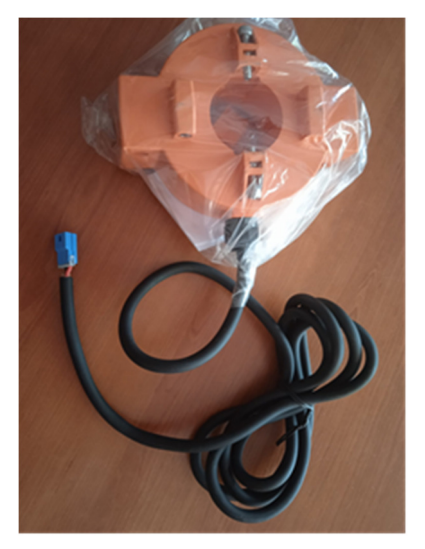

**Figura 3-15 : Sensor de Corriente para DPF** 

Como se puede apreciar en la imagen, el conexionado del secundario de cada sensor del juego es mediante un cable de control, terminado con un conector polarizado. El color de los conectores será diferente en cada sensor, como forma de establecer un criterio para el conexionado de cada fase.

El cable para conexionado hacia la UIT es de 6 conductores y 12m de longitud. En el extremo del lado de la UIT, a ser conectado en la bornera X.PDF, tiene terminales de compresión tubular aislados y los conductores identificados del 1 al 6, mientras que en el extremo del lado de los sensores de corriente está terminado con receptáculos para los conectores polarizados de los sensores.

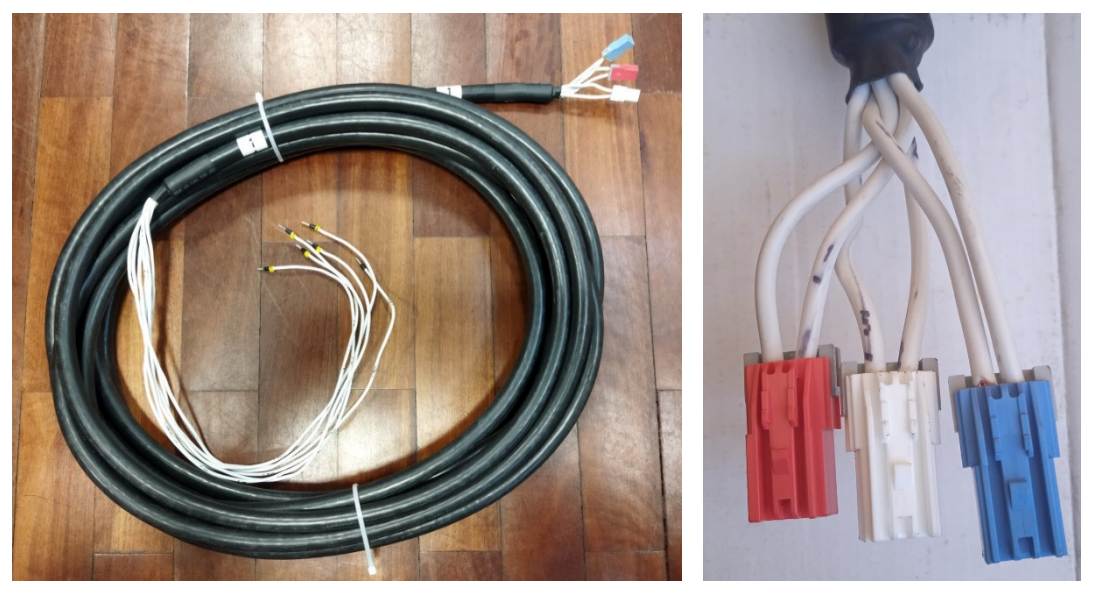

**Figura 3-16 : Cable de control para sensores de corriente** 

La siguiente tabla resume el conexionado de los sensores, indicando los bornes en los que conectar del lado de la UIT tanto para el DPF1 como para el DPF2:

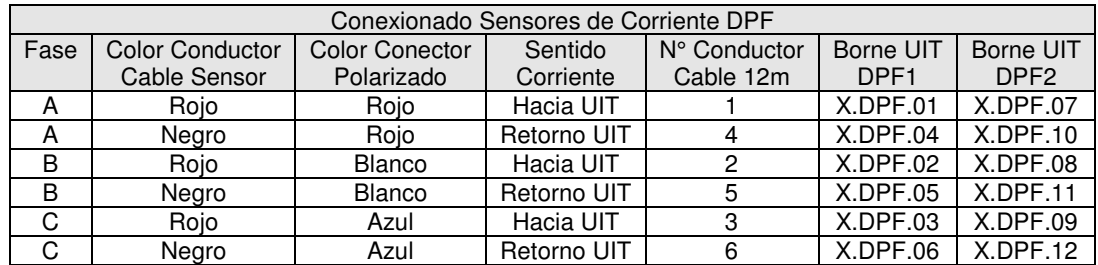

Los transformadores de corriente, que son de núcleo partido, incluyen los accesorios necesarios para su montaje sobre el cable de Media Tensión (MT).

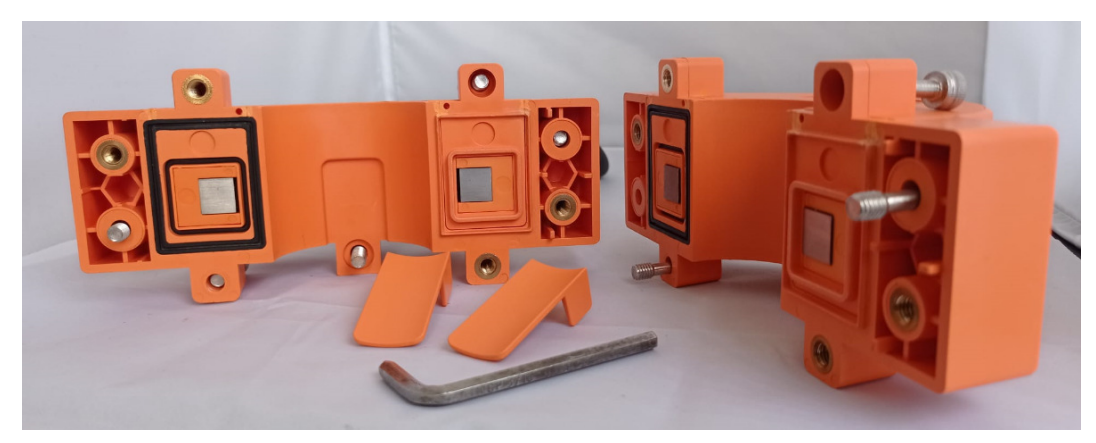

**Figura 3-17 : Apertura de transformadores de corriente** 

Para abrir el transformador de núcleo partido así como para realizar el montaje del mismo sobre el conductor de corriente, se requiere de una llave Allen 3/16".

Es fundamental respetar el sentido de la corriente, indicado mediante una flecha en el lateral del transformador.

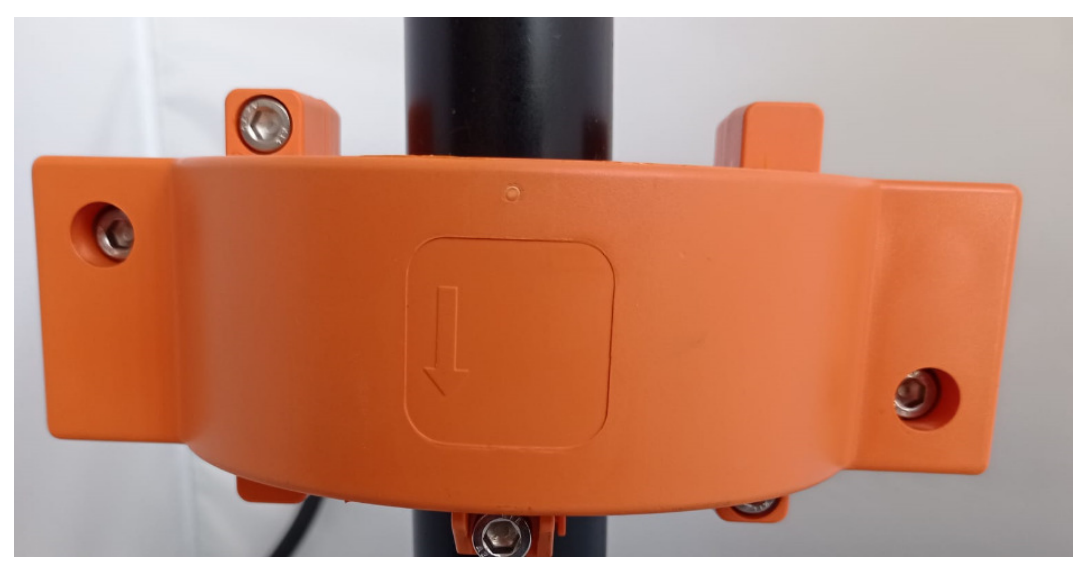

**Figura 3-18 : Montaje de transformadores de corriente** 

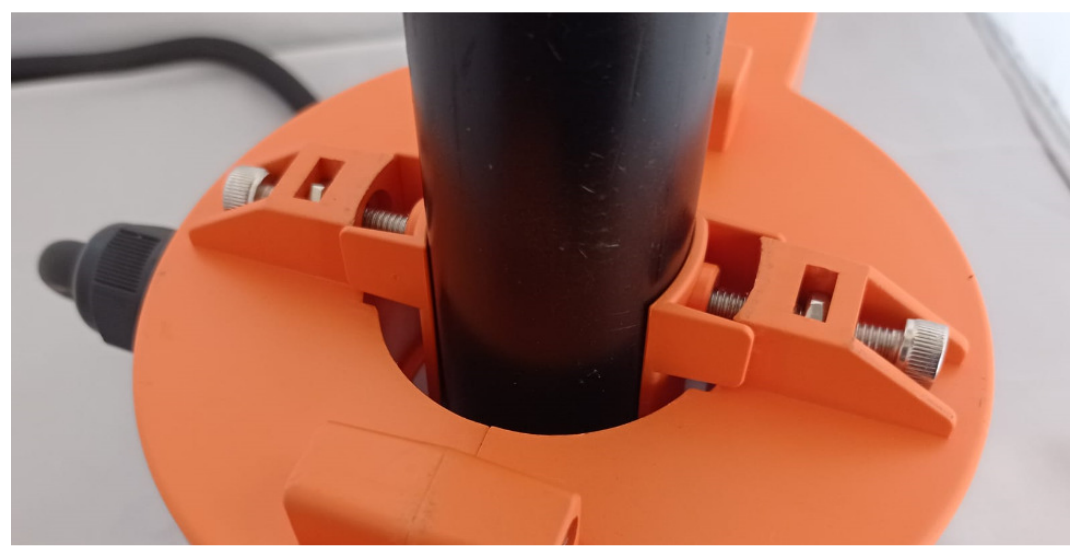

**Figura 3-19 : Sujeción de transformadores de corriente** 

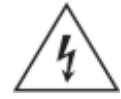

Solo personal debidamente calificado puede llevar a cabo la instalación los sensores de corriente sobre los cables de Media Tensión.

# **3.12. Puertos de comunicaciones**

### Puertos Ethernet

El equipo dispone de 1 puerto Ethernet de 100Mbit: ETH0. El puerto está accesible directamente en el dispositivo U01 y por defecto se entrega con un SFP de cobre, con conector RJ45 (100BASE-TX).

### Puertos Seriales

El equipo dispone de 1 puerto serial libre de tipo RS485: COM02. El puerto está accesible directamente en el dispositivo U01 y cuenta con las señales DA, DB y GND.

Dispone también de puertos seriales libres de tipo RS232. La cantidad depende del modelo de UIT115:

- 4C-1D-1P y 4C-2D-1P tienen 3 puertos RS232 libres (COM01, COM11 y COM12)
- 4C-1D-2P, 8C-2D-1P y 8C-2D-2P tiene 2 puertos (COM01 y COM11).

En ambos casos, los puertos están accesibles directamente en el dispositivo U01 y cuentan con las señales RXD, TXD, CTS, RTS y GND.

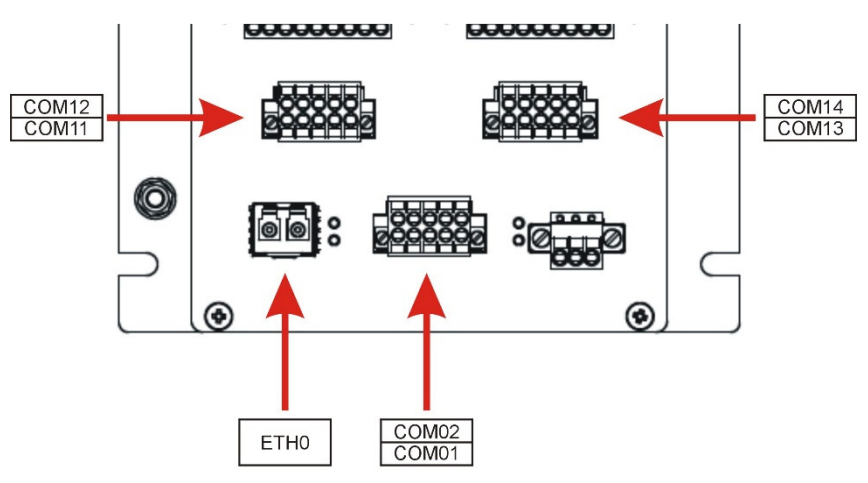

**Figura 3-20 : Puertos de Comunicaciones** 

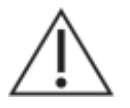

El cableado de las comunicaciones RS232/RS485 debe realizarse con cable multifilar blindado, utilizando terminales de compresión tubulares aisladas.

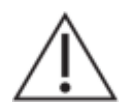

No retirar del equipo los conectores de aquellos puertos que no vayan a ser utilizados en la aplicación.

# **3.13. Verificaciones previas a energizar el equipo**

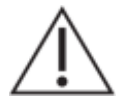

Compruebe el rango nominal de la tensión de alimentación, verificando que sea apropiado para la aplicación.

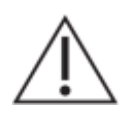

Compruebe el rango nominal de las entradas analógicas de tensión, verificando que sea apropiado para la aplicación.

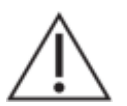

Compruebe el rango nominal de las entradas analógicas de corriente, verificando que sea apropiado para la aplicación.

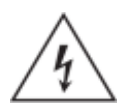

Verifique la integridad de la puesta a tierra del equipo.

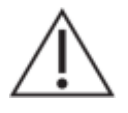

Todas las conexiones cableadas al equipo deben tener un potencial definido. En caso de realizar cableados por previsión que no serán utilizados al momento de la puesta en marcha, los mismos deben ser aterrados.

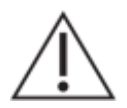

El equipo debe tener todos los conectores enchufados incluso cuando los mismos no están siendo utilizados.

# **4. SISTEMA RTUQM**

### **4.1. Generalidades**

El Sistema RTUQM es un conjunto de aplicaciones de software para gestión de Unidades Remotas de Telecontrol (RTU) marca Controles. Es utilizado para sus familias RTU587, RTU194 y RTU115, así como para concentradores y gateways de comunicaciones, como ser CPUG y CPURTUV3.

Características básicas:

- Utiliza un sistema operativo de tiempo real.
- Tiene una estructura modular y flexible.
- Elevada confiabilidad.
- Amplia capacidad de comunicaciones y sincronismo.
- Posibilidad de agregar lógicas programadas por el usuario.
- Administración sencilla.

La figura muestra la arquitectura del Sistema RTUQM. Por más detalles sobre el mismo, consultar la documentación del producto en [6] y [7] .

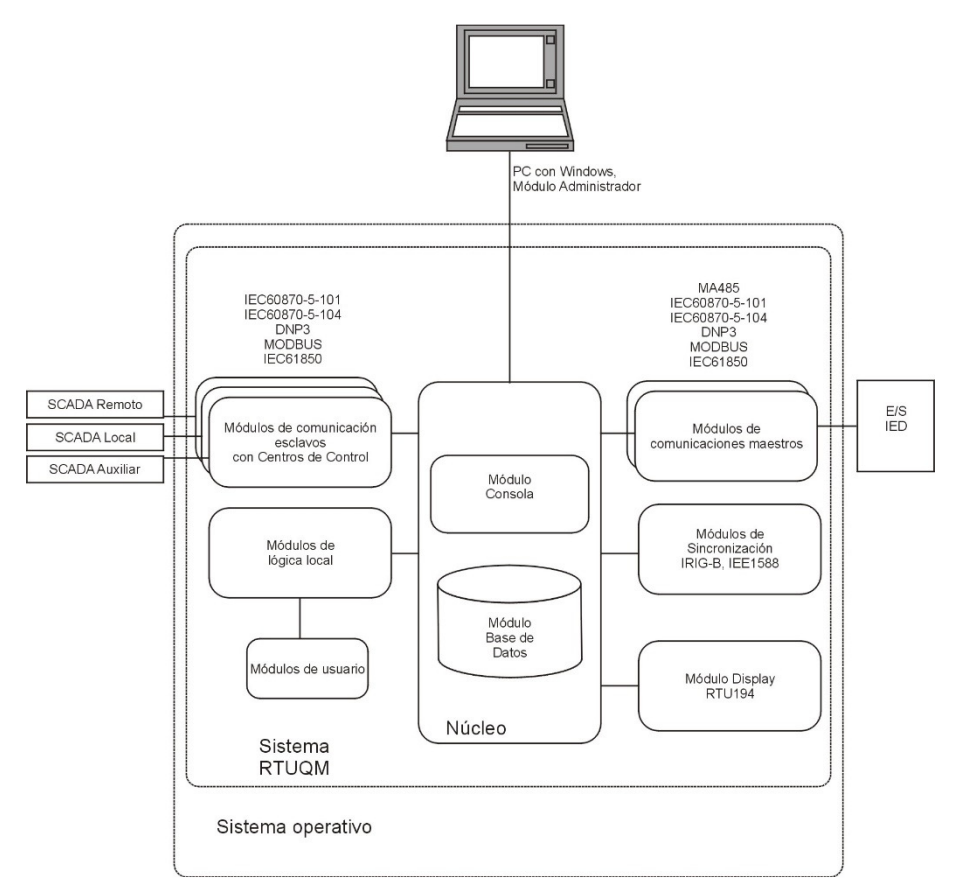

**Figura 4-1 : Arquitectura Sistema RTUQM** 

# **4.2. Módulos básicos en UIT115**

La UIT115 utiliza para su funcionamiento básico los siguientes módulos:

- Módulo Consola (consola).
- Módulo Base de Datos (bd).
- Módulo Driver Genérico Controles (drvgenc)
- Módulo Display IED (displayied).
- Módulo Driver RTU115 (drvrtu115).
- Módulo Lógicas (lógicas)

El Módulo Consola es el módulo central de la aplicación RTUQM. Se encarga de ejecutar y supervisar el funcionamiento de los otros módulos así como de interactuar con el módulo de administración.

El Módulo Base de Datos mantiene en memoria todos los puntos mapeados por drivers y protocolos.

El Módulo Driver Genérico Controles driver de adquisición que se utiliza para la comunicación con el panel frontal de operaciones del equipo, UIT115-PO.

El Módulo Display IED permite disponer de una interfaz gráfica auxiliar con mímicos configurables para monitoreo, independiente a la comunicación con el SCADA.

El Módulo Driver RTU115 es un driver de adquisición para la comunicación con los módulos de entrada/salida de las RTU115 que componen el módulo de procesamiento UIT115-MP. Se ejecutan 2 instancias de este módulo, una para la Unidad de Control y otro para la Unidad de Expansión.

El Módulo Lógicas implementa los automatismos de control del módulo de alimentación UIT115-FUE.

A esta configuración se agregan los módulos específicos requeridos por la aplicación particular:

- Módulos de comunicación esclavos (servidor): IEC 61850 Ed1 y Ed2, IEC 60870-5-101/104, DNP3, Modbus.
- Módulos de comunicación maestros (clientes): IEC 61850 Ed1 y Ed2, IEC 60870-5-101/104, DNP3, Modbus.
- Módulos de sincronización: IRIG-B, IEEE-1588 (PTPv2), NTP.
- Módulo de lógicas programadas por el usuario y módulo de presentación de lógicas.
- Otros módulos bajo requerimiento.

### **4.3. Administrador RTUQM**

El Administrador RTUQM es el software que permite configurar y administrar unidades remotas de telecontrol con aplicativo Sistema RTUQM. Requiere un PC con Windows y conexión TCP/IP al equipo que se desea administrar.

Es importante destacar que el Administrador RTUQM tiene un control de acceso en cuatro niveles:

- Administración: permite el control total.
- Operación: no permite cambiar configuración ni actualizar módulos.
- Visualización: no permite actuar sobre la RTU (no comanda, reinicia, etc)
- Operación Lógicas: permite configurar automatismos sin modificar otros módulos.

Para una descripción más detallada de este software dirigirse al manual del mismo [7] .

### **4.4. Eventos de sistema**

El equipo tiene un mecanismo de procesamiento de eventos de sistema que permite que cualquier módulo reporte sucesos significativos para su posterior análisis. Esto es posible en tres modalidades:

- Lista de Eventos.
- Logs de Eventos.
- Traps de Eventos.

Los eventos de sistema facilitan la detección de errores de configuración, incompatibilidades entre módulos, etc. Son clasificados según su tipo en las siguientes categorías:

- Generales.
- Error.
- Comando de punto.
- Cambio de estado de punto.
- Shutdown de RTU.
- Conectividad de módulos (arranques, terminación, reinicio, conexión, desconexión).
- Transferencia de archivos.
- Ciberactivos.

La configuración de los parámetros de funcionamiento se realiza en todos los casos desde el archivo de configuración global del equipo.

#### Lista de Eventos:

La Lista de Eventos es una cola de eventos de sistema en la que cada módulo del Sistema RTUQM escribe entradas frente a un suceso significativo. Es de tipo FIFO, de tamaño configurable y está ubicada en memoria RAM, por lo que se reinicia junto con el equipo. Se visualiza desde el Administrador RTUQM, admitiéndose filtros por tipo de evento o por tipo de módulo.

#### Logs de Eventos:

En posible almacenar eventos de sistema en memoria no volátil. Debe indicarse el tipo de eventos se desea almacenar y por cuantos días se desea mantenerlos. Se genera un archivo de log por día y quedan en el sistema de archivos bajo la ruta /rtuqm/logs, en la memoria micro-sd del módulo CPU.

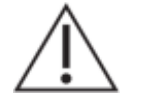

Las memorias micro-sd tienen limitaciones físicas de cantidad de escrituras . En consecuencia, no debe utilizarse el equipo como un registrador.

### Traps de Eventos:

Los eventos de sistema pueden ser enviados como traps SNMP. Es posible configurar a quién enviar los traps (pueden ser de broadcast) y que tipo de eventos enviar.

Se dispone de un software Logqer RTUQM que permite levantar los traps SNMP de uno o más equipos, guardando a disco en formato de archivo de texto. Este software se distribuye junto al Administrador RTUQM. Tiene la capacidad de funcionar en modo de servicio.

### **4.5. Acceso remoto**

El equipo admite que se acceda en forma remota por los siguientes mecanismos:

- Administrador RTUQM.
- Terminal RTUQM.
- Telnet.
- FTP.
- Samba.

El Administrador RTUQM ya fue descrito en secciones anteriores.

#### Interfaz de operación - Terminal RTUQM

Terminal RTUQM es un software que permite visualizar mímicos configurables de forma, navegando entre ellos y eventualmente, operar.

| Terminal RTUQM - ADMINISTRACION - 10.0.0.220 - Configuración global UIT115-MP                       |                                                                              |                                                                 |                                                                       |                                                                                    |                                                                                                    | o e<br>$\mathbf{x}$ |
|----------------------------------------------------------------------------------------------------|------------------------------------------------------------------------------|-----------------------------------------------------------------|-----------------------------------------------------------------------|------------------------------------------------------------------------------------|----------------------------------------------------------------------------------------------------|---------------------|
| <b>MANDO LOCAL</b><br>CELDA <sub>1</sub><br>Ξ<br><b>DPF</b><br><b>ACTIVO</b><br><b>FALTA</b><br>- 1 | <b>CELDAS</b><br>CELDA 2<br><b>DPF</b><br><b>ACTIVO</b><br><b>FALTA</b><br>∩ | CELDA 3<br><b>DPF</b><br><b>ACTIVO</b><br>$($ )<br><b>FALTA</b> | CELDA 4<br>=<br><b>DPF</b><br><b>ACTIVO</b><br>n<br><b>FALTA</b><br>Ð | Pulsadores<br>$\rightarrow$<br>u<br>$\bullet$<br>ESC<br>Mando<br>LOC<br><b>REM</b> | Leds<br>LED <sub>1</sub><br>LED <sub>2</sub><br>LED <sub>3</sub><br>LED <sub>4</sub><br>LED <sub>5</sub><br>LED <sub>6</sub><br>LED <sub>7</sub><br>LED <sub>8</sub> |                     |

**Figura 4-2 : Terminal RTUQM** 

El acceso mediante Terminal RTUQM se habilita desde la configuración del Módulo Display IED (displayied) del Sistema RTUQM, mediante el parámetro Permite conexiones de display remoto (RemoteConsoleEnabled). En caso de habilitarse, es posible configurar si se permite o no comandar desde el display remoto, mediante el parámetro Permite comando desde display remoto.

El Terminal RTUQM es un software que se distribuye junto con el Administrador RTUQM.

### Terminal de comandos - Telnet

Mediante un software cliente Telnet es posible acceder en forma remota a la línea de comandos del sistema operativo. El puerto que atiende el servicio Telnet es el 23. Es necesario autenticarse al sistema operativo con un usuario válido. El equipo sale de fábrica con usuario root y contraseña root.

El acceso por Telnet se habilita (o no) a nivel de la configuración global de la RTU.

### Transferencia de archivos - FTP

Mediante un software cliente TFP es posible transferir archivos en forma remota desde y hacia la RTU. El puerto que atiende el servicio es el 21. Será necesario autenticarse con un usuario válido del sistema operativo El equipo sale de fábrica con usuario root y contraseña root.

El acceso por FTP se encuentra siempre habilitado.

#### Sistema de archivos - Samba

Samba es un software que permite compartir el sistema de archivos de un equipo con un sistema operativo que no sea Windows en una red de computadoras Microsoft. Para acceder desde un PC Windows debe colocarse en la barra de direcciones lo siguiente:

#### \\<dirección IP>

Será necesario autenticarse con un usuario válido de Samba. El equipo sale de fábrica con usuario de samba root y contraseña root.

El acceso por Samba se habilita (o no) en la configuración global de la RTU.

### **4.6. Misceláneo**

Script de inicialización de usuario

Durante el proceso de inicialización del equipo, son invocados una serie de scripts que configuran el hardware, inician procesos básicos del sistema operativo y arrancan el Sistema RTUQM. Es posible que un usuario avanzado desee agregar alguna acción para que sea ejecutada cada vez que inicia el equipo. Para esto se dispone de un script llamado rc.user ubicado en el directorio /rtuqm/sbin que es invocado como última acción del proceso de inicialización.

El contenido de este script deben ser comandos válidos del shell de QNX, por lo que es necesario conocimientos avanzados sobre el sistema operativo. El formato del archivo es tipo UNIX y debe ser editado únicamente con un editor de texto plano.

Ejemplo:

Se muestra a continuación el contenido del archivo rc.user para configurar un alias en la interfaz de red ETH0.

#Contenido ejemplo de /rtuqm/config/rc.user

# Configuro un alias para ETH0, en 10.0.0.77/24 ifconfig dm0 alias 10.10.0.77 netmask 255.255.255.0

# **5. CONFIGURACIÓN RTUQM**

El equipo se entrega con una configuración básica, que comprende los módulos fundamentales requeridos para su operación.

En este capítulo se presentan los parámetros más relevantes que el usuario deberá ajustar para amoldar el equipo a su caso de uso.

### **5.1. Archivos de configuración**

En la siguiente tabla, se listan los módulos del RTUQM incluidos en la configuración básica y los archivos de configuración asociados.

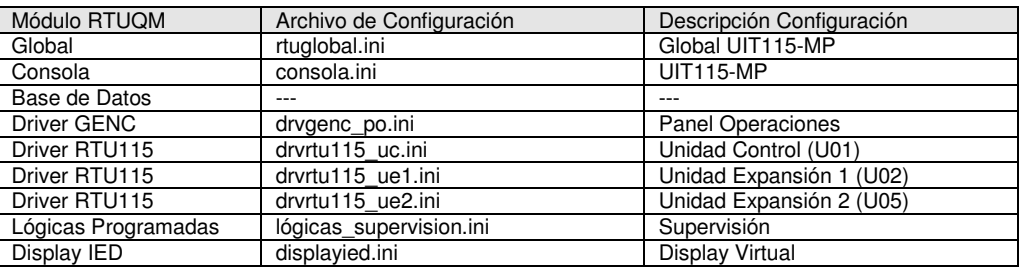

Al conectarse con el Administrador RTUQM, el navegador de módulos permite apreciar los módulos en ejecución y acceder a sus correspondientes terminales:

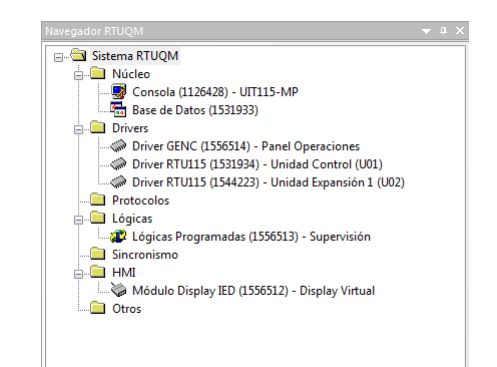

**Figura 5-1 : Configuración básica RTUQM** 

# **5.2. Configuración global**

Los parámetros globales se configuran en el archivo de configuración rtuglobal.ini.

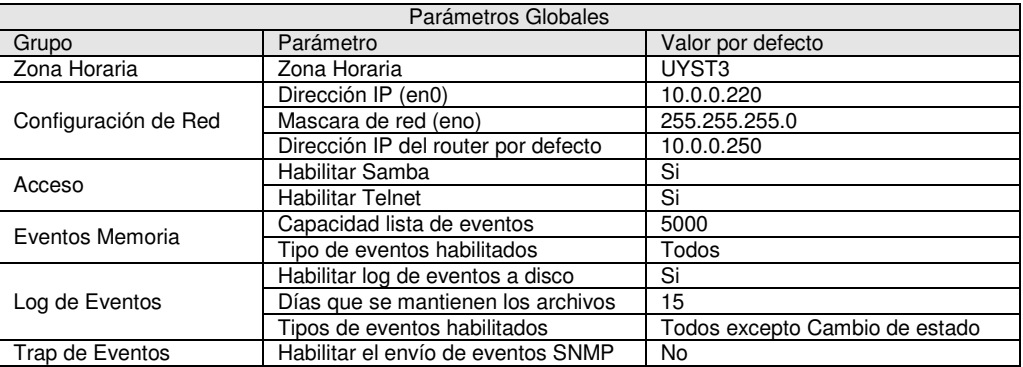

# **5.3. Configuración de celdas**

### Parámetros de entradas y salidas

Las entradas y salidas digitales de las celdas se procesan en los módulos 16ED y 08SR de las RTU115 que componen el módulo UIT115-MP. La configuración de los parámetros asociados se realiza en los archivos de configuración de las instancias del Driver RTU115 correspondiente.

De las entradas digitales, es posible configurar:

- Filtro CHF: por defecto habilitado, con umbrales de 6 y 4 eventos por segundo.
- Filtro de Rebotes: por defecto 30ms en todos los canales
- Inversión de señales: por defecto no se invierten las señales.

Salvo que la aplicación lo requiera, se recomienda mantener los valores por defecto.

De las salidas digitales, es posible configurar:

- Modo operación: debe configurarse para pulsos coordinados
- Tiempo de pulso, por defecto 12 segundos.

En caso de requerirse modificar alguno de estos parámetros, es importante tener claro a qué tarjeta y que canal corresponde cada señal. La siguiente tabla resume estas correspondencias.

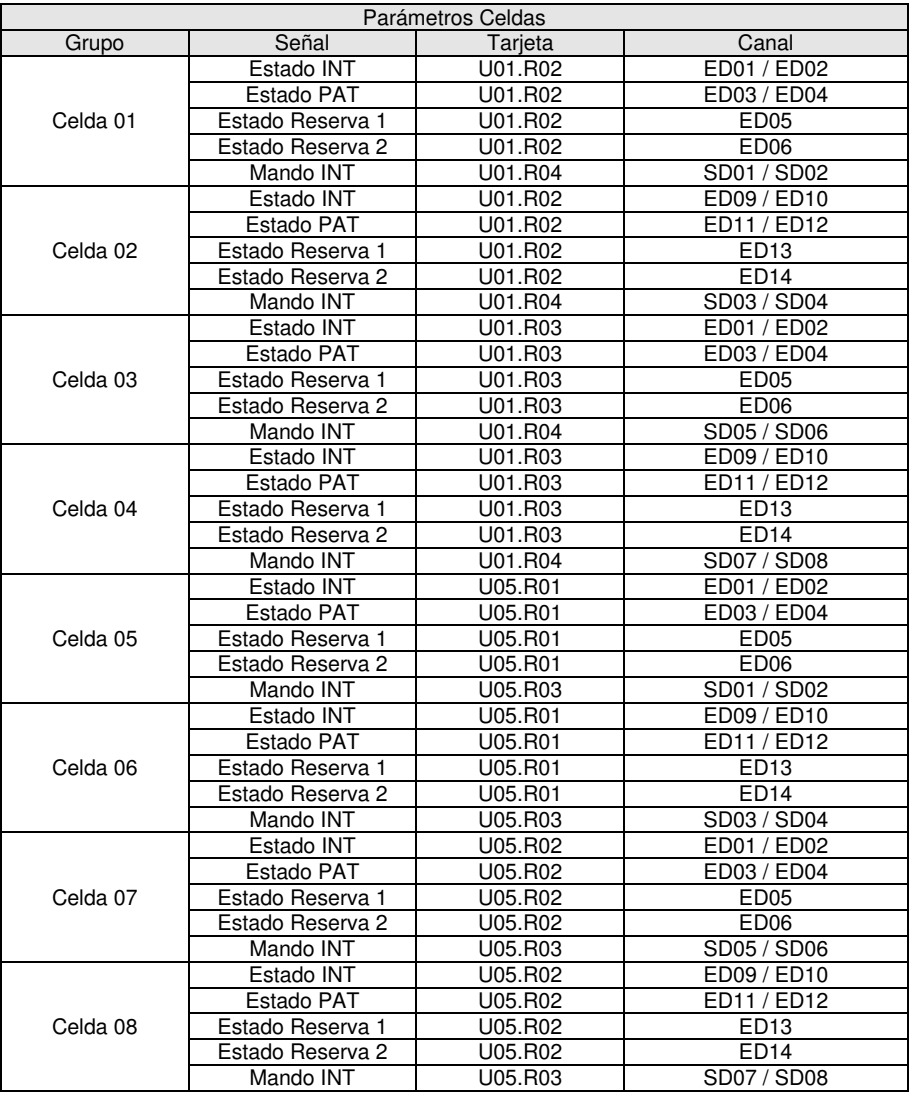

### Habilitación de Celdas

En caso de no utilizarse una celda, se recomienda no habilitar la misma a nivel de configuración. Esto permite una mejor interpretación a nivel de Panel de Operación y Display Virtual, así como aguas arriba a nivel de SCADA.

La forma de habilitar (o no habilitar) una celda dada es a nivel de configuración del Driver GENC, que registra en la Base de Datos un punto reflejando la opción elegida, disponible en la tabla de señales para ser exportado al SCADA.

En caso de que una celda no esté habilitada, en el Panel de Operación los LED correspondientes estarán apagados y el pulsador de mando bloqueado.

#### Asociación de DPF a una celda

Según el modelo elegido, la UIT115 dispondrá de hasta 2 DPF, en tanto que pueden controlar hasta 8 celdas.

Para asociar un DPF a una celda dada, se debe:

- 1. Asociar la celda en la configuración del cálculo DPF, a nivel del Driver RTU115
- 2. Asociar el cálculo a la celda, a nivel de Driver GENC

La UIT115 tiene configuradas dos instancias de cálculo DPF:

- Unidad de Expansión 1 Cálculo 02 DPF #1
- Unidad de Expansión 1 Cálculo 03 DPF #2

La tabla de puntos registrados por el cálculo DPF #1 comienza en la dirección base 21201, en tanto que la tabla del DPF #2 comienza en la dirección base 20401.

Cada cálculo DPF tienen un parámetro llamado ID Celda Asociada, que admite seleccionar en un menú desplegable la celda a la que se desea asociar el cálculo (Celda 1 a Celda 8). Por defecto, el DPF #1 se asocia a la Celda 1 y el DPF #2 se asocia a la celda 2.

Para asociar el cálculo a nivel del Driver GENC, es necesario configurar en el parámetro Dirección Base para DPF de la celda correspondiente la dirección base de la tabla de puntos del cálculo a asociar. En aquellas celdas que no tienen DPF asociado, este parámetro debe quedar en 0. Por defecto, se asocia el DPF #1 a la Celda 1 y el DPF #2 a la celda 2, configurando el parámetro Dirección Base para DPF en 20201 para la Celda 1, 20401 para la Celda 2 y 0 para las demás celdas.

### **5.4. Configuración de entradas/salidas libres**

Las entradas y salidas digitales de las celdas se procesan en los módulos 16ED y 08SR de las RTU115 que componen el módulo UIT115-MP. La configuración de los parámetros asociados se realiza en los archivos de configuración de las instancias del Driver RTU115 correspondiente.

De las entradas digitales, es posible configurar:

- Filtro CHF: por defecto habilitado, con umbrales de 6 y 4 eventos por segundo.
- Filtro de Rebotes: por defecto 30ms en todos los canales
- Inversión de señales: por defecto no se invierten las señales.

Salvo que la aplicación lo requiera, se recomienda mantener los valores por defecto.

De las salidas digitales, es posible configurar:

- Modo operación: por defecto persistentes
- Tiempo de pulso: por defecto 12 segundos.

En caso de requerirse modificar alguno de estos parámetros, es importante tener claro a qué tarjeta y que canal corresponde cada señal. La siguiente tabla resume estas correspondencias.

Parámetros Entradas/Salidas Libres

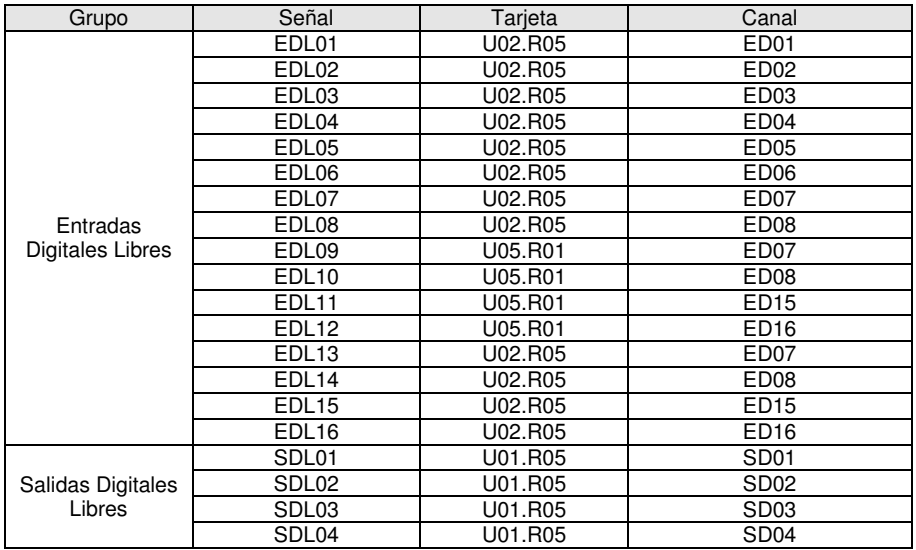

### **5.5. Configuración de medidas BT**

Las corrientes y tensiones a utilizar para determinar las medidas de BT se encuentran cableadas a la Unidad de Expansión 1 (U02). Estas son procesadas por la correspondiente instancia del Driver RTU115, que tiene configurado un cálculo de tipo ST3F.

Los parámetros a configurar son:

- Canales de tensión:
	- o Relación de Transformación: por defecto 1.0<br>
	o Unidades: por defecto 1.0 (V)
	- Unidades: por defecto 1.0 (V)
	- o Amplitud Nominal: por defecto 380V
- Canales de corrientes:
	- o Relación de Transformación: por defecto 1.0
	- o Unidades: por defecto 1.0 (A)
	- o Amplitud Nominal: por defecto 5A
- Cálculo ST3F:
	- o Modo de Red: por defecto 4WY
	- o Secuencia de Fases: por defecto Antihorario
	- o Unidades de Potencias: por defecto 1.0
	- o Unidades de Energías: por defecto 1.0

Los modelos xC-xD-**2P** cuentan con un segundo módulo de medidas BT, cuyas corrientes y tensiones se encuentran cableadas a la Unidad de Expansión 2 (U05). Son procesadas por la correspondiente instancia del Driver RTU115, que tiene configurado otro cálculo de tipo ST3F.

Para modificar los parámetros de las corrientes o las tensiones, es importante tener claro a qué tarjeta y que canal corresponde cada señal. La siguiente tabla resume estas correspondencias.

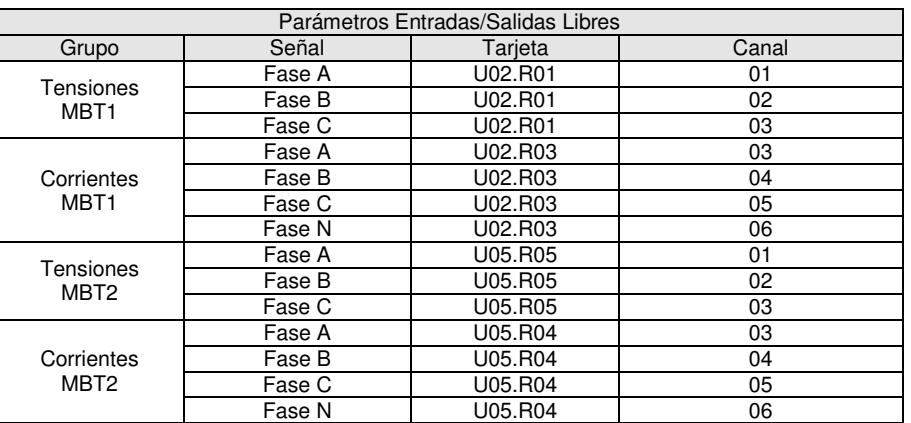

Previo a modificar los parámetros del cálculo ST3F, analizar el Anexo C.

### **5.6. Configuración de DPF**

Las corrientes y tensiones a utilizar para determinar los DPF se encuentran cableadas a la Unidad de Expansión 1 (U02). Estas son procesadas por la correspondiente instancia del Driver RTU115, que tiene configurado dos cálculos de tipo DPF.

Los parámetros a configurar son:

- Canal de tensión:
	- o Relación de Transformación: por defecto 1.0
	- o Unidades: por defecto 1.0 (V)
	- o Amplitud Nominal: por defecto 220V
- Canales de corrientes:
	- o Relación de Transformación: por defecto 100.0
	- o Unidades: por defecto 1.0 (A)
	- o Amplitud Nominal: por defecto 500A
- Cálculo DPF:
	- o Umbral de Falta Fase: por defecto 400A
	- o Umbral de Falta Homopolar: por defecto 50A
	- o Tiempo de Falta Fase: por defecto 100ms
	- o Tiempo de Falta Homopolar: por defecto 100ms
	- o Umbral Corriente Línea: por defecto 10A
	- o Tiempo Confirmación Falta: por defecto 200ms
	- o Tiempo Restablecimiento Falta: por defecto 1000ms
	- o Tiempo Reset Falta: por defecto 60min
	- o Modo Confirmación Falta: por defecto Por tensión o por corriente

Para modificar los parámetros de las corrientes o la tensión, es importante tener claro a qué tarjeta y que canal corresponde cada señal. La siguiente tabla resume estas correspondencias.

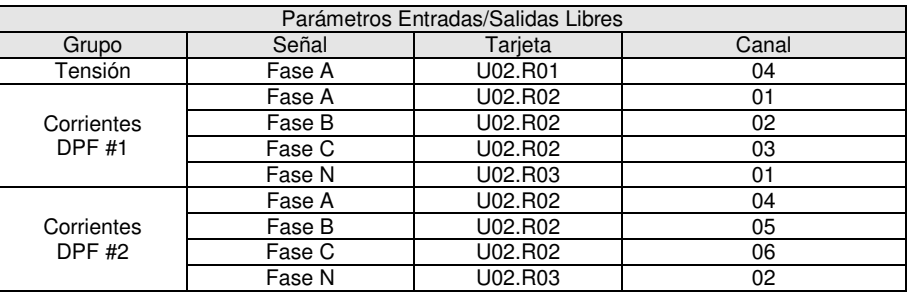

Previo a modificar los parámetros de un cálculo DPF, analizar el Anexo B.

### **5.7. Configuración de display virtual**

Como se detalla en la sección 6.2, la UIT115 permite la configuración de una serie de mímicos accesibles a modo de Display Virtual de forma remota y que simplifican el monitoreo de la misma.

En la configuración de fábrica, se incluyen los siguientes:

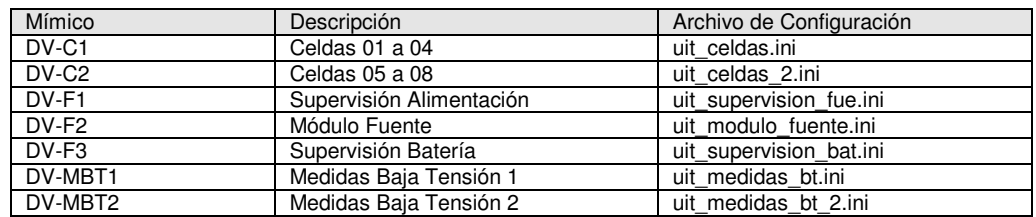

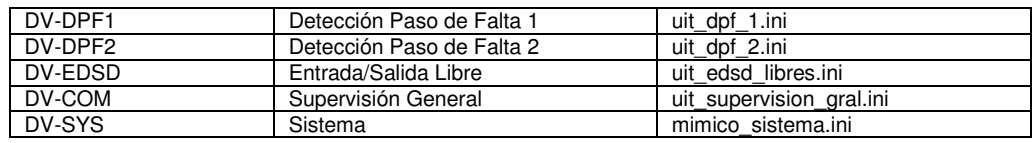

### **5.8. Configuración de automatismos**

El equipo incluye una serie de automatismos para supervisión de la alimentación y del estado y capacidad de carga de las baterías, que se describen en detalle en el Anexo D.

Es posible modificar el comportamiento de estos automatismos de dos formas:

- Modificando constantes definidas en la configuración del automatismo
- Modificando a través de comandos algunos set-points previstos en los automatismos

Las constantes son las siguientes

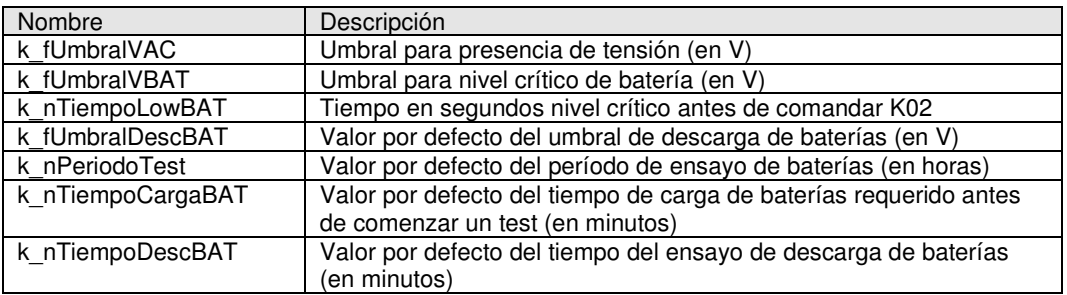

Los set-points son los siguientes:

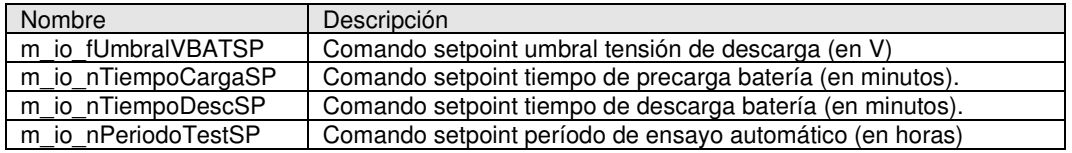

# **5.9. Comunicaciones SCADA**

Para establecer las comunicaciones aguas arriba, será necesario configurar una o más instancias de módulos de comunicaciones.

Se encuentran disponibles los siguientes protocolos:

- IEC 61850 Ed1. y Ed2.
- IEC 60870-5-101/104
- DNP3
- **Modbus**

Para la configuración de los parámetros propios del protocolo, referirse a [7] y [8] .

Para seleccionar los puntos a exportar, referirse a [3] .

# **6. OPERACIÓN**

En este capítulo se describen aspectos relativos a la operación sobre la UIT, tanto desde el Panel de Operación Local (PO) como mediante el Display Virtual (DV).

### **6.1. Panel de Operación Local**

El módulo UIT115-PO permite monitoreo y control local de la UIT115. Existen dos modelos de PO, uno para la UIT115-4C y otro para la UIT115-8C.

El módulo UIT115-PO se comunica con el módulo principal UIT115-MP para obtener el estado de todas las señales que se presenta en su interfaz de leds y para enviarle las solicitudes de mando realizadas por el operador mediante pulsadores.

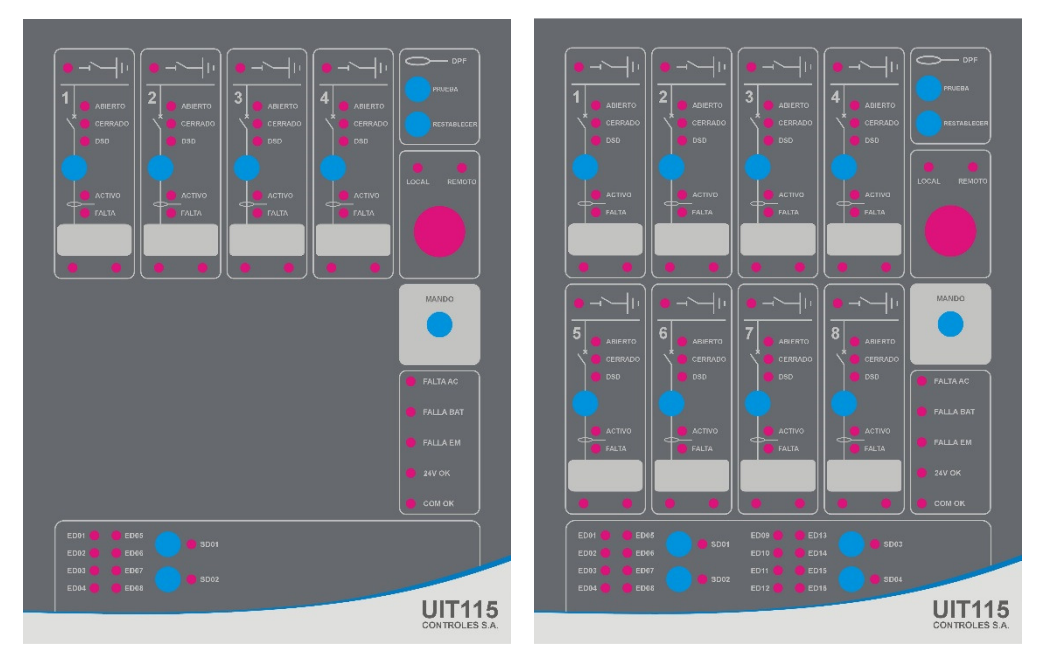

**Figura 6-1 : Panel de Operaciones de UIT115-4C/8C** 

### Alarmas y Estados

Se señalizan mediante LED todas las alarmas de interés:

- 24V OK: señaliza presencia de la alimentación de 24Vcc de uso interno en la UIT115
- COM OK: señaliza el estado de la comunicación entre el PO y el módulo UIT115-MP
- FALTA AC: señaliza la falta de tensión de alimentación alterna del equipo
- FALLA BAT: señaliza que el test de baterías detectó baterías ausentes o degradadas
- FALLA EM: señaliza ausencia de tensión de 48Vcc para los elementos de maniobra

En estado normal, deben encender únicamente 24V OK y COM OK.

### Selección y señalización de Modo de Mando

Con el objetivo de garantizar la unicidad de mando, el equipo cuenta con una llave selectora de tipo cuarto de vuelta de 22mm, que permite al operador realizar la selección del modo mando:

- REMOTO: se inhiben los mandos en el PO
- LOCAL: se inhiben los mandos recibidos por comunicaciones

El modo de mando elegido es señalizado mediante dos LED en el propio panel (LOCAL/REMOTO) y reportado por comunicaciones a niveles superiores.

Para garantizar la unicidad de mando, es necesario que los módulos de comunicaciones hacia niveles superiores tengan correctamente configurado el parámetro de entrada de inhibición de mandos.

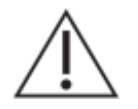

Una configuración errónea de un módulo de comunicaciones hacia niveles superiores puede implicar la pérdida de la unicidad de mando.

Monitoreo y Control de estado de Celdas:

En el PO se presenta un diagrama de cada celda. Mediante señalización por LED, se indica la posición abierto/cerrado/indefinido del Interruptor (INT) y el estado del seccionador de puesta a tierra (PAT). Se dispone de un pulsador para efectuar un mando para apertura/cierre del Interruptor.

A nivel de configuración, es posible habilitar o deshabilitar individualmente cada celda. En caso de que una celda no esté habilitada, los LED correspondientes estarán apagados y el pulsador de mando bloqueado.

Para señalizar la PAT, se cuenta con un único LED que encenderá cuando la señal de PAT Abierto sea válida OFF y la señal PAT Cerrado sea válida ON.

En el caso del INT, cuenta con tres LED:

- ABIERTO: enciende con las señales INT Abierto válido ON e INT Cerrado válido OFF.
- CERRADO enciende con las señales INT Abierto válido OFF e INT Cerrado válido ON.
- DSD: enciende con las señales INT Abierto e INT Cerrado válidas y con el mismo estado.

En cualquier otro caso, los tres LED quedan apagados.

Para ejecutar un mando sobre el INT de una celda, es necesario presionar de forma simultánea el pulsador de la celda y el pulsador MANDO. Cuando el INT está cerrado, el mando será de Apertura, cuando el INT está abierto, el mando será de Cierre, en cualquier otro caso el mando es bloqueado.

Adicionalmente, se presenta el estado de las entradas digitales de reserva de cada celda.

### Detección de Paso de Falta:

Al momento de configurar la UIT115, cada DPF se asocia a una celda. En el PO se dispone para cada celda de dos LED, ACTIVO y FALTA, cuyo comportamiento será:

- ACTIVO: enciende si hay un DPF asociado a la celda
- FALTA: enciende si hay una falta en el DPF asociado, que podrá ser de fase u homopolar

Si se desea reconocer la falta en una celda dada, deben presionarse de forma simultánea el pulsador de la celda y el pulsador RESTABLECER. Esta acción sólo tendrá efecto si hay un DPF asociado a la celda en cuestión.

Si se desea hacer una prueba de DPF, deben presionarse de forma simultánea el pulsador de la celda y el pulsador PRUEBA. Esta acción sólo tendrá efecto si hay un DPF asociado a la celda en cuestión.

#### Señalización de estado de Entradas Digitales libres

El estado de cada una de las ED libres es señalizado mediante un LED.

#### Mando de Salidas Digitales libres

Se dispone de un pulsador para cada SD libre y un LED que señaliza el estado de la misma.

Para ejecutar un mando sobre una SD libre, es necesario presionar de forma simultánea el pulsador de la salida correspondiente y el pulsador MANDO.

### Prueba de Lámparas

Para verificar el estado de los LED de señalización, es posible realizar una prueba de lámparas.

Deben presionarse de forma simultánea dos pulsadores cualesquiera, con la restricción de que no sea ninguno de los siguientes: MANDO, PRUEBA y RESTABLECER.

### **6.2. Display Virtual**

La UIT115 permite la configuración de una serie de mímicos accesibles a modo de Display Virtual de forma remota y que simplifican el monitoreo de la misma

La forma de acceder a los mismos es mediante la herramienta Terminal RTUQM, que complementa al Administrador RTUQM, pudiendo ejecutarla de forma independiente o invocarla directamente desde la interfaz del Administrador RTUQM:

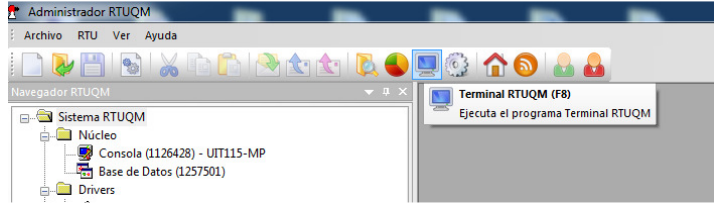

**Figura 6-2 : Acceso a Terminal desde Administrador RTUQM** 

Los mímicos disponibles dependen de la configuración del equipo. La UIT115 se entrega con una serie de mímicos por defecto, teniendo el cliente la potestad de modificarlos o crear nuevos mímicos.

Como se indica en la sección 4.5, el acceso al Display Virtual mediante se habilita a nivel de configuración del Módulo Display IED (displayied) del Sistema RTUQM, mediante el parámetro Permite conexiones de display remoto (RemoteConsoleEnabled). En caso de habilitarse, es posible configurar si se permite o no comandar desde el display remoto, mediante el parámetro Permite comando desde display remoto.

A continuación se describen los mímicos por se configuran por defecto en una UIT115.

#### Mímico de monitoreo y control de Celdas

El mímico DV-C1 (CELDAS) permite monitorear del estado de 4 celdas, de forma análoga al PO.

Para cada celda, se indica si está configurada, se presenta el estado de INT y PAT, se indica si tiene un DPF conectado y si hay una falta.

Si el mando remoto desde DV está habilitado, es posible operar sobre los INT. Para esto, debe ingresarse a modo de mando y seleccionar la celda sobre la que se desea operar.

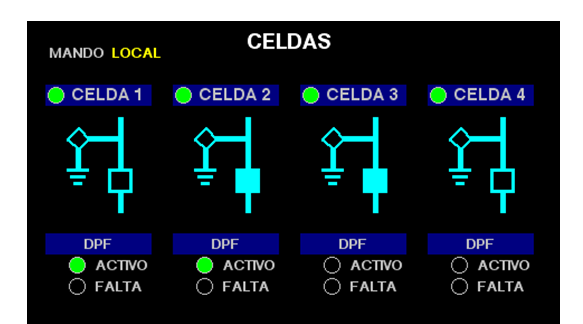

**Figura 6-3 : Display Virtual – Mímico DV-C1** 

Mímicos para monitoreo de Alimentación y Baterías

Se dispone de 3 mímicos complementarios:

- DV-F1: SUPERVISIÓN ALIMENTACION
- DV-F2: MÓDULO FUENTE
- DV-F3: SUPERVISIÓN BATERÍA

El mímico DV-F1 resume medidas, estados y alarmas del módulo de alimentación UIT115-FUE.

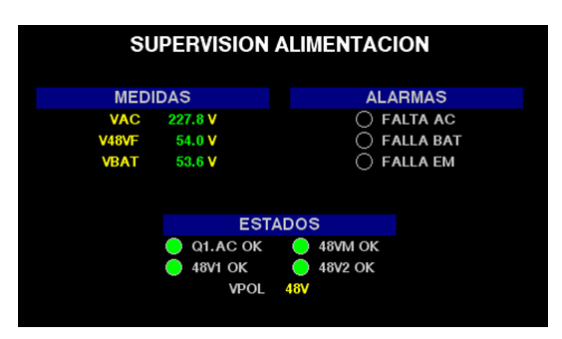

**Figura 6-4 : Display Virtual – Mímico DV-F1** 

El mímico DV-F2 presenta un diagrama lógico del conexionado interno del módulo UIT115-FUE, complementado con algunas medidas y estados.

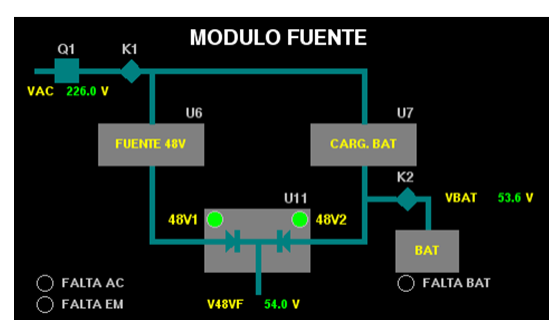

**Figura 6-5 : Display Virtual – Mímico DV-F2** 

El mímico DV-F3 permite analizar el comportamiento del equipo cuando se realiza un test de baterías.

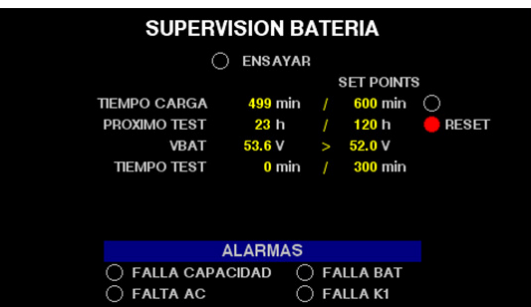

**Figura 6-6 : Display Virtual – Mímico DV-F3** 

Mímicos para monitoreo de Medidas Baja Tensión

Los mímicos DV-MBT1 y DV-MTB2 (MEDIDAS BT) resumen las principales medidas de un sistema trifásico: corrientes y tensiones, frecuencia, potencias y factor de potencia. Adicionalmente se incluye un diagrama de fasores.

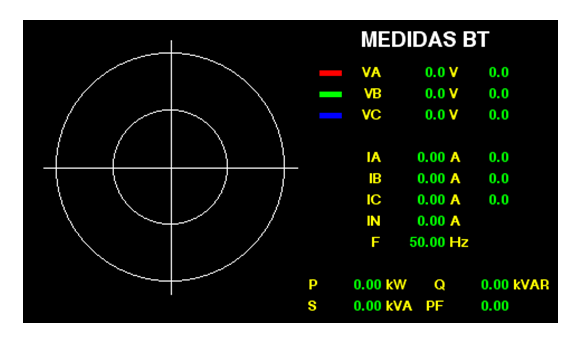

**Figura 6-7 : Display Virtual – Mímico DV-MBT** 

### Mímicos para monitoreo de Detección de Paso de Falta

El mímico DV-DPF1 y DV-DPF2 resumen la información de los algoritmos de DPF. Además de informar la celda a la que está asociado el DPF, presentan las medidas más relevantes, señalizan arranque y falta de fase u homopolar, incluyendo los contadores de arranques y faltas.

Es posible desde este mímico enviar mandos para reconocer una falta, para la prueba de DPF y para reiniciar los contadores de faltas.

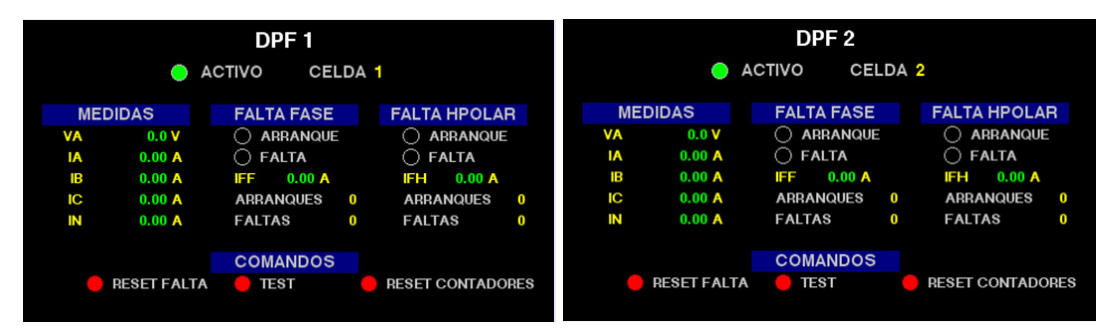

**Figura 6-8 : Display Virtual – Mímicos DV-DPF** 

### Mímicos para monitoreo de Entrada/Salida Libre

El mímico DV-EDSD permite supervisar el estado de las entradas digitales libres así como conocer el estado y efectuar mandos sobre las salidas digitales libres. La cantidad de señales de cada tipo depende del modelo de UIT-

**Figura 6-9 : Display Virtual – Mímico DV-EDSD** 

### Mímico de supervisión generales

El mímico DV-COM presenta información del estado de la comunicación interna entre los módulos que componen la UIT, así como la temperatura medida por el equipo.

| <b>ESTADOS Y COMUNICACIONES</b> |           |               |            |  |  |  |  |
|---------------------------------|-----------|---------------|------------|--|--|--|--|
| <b>TEMPERATURA</b>              |           | 25.7 C        |            |  |  |  |  |
| <b>MODULO</b>                   | <b>HW</b> | <b>CONFIG</b> | <b>COM</b> |  |  |  |  |
| <b>UNIDAD CONTROL</b>           | OK        | OK            |            |  |  |  |  |
| <b>UNIDAD EXPANSION</b>         | ОK        | ОΚ            |            |  |  |  |  |
| <b>PANEL OPERACIONES</b>        | ОΚ        | OK            | OK         |  |  |  |  |
|                                 |           |               |            |  |  |  |  |
|                                 |           |               |            |  |  |  |  |
|                                 |           |               |            |  |  |  |  |
|                                 |           |               |            |  |  |  |  |
|                                 |           |               |            |  |  |  |  |

**Figura 6-10 : Display Virtual – Mímico DV-COM** 

El mímico DV-SYS presenta información general de sistema, como ser número de serie, versión del RTUQM, memoria disponible, carga de procesador y dirección IP.

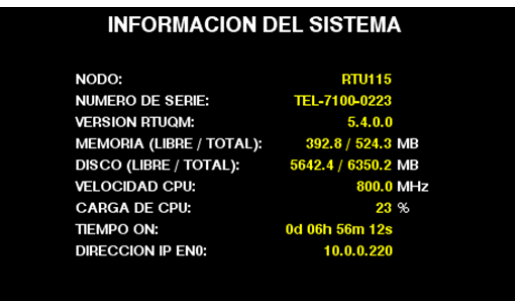

**Figura 6-11 : Display Virtual – Mímico DV-SYS** 

# **7. MODELOS Y OPCIONES**

El código de producto especifica las opciones incorporadas:

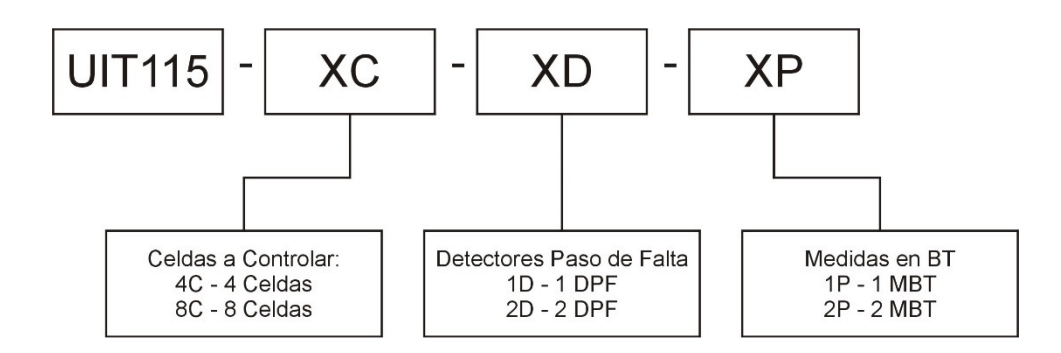

Opciones o variantes disponibles bajo requerimiento:

- Tipo de puerto Ethernet: por defecto RJ45, opcionalmente LC 1310nm
- Relación de transformación de captores de corriente: por defecto 500A/5A
- Rango de entradas de corriente y tensión para Medidas BT: por defecto 380Vca y 5A
- Tensión de alimentación para equipo de comunicaciones: por defecto 12Vcc
- Largo de cables de control hacia las celdas: por defecto 12m

# **8. ESPECIFICACIONES TÉCNICAS**

### **8.1. Alimentación**

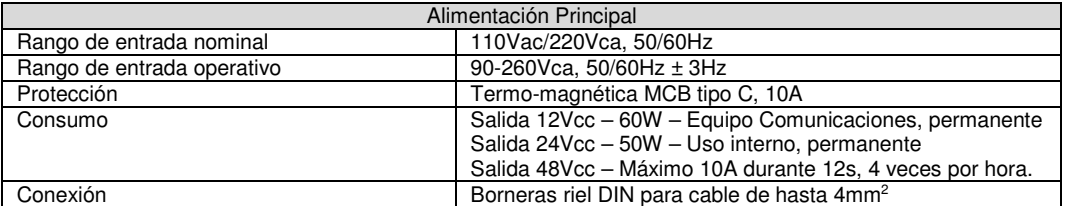

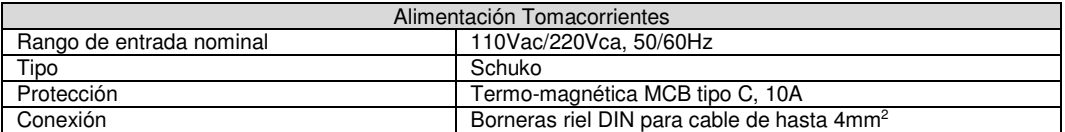

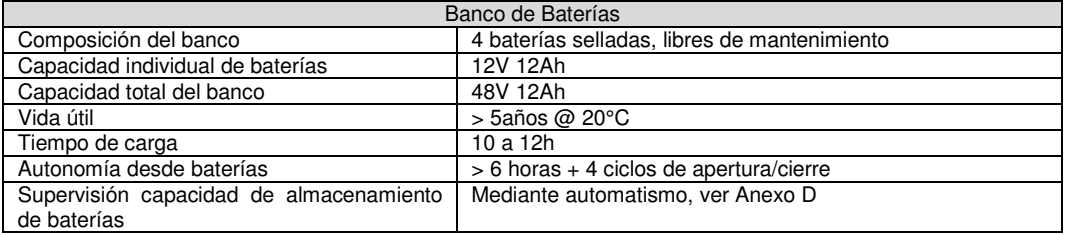

# **8.2. Entradas digitales**

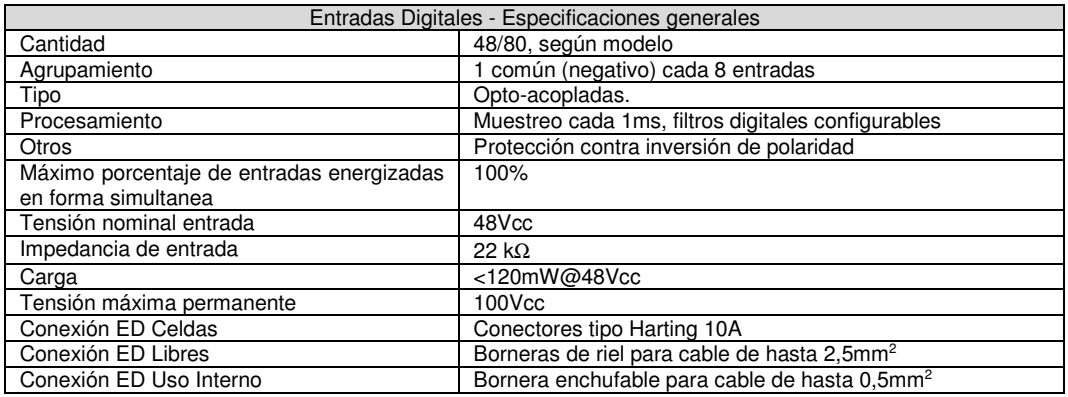

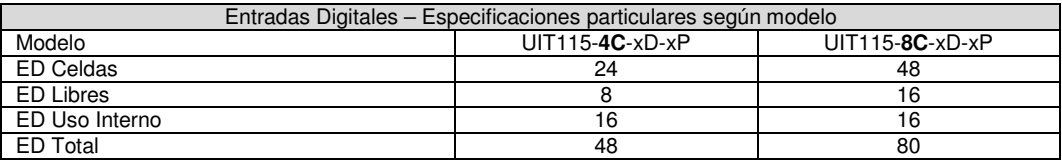

# **8.3. Salidas digitales**

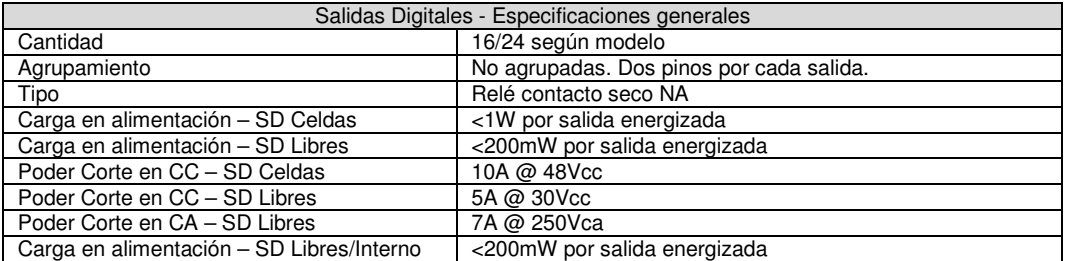

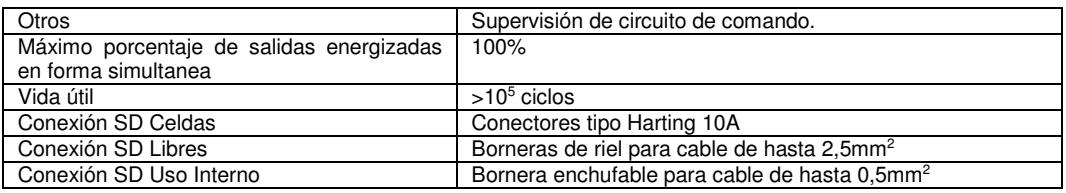

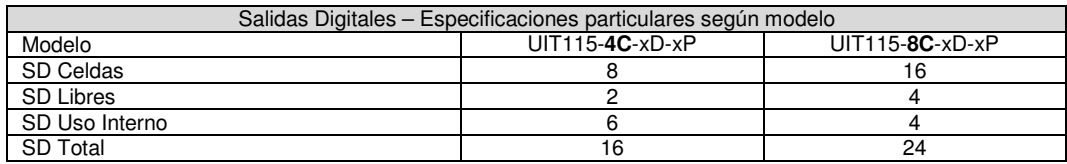

# **8.4. Entradas de medida directa**

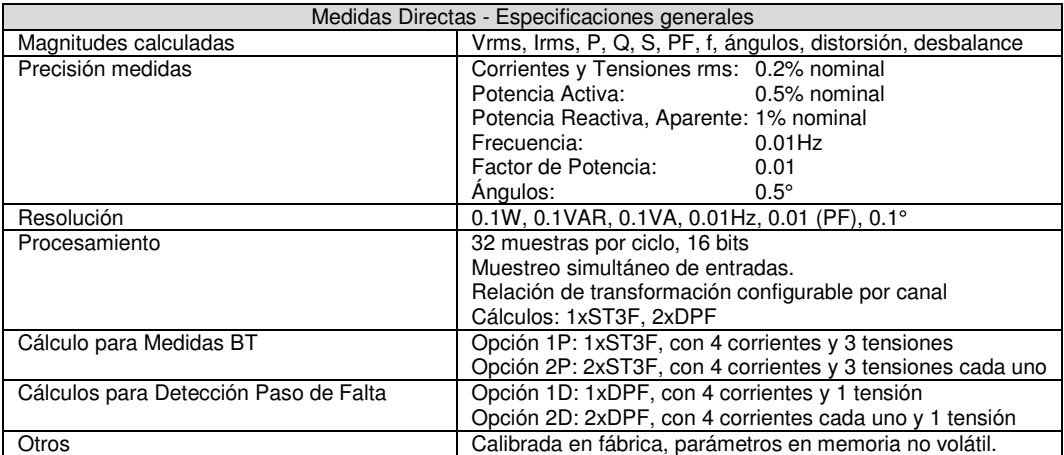

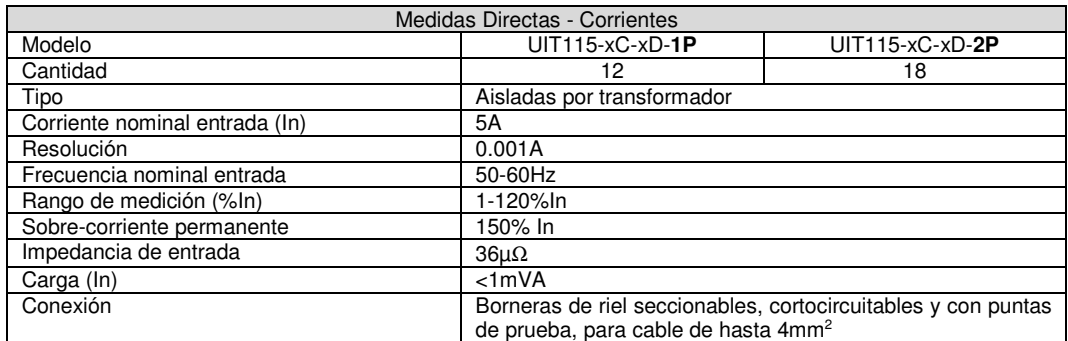

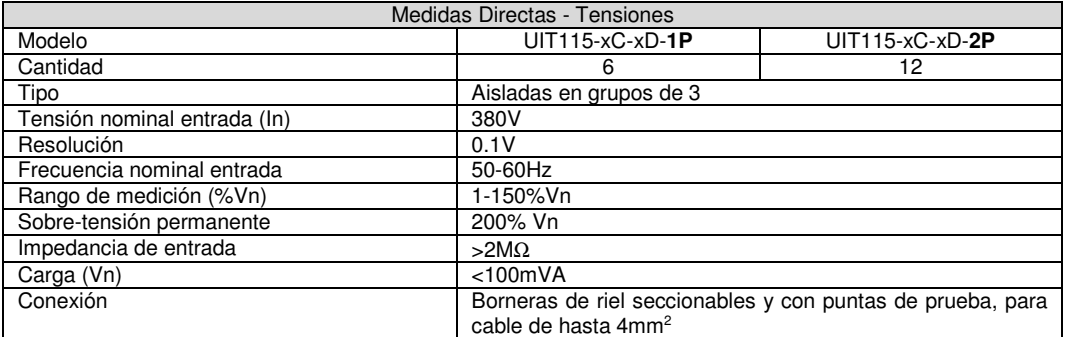

# **8.5. Medida de temperatura**

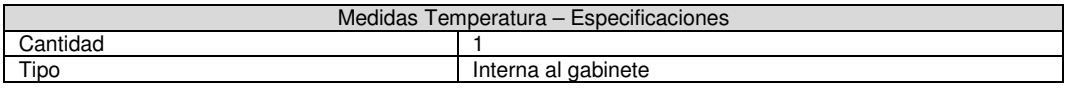

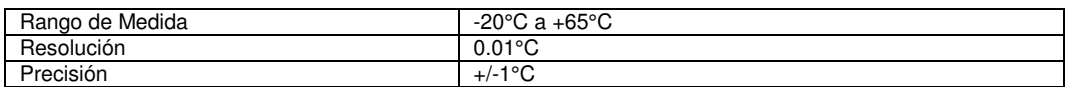

# **8.6. Control de celdas**

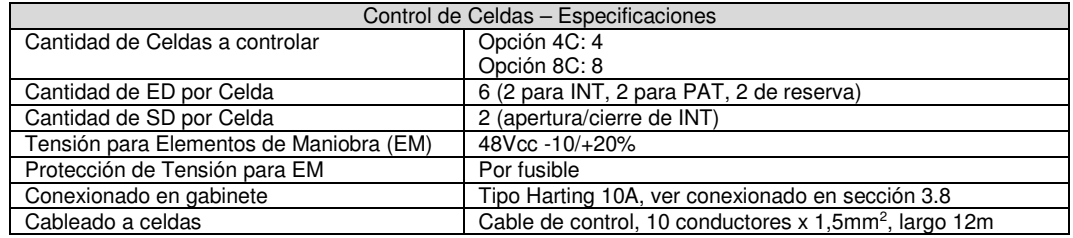

# **8.7. Captores corriente**

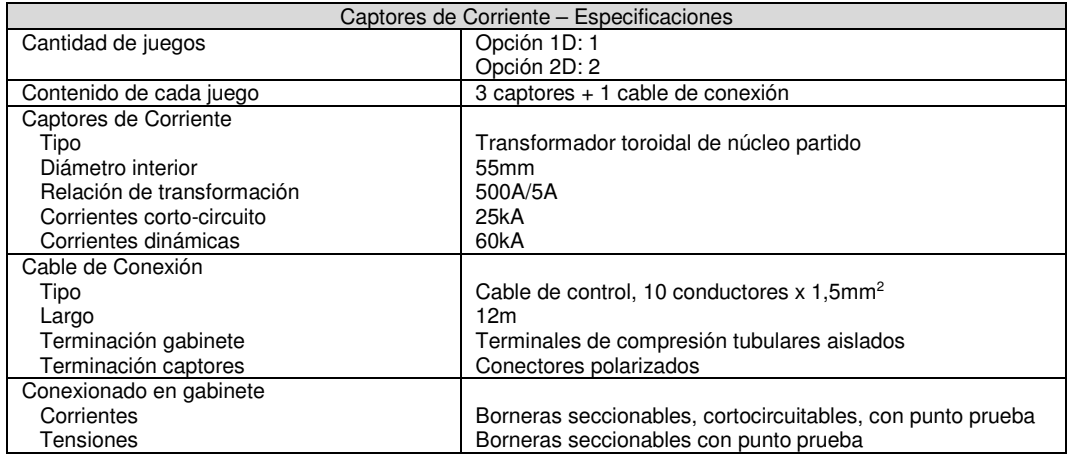

# **8.8. CPU**

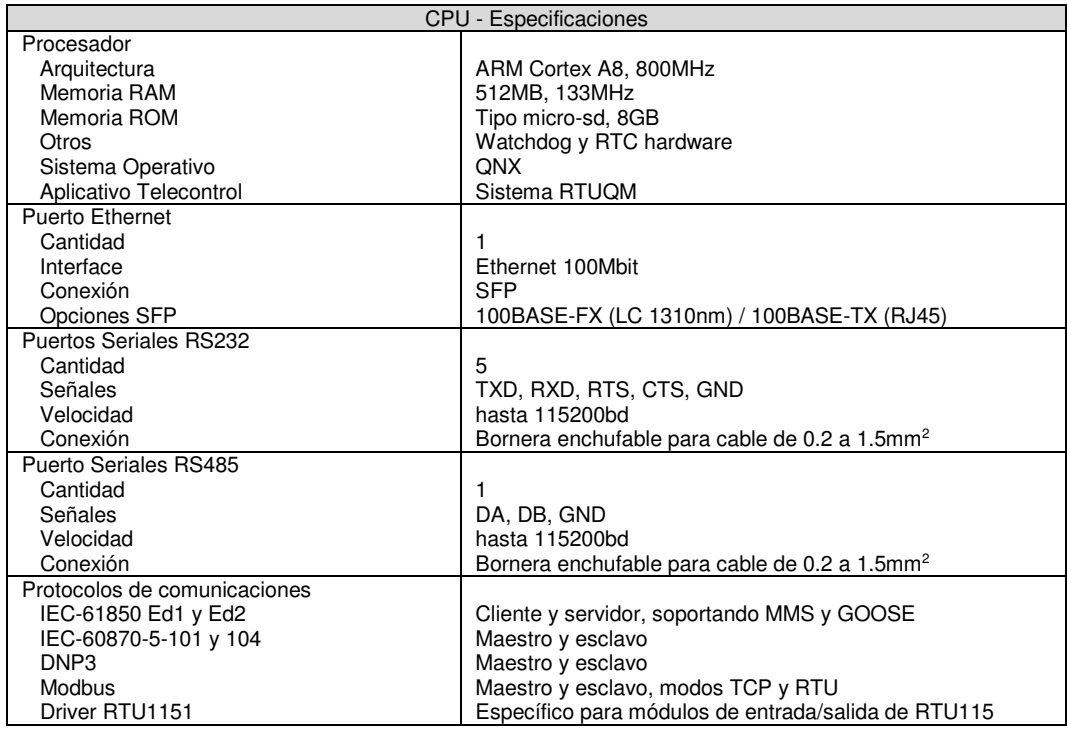

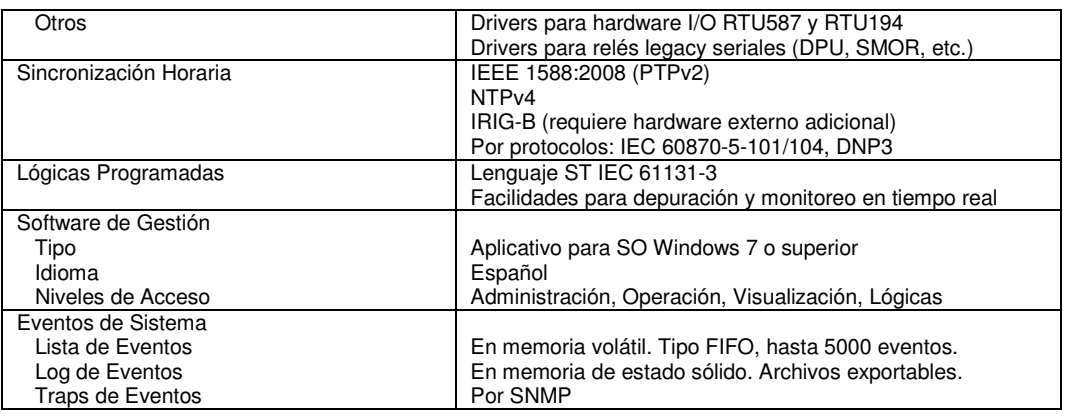

# **8.9. Panel de operación**

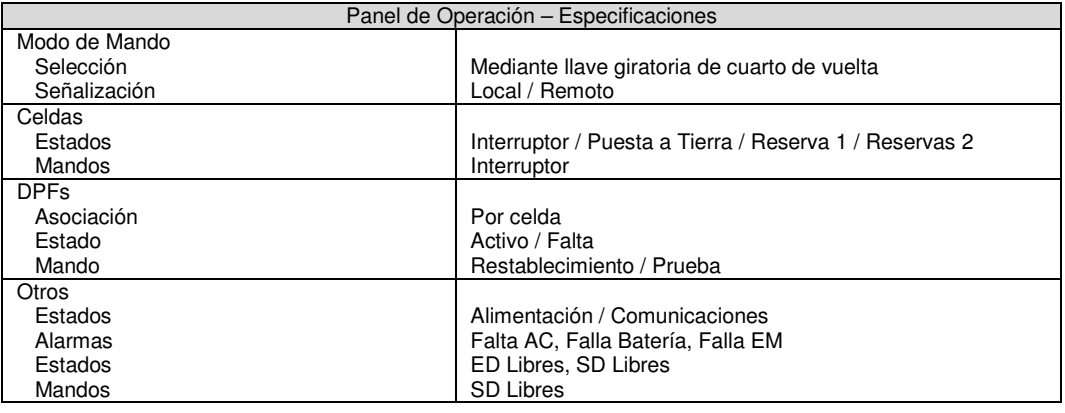

# **8.10. Mecánicas y ambientales**

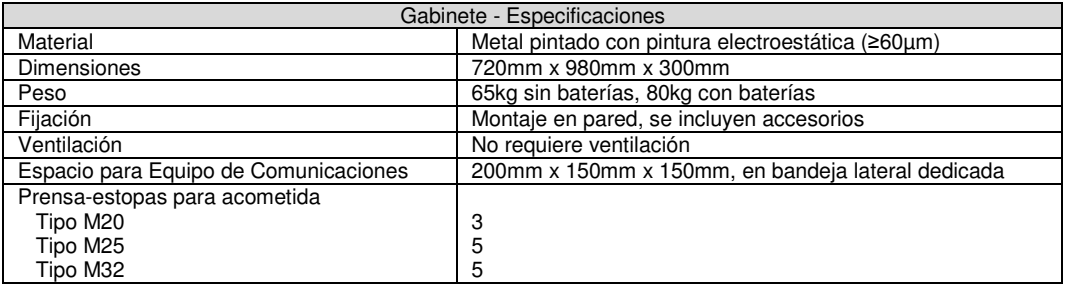

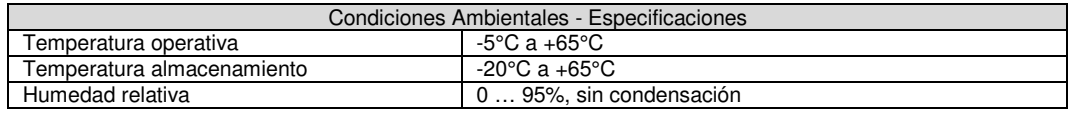

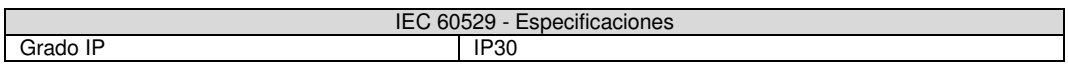

# **9. MANTENIMIENTO**

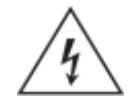

Antes de realizar ninguna tarea de mantenimiento, leer atentamente las Precauciones de Seguridad incluidas al comienzo del documento.

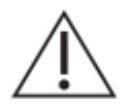

Des-energizar completamente el equipo antes de realizar ninguna tarea de mantenimiento.

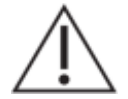

Tome precauciones adecuadas contra descargas electrostáticas (ESD) antes de acercarse al interior del equipo, para evitar daños sobre el mismo.

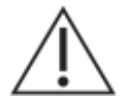

Todo circuito electrónico o componente del equipo no mencionado en esta sección debe ser únicamente accedido o modificado por el fabricante o un representante técnico previamente capacitado por el mismo.

# **9.1. Sustitución de Baterías**

El equipo utiliza 4 baterías de 12V 12Ah, selladas y libres de mantenimiento.

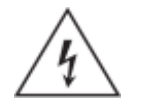

Atención: riesgo de incendio en caso de reemplazar la batería por una de tipo incorrecto o de colocar la batería con la polaridad invertida.

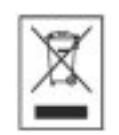

Realizar el descarte de las baterías reemplazadas según las reglamentaciones nacionales y/o locales.

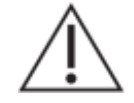

Utiliar baterías cuyas características no sean las indicadas en este manual puede generar anomalís, inclusio si se utilizan baterías de mayor capacidad.

El equipo realiza un test periódico de baterías, por lo que es posible monitorear el estado de las mismas de forma remota.

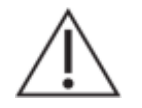

Los parámetros recomendados para el test de baterías fueron cuidadosamente elegidos para las baterías seleccionadas.

El procedimiento para la sustitución de las baterías es el siguiente:

- 1. Des-energizar el equipo, apagando las llaves termo-magnéticas en el siguiente orden:
	- a. Q03, desconectando el tomacorriente.
	- b. Q02, desconectando el banco de baterías.
	- c. Q01, desconectando la entrada de alimentación alterna.
- 2. Verificar que el equipo este completamente des-energizado. Todos los leds del PO deben estar apagados.
- 3. Retirar los dos soportes de fijación. Se requiere una llave de 10mm poder destornillar las tuercas de cabeza hexagonal que los fijan al gabinete.
- 4. Desconectar y retirar los cables de los que conectan las baterías entre sí y a la UIT. Las conexiones son mediante terminales de tipo faston, por lo que la desconexión es manual.
- 5. Retirar las baterías a reemplazar.
- 6. Si las baterías tuvieron algún tipo de pérdida y se detecta líquido en la bandeja sobre la que estaban montadas, limpiar la misma con una mezcla de agua y bicarbonato de sodio o reemplazarla por una nueva.
- 7. Montar las baterías sustitutas en la bandeja y conectarlas, siguiendo las indicaciones descritas en la sección 3.3.
- 8. Colocar nuevamente los soportes de fijación.
- 9. Energizar el equipo, encendiendo las llaves termo-magnéticas en el siguiente orden:
	- a. Q01, conectando la entrada de alimentación alterna.
	- b. Q02, conectando el banco de baterías.
	- c. Q03, conectando el tomacorriente.

### **9.2. Sustitución de Fusibles**

El equipo proteger la tensión de mando para los elementos de maniobra mediante fisibles. La cantidad de fusibles depende del modelo:

- El modelo UIT115-4C cuenta con un único fusible, ubicado en la tarjeta auxiliar U04, protegiendo la tensión de mando de las 4 celdas.
- El modelo UIT115-8C cuenta con dos fusibles, uno ubicado en la tarjeta auxiliar U04, protegiendo la tensión de mando de las celdas 01 a 04 y el otro en la tarjeta auxiliar U12, protegiendo la tensión de mando de las celdas 05 a 08.

El equipo monitorea el estado de los fusibles, siendo posible conocer el mismo remotamente.

Los fusibles son de vidrio de 30mm. El valor por defecto es de 5A, pero puede ser reemplazado por un valor acorde a la corriente máxima requerida para operar sobre los elementos de maniobra de la estación.

El procedimiento para la sustitución de los fusibles es el siguiente:

- 1. Des-energizar el equipo, apagando las llaves termo-magnéticas en el siguiente orden:
	- a. Q03, desconectando el tomacorriente.
	- b. Q02, desconectando el banco de baterías.
	- c. Q01, desconectando la entrada de alimentación alterna.
- 2. Verificar que el equipo este completamente des-energizado. Todos los leds del PO deben estar apagados.
- 3. Retirar el fusible a reemplazar de su zócalo.
- 4. Colocar el nuevo fusible en el zócalo.
- 5. Energizar el equipo, encendiendo las llaves termo-magnéticas en el siguiente orden:
	- a. Q01, conectando la entrada de alimentación alterna.
	- b. Q02, conectando el banco de baterías.
	- c. Q03, conectando el tomacorriente.

# **A. LISTADO DE BORNES Y CONECTORES**

### **A.1. Borneras Frontera**

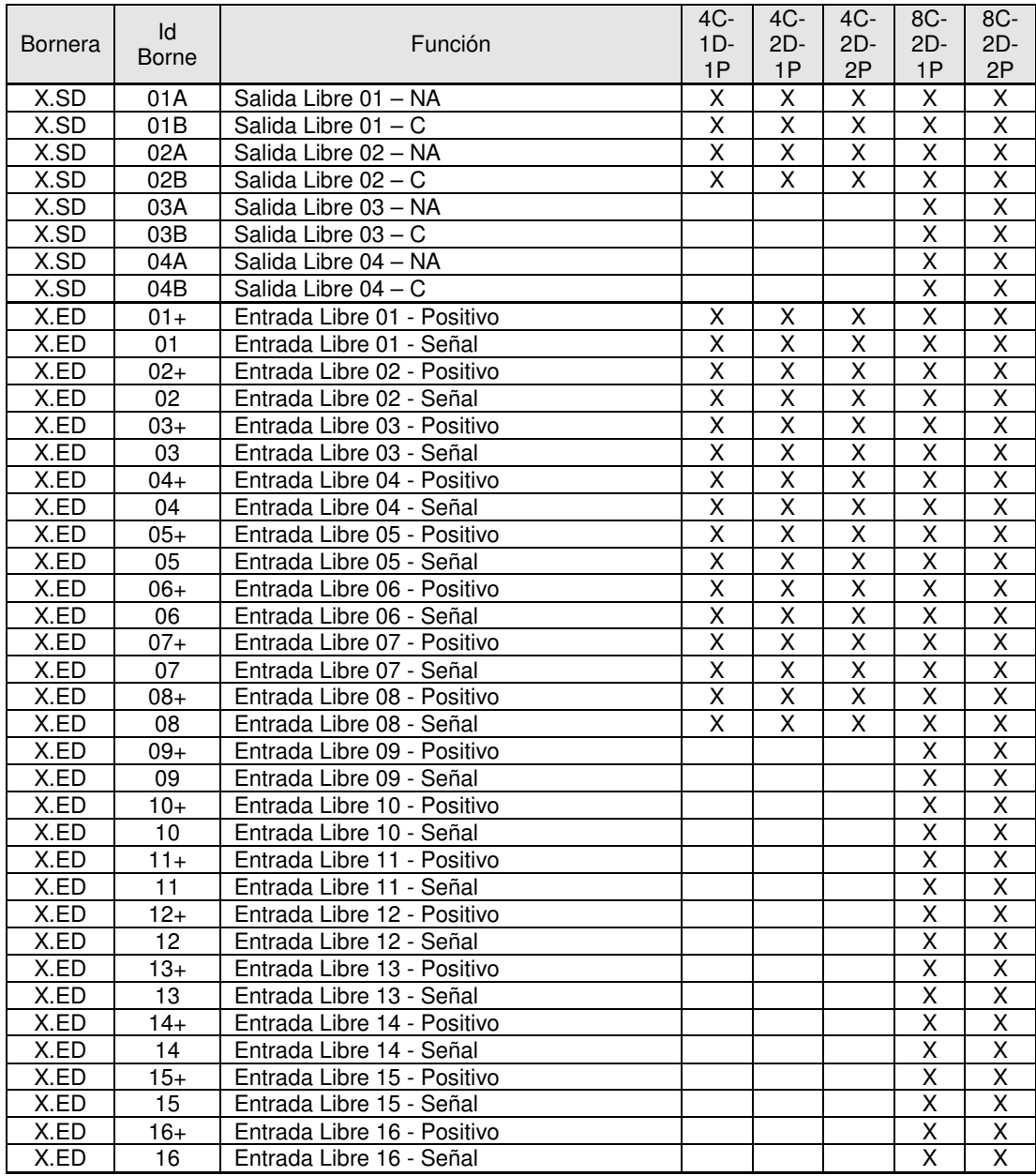

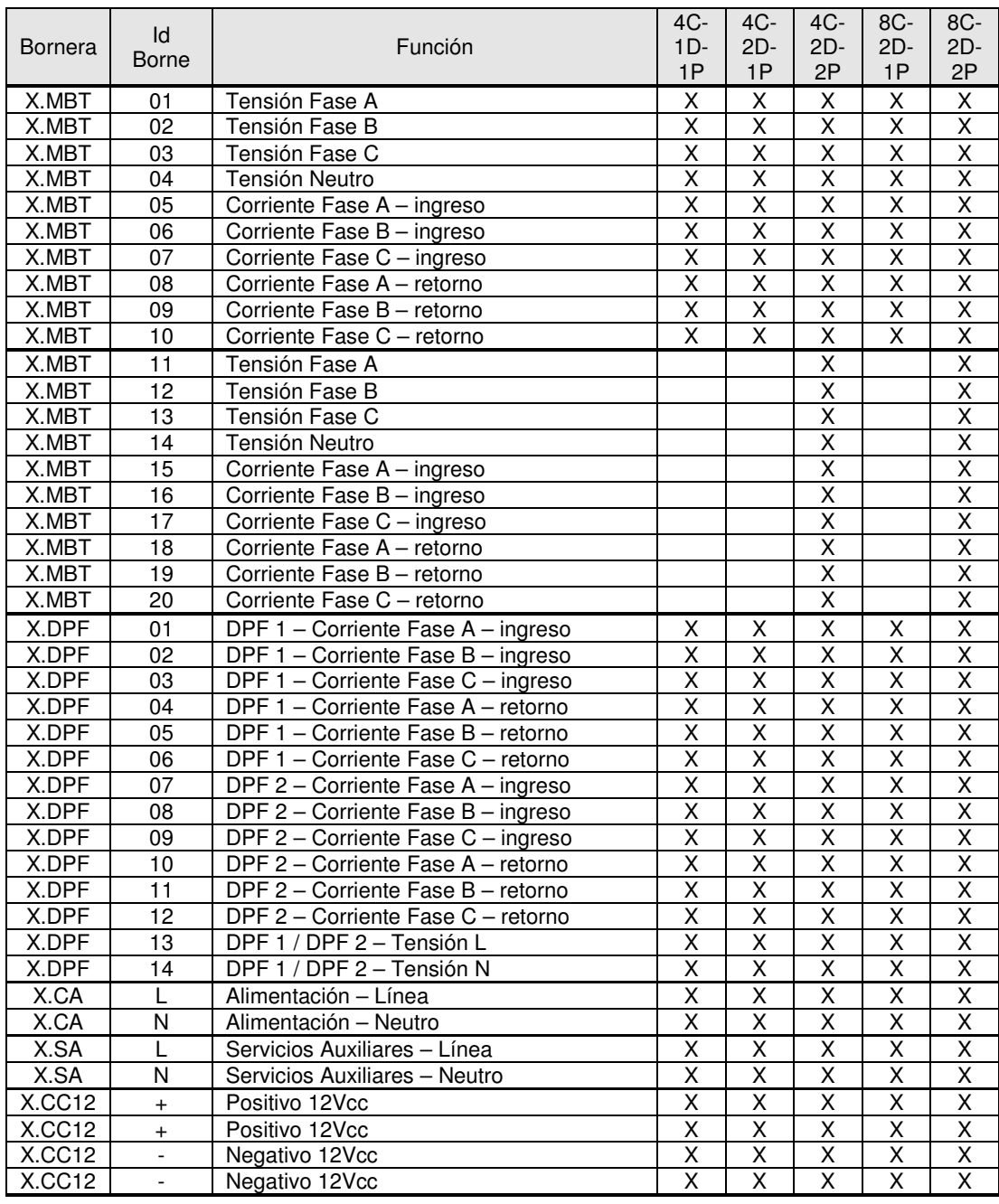

Observación: en versiones anteriores del producto, X.SA se denominaba X.TC.

# **A.2. Conectores de Comunicaciones**

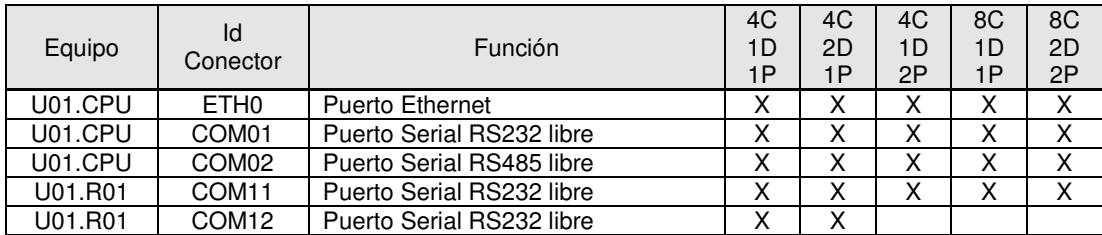

Observaciones:

- Por defecto, el puerto Ethernet es 100BASE-TX, con conector RJ45.<br>• El puerto RS485 tiene las señales DA. DB v GND
- El puerto RS485 tiene las señales DA, DB y GND
- Los puertos RS232 tiene las señales RXD, TXD, RTS, CTS, GND

# **B. CÁLCULO DPF**

### **B.1. Introducción**

El cálculo de Detección de Paso de Falta (DPF) tiene como función detectar faltas eléctricas en la red y reportarlas, de manera de permitir localizar el punto de falla fácilmente. El mismo se implementa como un cálculo en la Unidad de Control RTU115.

El DPF requiere al menos una tarjeta de medida de corriente (06CT o 06RG). Las medidas de corriente se utilizan para detectar sobre-corrientes de fase y homopolar (corriente de neutro).

Para su configuración, el usuario debe elegir una terna de corrientes para detectar faltas de fase. La detección de falta homopolar se puede hacer calculando la corriente homopolar a partir de la terna de corrientes de fase, o midiendo directamente la corriente a través de un canal adicional de corriente, el cual debe ser elegido por el usuario.

La detección del estado de la línea se puede realizar tanto a partir de las medidas de corriente de fase, como a partir de medidas de tensión, para lo cual se requiere una tarjeta de medida de tensión (06VT). La detección por tensión del estado de la línea puede hacerse en una fase o tres fases.

### **B.2. Parámetros de configuración**

La configuración del DPF requiere definir una serie de parámetros de funcionamiento. Los mismos se detallan a continuación.

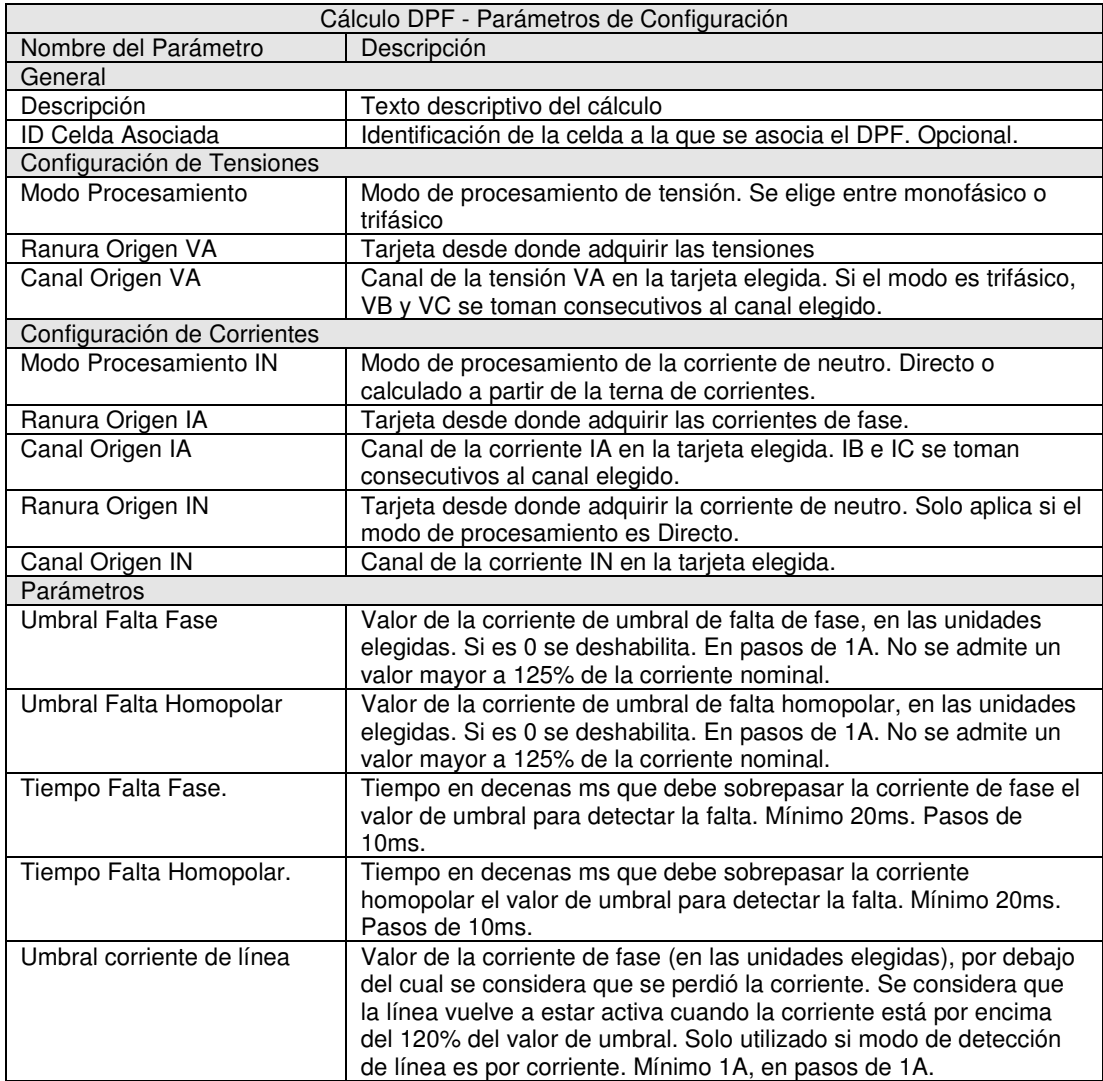

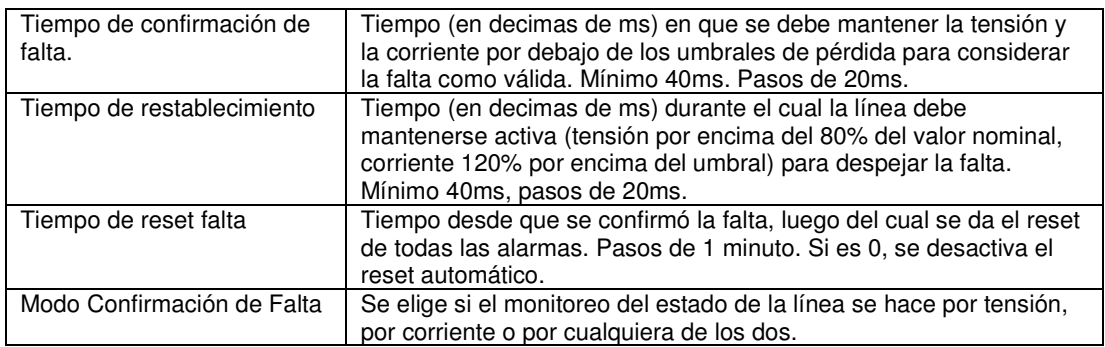

Observación: Las relaciones de transformación, así como las unidades de medida y valores nominales de los canales de medida, se determinan en la configuración particular de cada canal de los módulos de medida. Los mismos deben configurarse previamente a configurar los parámetros del cálculo DPF.

# **B.3. Algoritmo de funcionamiento**

La gráfica que se presenta a continuación ilustra el funcionamiento del DPF, permitiendo una clara interpretación de los parámetros de detección.

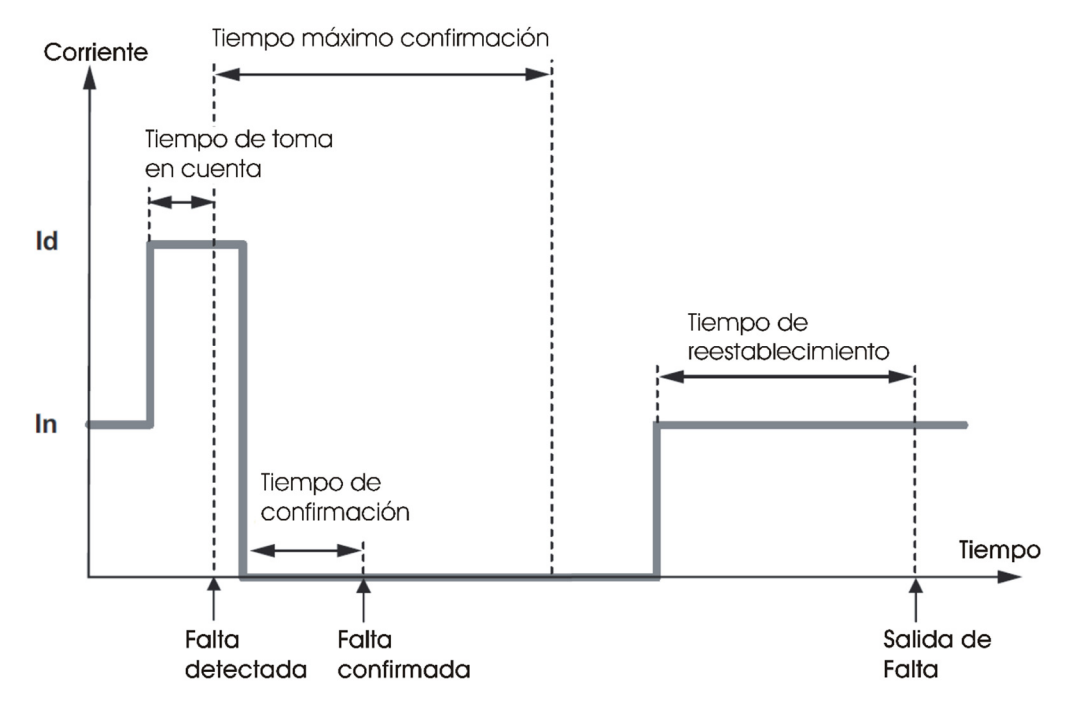

Una vez que la medida de corriente (ya sea de cualquiera de las fases u homopolar) supera el umbral de falta por un tiempo mayor al tiempo de falta configurado, se indica arranque de falta y pasa a esperar la confirmación de la falta.

La falta se confirma únicamente si se detecta que se perdió la línea (i.e. la protección aguas arriba abrió el circuito), esta condición se cumple si la corriente se encuentra por debajo del umbral de corriente o si la tensión se encuentra por debajo del 60% de la tensión nominal, por un tiempo mayor al tiempo de confirmación de falta. Una vez cumplidas las condiciones, se deja de indicar arranque de falta y se pasa a indicar confirmación de falta. Si no se confirma la falta 60 segundos luego de haber sido detectada (tiempo máximo de confirmación), se descarta como falso positivo.

La falta se despeja si ocurre alguna de las siguientes condiciones:

- La tensión se encuentra por encima del 80% de su valor nominal o la corriente se encuentra por encima del 120% del umbral de corriente, por un tiempo mayor al tiempo de restablecimiento.
- Si la línea no se reestablece por un tiempo mayor al tiempo de reset automático.

• Si se recibe un comando de despejar faltas.

# **B.4. Tabla de puntos**

La tabla de puntos exportada por el cálculo DPF es la siguiente:

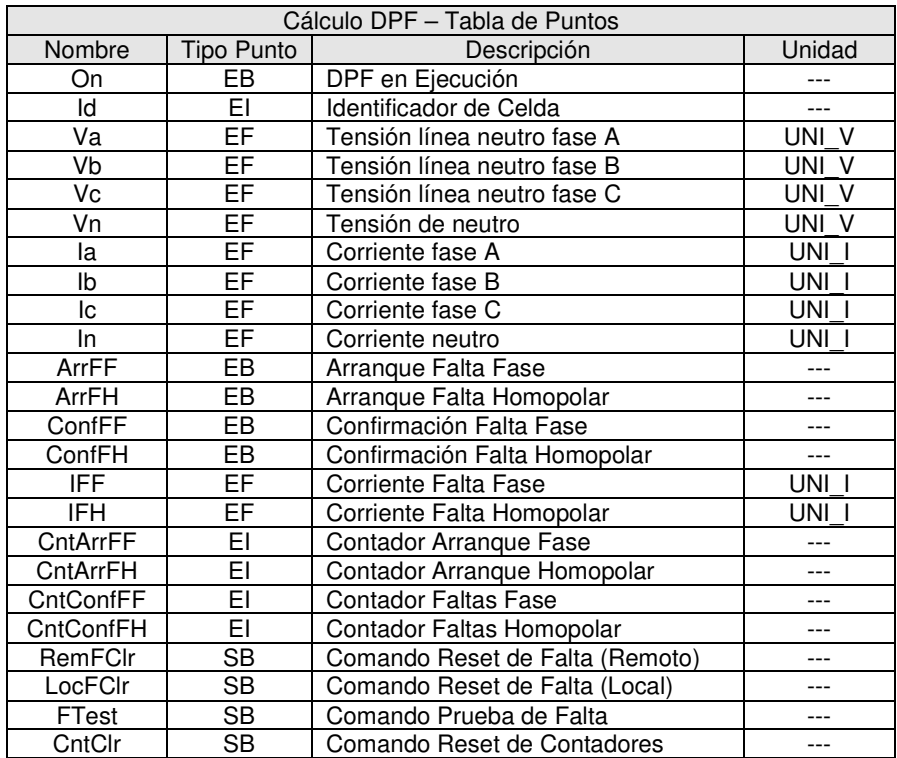

# **C. CÁLCULO ST3F**

### **C.1. Introducción**

El cálculo de Sistema Trifásico ST3F tiene como función determinar un conjunto de magnitudes relativas a un sistema trifásico de potencia.

### **C.2. Parámetros de configuración**

La configuración del ST3F requiere definir una serie de parámetros de funcionamiento. Los mismos se detallan a continuación.

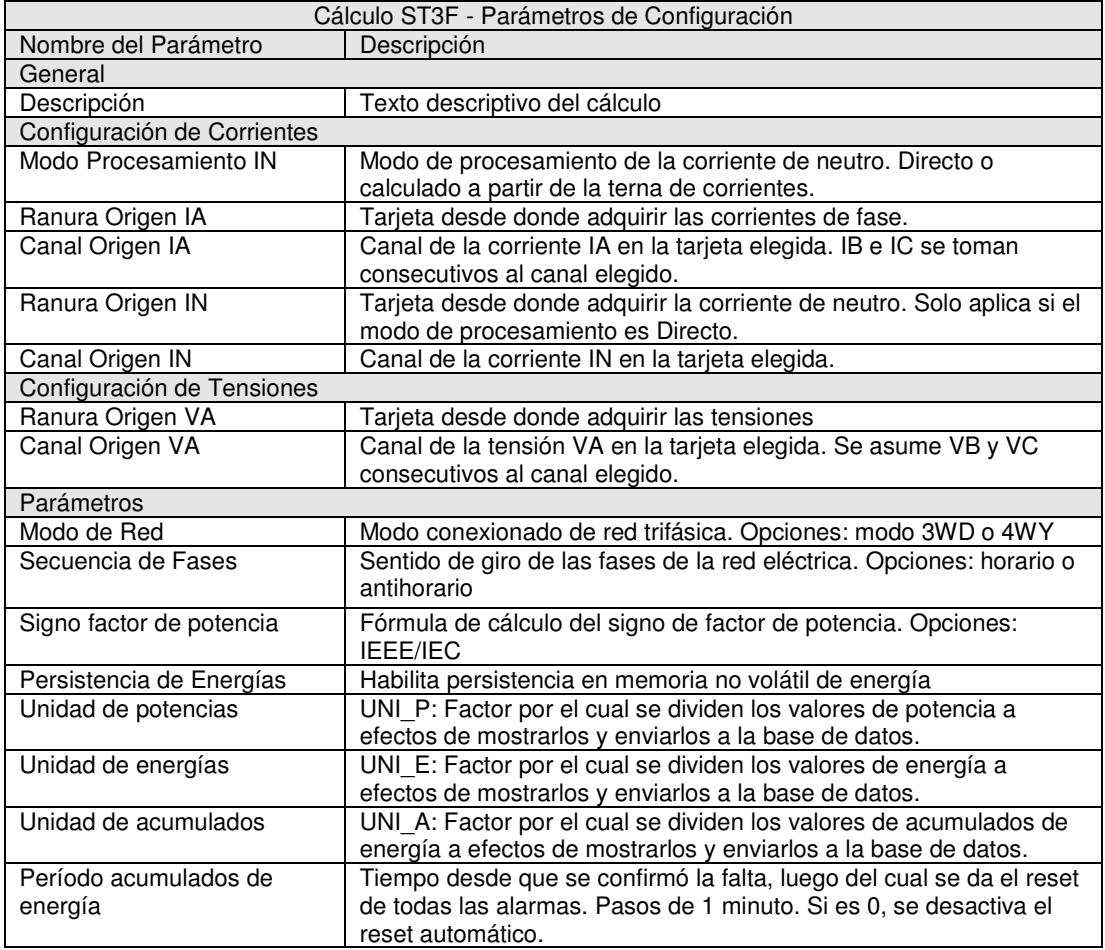

Observación: Las relaciones de transformación, así como las unidades de medida y valores nominales de los canales de medida, se determinan en la configuración particular de cada canal de los módulos de medida. Los mismos deben configurarse previamente a configurar los parámetros del cálculo ST3F.

### **C.3. Tabla de puntos**

La tabla de puntos exportada por el cálculo ST3F es la siguiente:

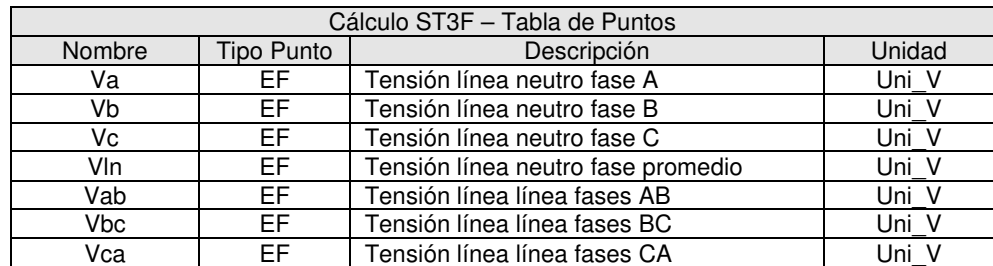

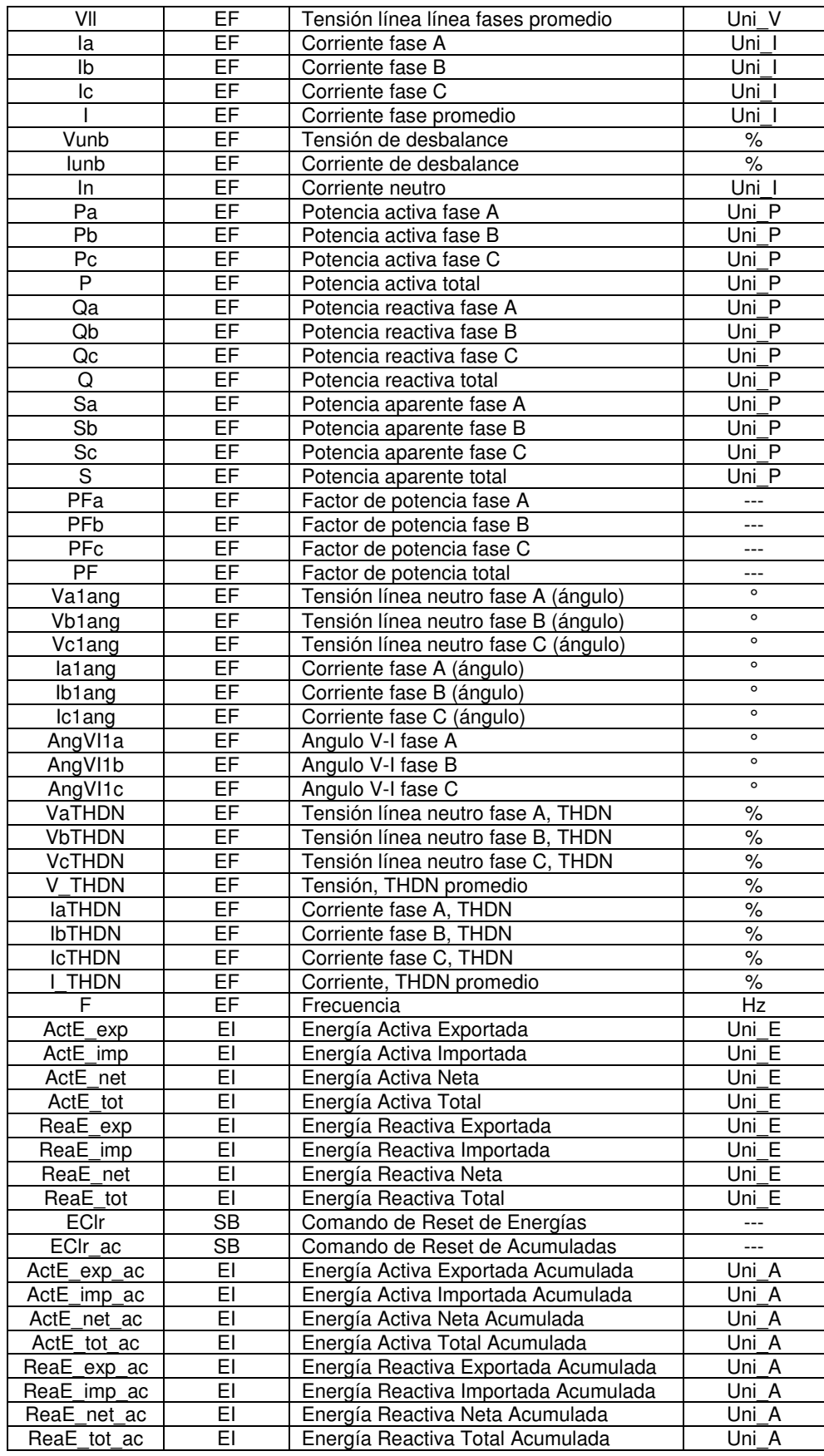

# **D. MÓDULO DE ALIMENTACIÓN**

### **D.1. Introducción**

El módulo UIT115-FUE brinda la alimentación necesaria para:

- los componentes activos de la UIT115, alimentados en 24Vcc.
- el equipo de comunicaciones (no incluido), alimentado en 12Vcc.
- los elementos de maniobra, que se accionan en 48Vcc
- la polarización de señales digitales, que se realiza en 48Vcc.

La supervisión del módulo UIT115-FUE se implementa mediante una serie de automatismos que ejecuta la unidad de control U01.

En las próximas secciones se describe la arquitectura del módulo y los algoritmos de supervisión.

### **D.2. Arquitectura**

El módulo UIT115-FUE combina una fuente AC/DC, un cargador de baterías y un banco de baterías para proveer las tensiones requeridas según el siguiente esquema:

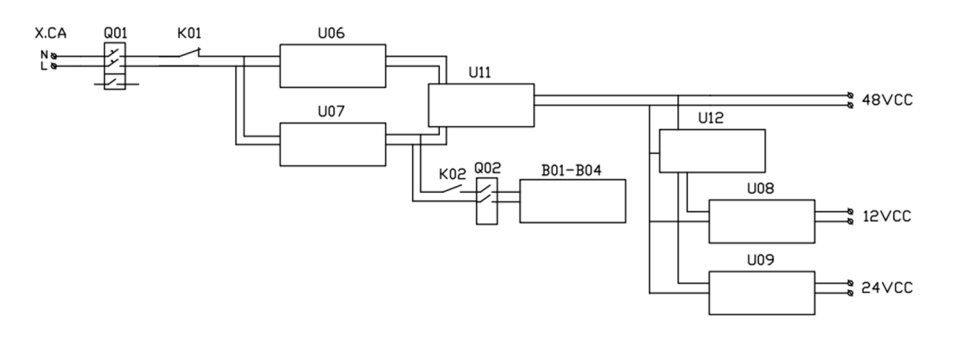

Donde:

- Q01 es una llave termo-magnética, Q02 es una llave seccionadora
- K01 es un relé normal cerrado, K02 es un relé normal abierto
- U06 es una fuente AC/DC
- U07 es un cargador de baterías
- U11 es módulo de redundancia
- U12 es un módulo auxiliar (booster)
- B01-B04 es un banco de 4 baterías
- U08 y U09 son conversores DC/DC

Esta arquitectura permite continuar operando en caso de pérdida de la alimentación principal así como en caso de falla o ausencia de las baterías.

La tensión de salida de la fuente de alimentación AC/DC U06 y del cargador U07 son ajustadas para asegurar que, en presencia de la alimentación principal CA, sea U06 quien entregue la energía al resto del sistema y U07 se encargue únicamente de mantener la carga del banco de baterías.

El banco de baterías se compone de 4 baterías 12Vcc 12Ah conectadas en serie. Fue dimensionado para garantizar que la UIT115 pueda funcionar durante al menos 6 horas alimentado de las baterías, siendo capaz de realizar en este período de tiempo un mínimo de 4 ciclos de maniobras.

El módulo U12 es una tarjeta auxiliar cuya función es reforzar la tensión de alimentación de entrada de los módulos U08 y U09, evitando caídas cuando hay picos de consumo.

El módulo de redundancia U11 permite alimentar las cargas indistintamente desde la fuente de alimentación U06 o desde el banco de baterías. Dispone de contactos auxiliares para indicar la presencia de las tensiones de entrada, que son monitoreados internamente.

El conversor DC/DC U08 se alimenta de los 48Vcc y tiene una salida de 12Vcc 30W, destinada al equipo de comunicaciones (no incluido).

El conversor DC/DC U09 se alimenta de los 48Vcc y tiene una salida de 24Vcc 30W, destinada a energizar los componentes activos de la UIT115: las RTU115 que componen el módulo principal UIT115-MP, el panel de operaciones UIT115-PO y la(s) tarjeta(s) auxiliar(es) UIT115-IO.

La entrada de alimentación UIT115-FUE se protege con una llave termo-magnética (Q01). La llave cuenta con un contacto auxiliar, que es monitoreado internamente. Adicionalmente, se realiza una medida de la tensión de alimentación, a la salida de Q01. La ausencia de alimentación alterna se señaliza en el panel de operación (FALTA AC) y se reporta por comunicaciones.

Para proteger el banco de baterías contra descargas profundas, se utiliza un relé normal abierto (K02). Frente a una ausencia de la alimentación principal CA, el equipo comienza a trabajar desde baterías. Si la tensión de las mismas llega a un nivel crítico, el relé será comandado a su posición normal, lo que desconectará las baterías y apagará al sistema. Al regresar la alimentación CA el relé conectará nuevamente las baterías.

El estado de las baterías es testeado de forma periódica. El test consiste en desconectar la entrada de alimentación y monitorear durante un tiempo la descarga de la tensión de las baterías. Para la desconexión se utiliza un relé auxiliar normal cerrado (K01). La medida de la tensión de la batería se realiza entre K02 y Q02. El resultado de este test es señalizado en el panel de operación (FALLA BAT) y reportado por comunicaciones. La señalización permanece hasta tanto se realice un nuevo test o se reinicie la UIT115.

### **D.3. Supervisión de Alimentación – Alarma de Falta AC**

El objetivo de este bloque del automatismo es señalizar mediante una alarma en caso de ausencia de tensión.

#### Variables de Entrada

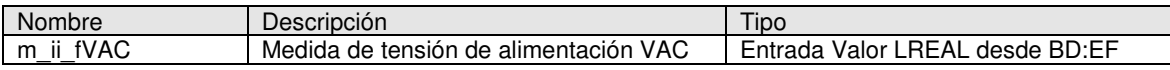

#### Variables de Salida

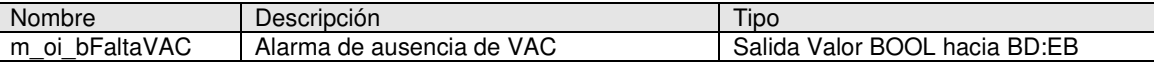

#### **Constantes**

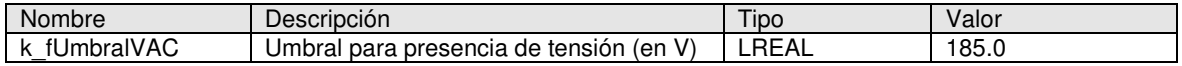

### Algoritmo

Se señaliza ausencia de tensión de alimentación cuando la medida m\_ii\_fVAC es inferior a la constante k\_fUmbralVAC.

### **D.4. Supervisión de Baterías – Nivel crítico**

El objetivo de este bloque del automatismo es proteger a las baterías de una descarga profunda.

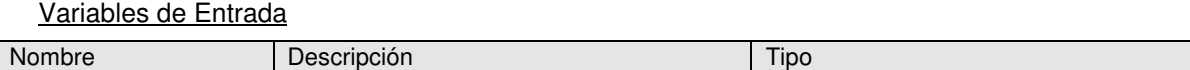

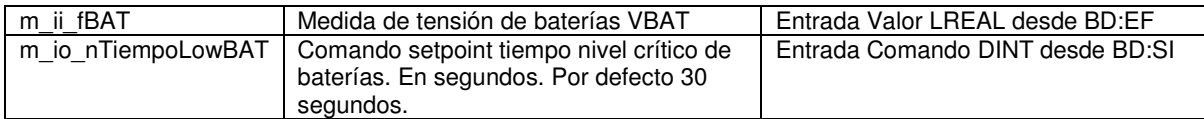

### Variables de Salida

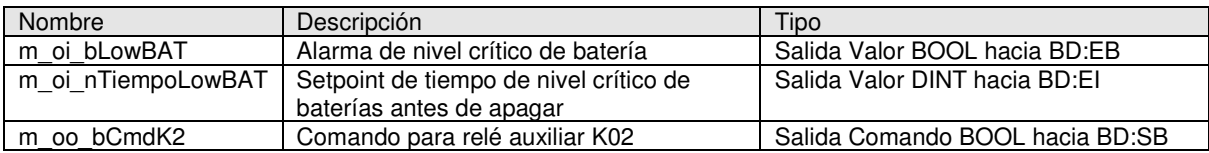

#### **Constantes**

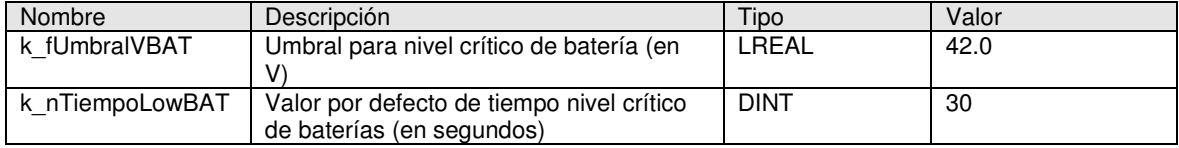

### Algoritmo

Al arranque del programa se cierra el relé K02, conectando las baterías al resto del sistema.

Frente a una pérdida de alimentación de alterna, se compara el nivel de tensión de las baterías m\_iifBAT con el umbral k\_fUmbralVBAT. En caso de estar debajo de dicho umbral durante un período de tiempo superior a m\_oi\_nTiempoLowBA segundos, se considera que hay riesgo de descarga profunda de las baterías y se procede a abrir el relé K02. Esto provoca que las baterías sean desconectadas del sistema y por lo tanto, el equipo se apaga.

El restablecimiento se dará sin necesidad de intervención del operador, cuando se recupere la alimentación de alterna, ya que el equipo encenderá nuevamente y, como fue mencionado anteriormente, el programa se encarga antes que nada de cerrar el relé K02. Las baterías quedarán conectadas nuevamente y comenzarán a cargarse.

# **D.5. Supervisión de Baterías – Test de Capacidad**

El objetivo de este bloque del automatismo es evaluar la capacidad de las baterías de forma de poder anticipar la necesidad de reemplazar las mismas.

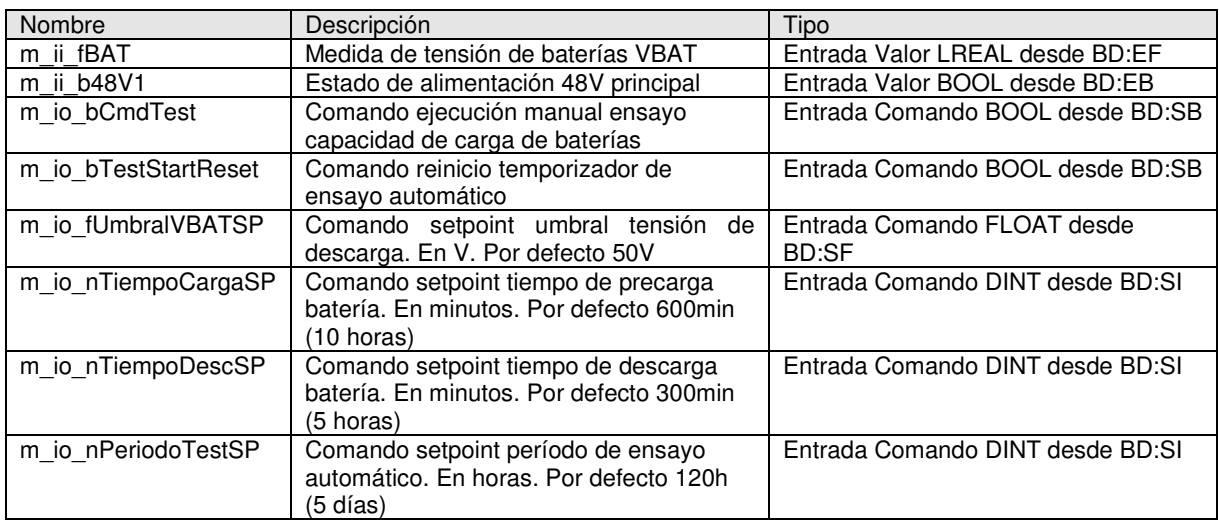

### Variables de Entrada

Variables de Salida

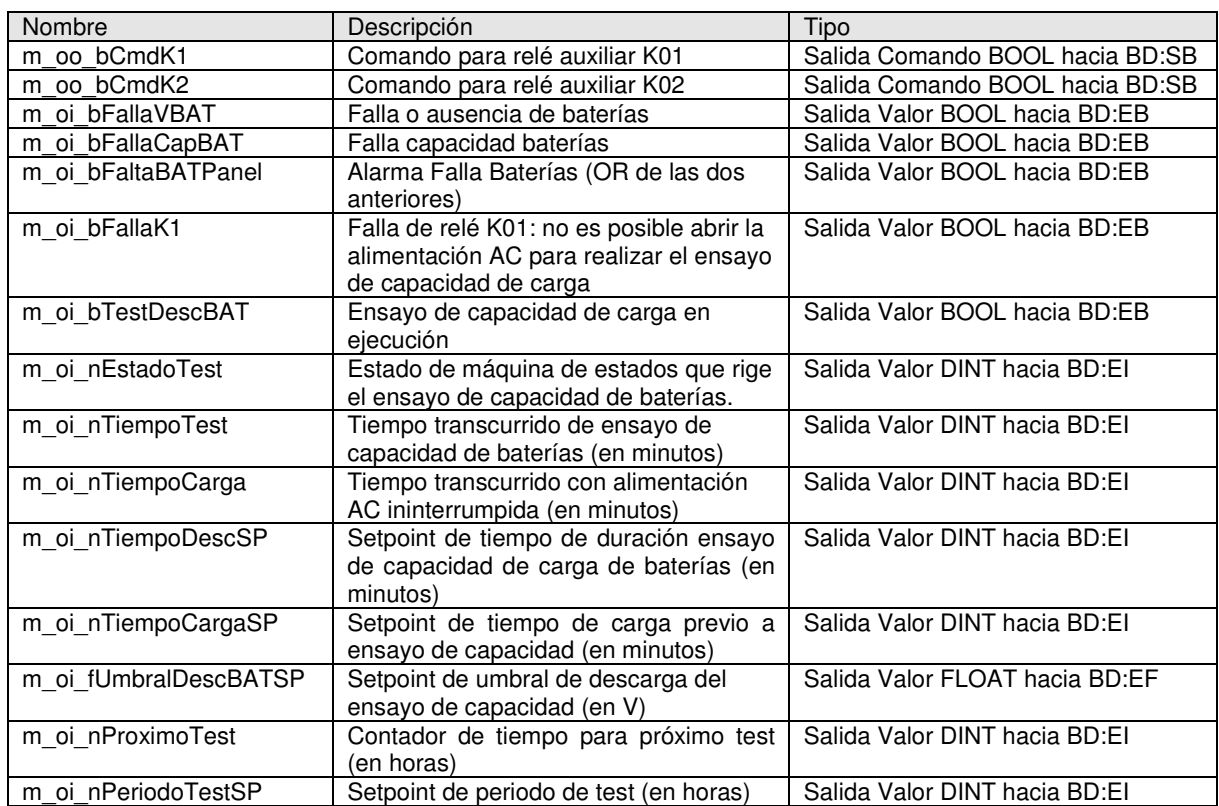

### **Constantes**

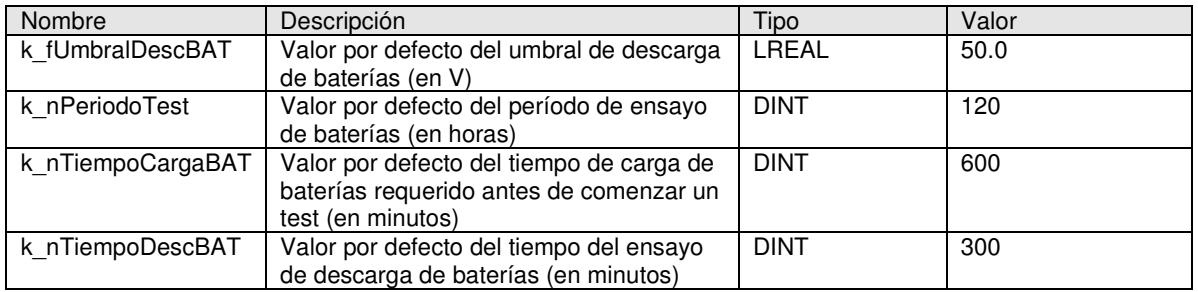

### Algoritmo

El ensayo de capacidad de baterías se ejecuta de forma periódica (m\_oi\_nPeriodoTestSP). La variable m oi nProximoTest indica el tiempo que falta para iniciar el próximo test.

El ensayo consiste en:

- 1. Verificar que el equipo haya estado conectado a la alimentación de alterna por un tiempo prudencial (m\_oi\_nTiempoCarga > m\_oi\_nTiempoCargaSP).
- 2. Verificar que las baterías estén presentes y tengan un nivel de tensión aceptable: se abre K02 y se verifica que m\_ii\_fBAT > m\_oi\_fUmbralDescBATSP. Si esta condición no se cumple, se enciende una alarma (m\_oi\_bFallaVBAT) y se da por terminado el test. En cualquier caso, se cierra nuevamente K02.
- 3. Se desconecta la alimentación AC, abriendo el relé K01.
- 4. Durante el tiempo de duración de ensayo configurado (m\_oi\_nTiempoDescSP), se monitorea el valor de la tensión de baterías. Si la tensión de baterías se mantiene en los niveles aceptados (m ii fBAT > m oi fUmbralDescBATSP), el ensayo concluye exitosamente. En caso contrario, se enciende una alarma (m\_oi\_bFallaCapBAT) y se da por terminado el test. En cualquier caso, se cierra nuevamente K01.

Mediante comandos, es posible forzar el inicio del ensayo (m\_io\_bCmdTest) así como reiniciar los temporizadores (m\_io\_bTestStartReset).

El programa tiene algunos setpoints modificables por el usuario:

- Umbral de descarga batería (en V). Valor por defecto: k\_fUmbralDescBAT = 50V.
- Tiempo de carga de baterías requerido para dar inicio a un ensayo (en minutos). Valor por defecto: k  $nTiempoCargaBAT = 600min (10h)$ .
- Duración del ensayo de capacidad de las baterías (en minutos). Valor por defecto k\_nTiempoDescBAT =  $300$ min (5h)
- Periodo de ejecución del test (en horas). Valor por defecto: k\_nPeriodoTest = 120h (5 días).

En todos los casos, un comando con valor 0 fuerza a utilizar los valores por defecto.

### **D.6. Auxiliares**

El objetivo de este bloque del automatismo es generar algunos estados auxiliares para simplificar la presentación en el Panel de Operaciones y en el Display Virtual.

### Variables de Entrada

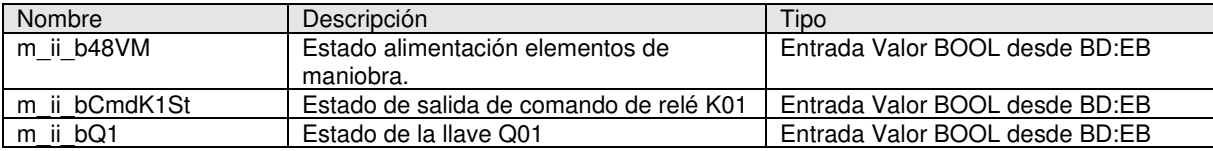

### Variables de Salida

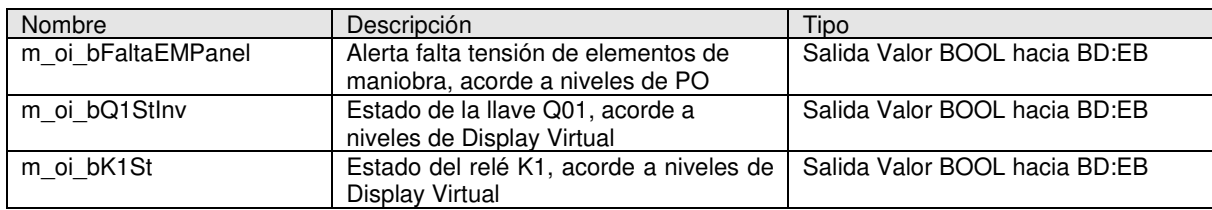

### Algoritmo

Se invierten algunas señales con el objetivo de disponerlas en la base de datos con los niveles requeridos por otros módulos.